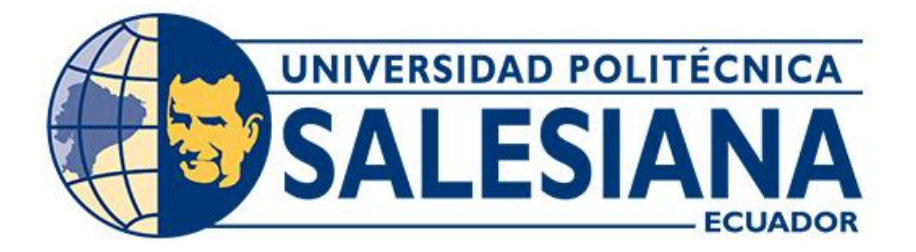

# **UNIVERSIDAD POLITÉCNICA SALESIANA SEDE CUENCA CARRERA DE COMPUTACIÓN**

# **DISEÑO Y DESARROLLO DE UNA EXTENSIÓN DEL MÓDULO DE PUNTO DE VENTA DE ODOO COMUNITY VERSIÓN 16 CON OPERATIVIDAD FUERA DE LÍNEA**

Trabajo de titulación previo a la obtención del título de Ingeniero en Ciencias de la Computación

AUTORES:

## PAUL ESTEBAN GUZHÑAY LEMA JOSEPH NICOLÁS REINOSO VILLA

TUTOR:

ING. CRISTIAN FERNANDO TIMBI SISALIMA, MSC.

Cuenca - Ecuador 2023

# **CERTIFICADO DE RESPONSABILIDAD Y AUTORÍA DEL TRABAJO DE TITULACIÓN**

Nosotros, Paul Esteban Guzhñay Lema con documento de identificación N° 0106024490 y Joseph Nicolás Reinoso Villa con documento de identificación N° 0105599823; manifestamos que:

Somos los autores y responsables del presente trabajo; y, autorizamos a que sin fines de lucro la Universidad Politécnica Salesiana pueda usar, difundir, reproducir o publicar de manera total o parcial el presente trabajo de titulación.

Cuenca, 24 de julio de 2023

Atentamente,

Paul Esteban Guzhñay Lema<br>Joseph Nicolás Reinoso Villa 0106024490 0105599823

## **CERTIFICADO DE CESIÓN DE DERECHOS DE AUTOR DEL TRABAJO DE TITULACIÓN A LA UNIVERSIDAD POLITÉCNICA SALESIANA**

Nosotros, Paul Esteban Guzhñay Lema con documento de identificación N° 0106024490 y Joseph Nicolás Reinoso Villa con documento de identificación N° 0105599823, expresamos nuestra voluntad y por medio del presente documento cedemos a la Universidad Politécnica Salesiana la titularidad sobre los derechos patrimoniales en virtud de que somos autores del Proyecto técnico: "Diseño y desarrollo de una extensión del módulo de punto de venta de Odoo Comunity versión 16 con operatividad fuera de línea", el cual ha sido desarrollado para optar por el título de: Ingeniero en Ciencias de la Computación, en la Universidad Politécnica Salesiana, quedando la Universidad facultada para ejercer plenamente los derechos cedidos anteriormente.

En concordancia con lo manifestado, suscribimos este documento en el momento que hacemos la entrega del trabajo final en formato digital a la Biblioteca de la Universidad Politécnica Salesiana.

Cuenca, 24 de julio de 2023

Atentamente,

Paul Esteban Guzhñay Lema Joseph Nicolás Reinoso Villa 0106024490 0105599823

## **CERTIFICADO DE DIRECCIÓN DEL TRABAJO DE TITULACIÓN**

Yo, Cristian Fernando Timbi Sisalima con documento de identificación N° 0103709911, docente de la Universidad Politécnica Salesiana, declaro que bajo mi tutoría fue desarrollado el trabajo de titulación: DISEÑO Y DESARROLLO DE UNA EXTENSIÓN DEL MÓDULO DE PUNTO DE VENTA DE ODOO COMUNITY VERSIÓN 16 CON OPERATIVIDAD FUERA DE LÍNEA, realizado por Paul Esteban Guzhñay Lema con documento de identificación N° 0106024490 y por Joseph Nicolás Reinoso Villa con documento de identificación N° 0105599823, obteniendo como resultado final el trabajo de titulación bajo la opción Proyecto técnico que cumple con todos los requisitos determinados por la Universidad Politécnica Salesiana.

Cuenca, 24 de julio de 2023

Atentamente,

Ing. Cristian Fernando Timbi Sisalima, MSc. 0103709911

#### **DEDICATORIA**

*Dedico este trabajo de titulación a mis padres, Freddy Guzhñay Vásquez y Maribel Lema Cumbe, los cuales han estado conmigo desde el primer día que tuve en esta prestigiosa universidad. Ellos fueron las personas que me demostraron que nunca me tengo que rendir ante ninguna adversidad. Son las personas que siempre me dieron ánimos y la fuerza para nunca rendirme. Además, siempre me han impulsado a través de sus consejos para que pueda ser una mejor persona. Mis padres me han permito poder cumplir una meta más en esta vida, sin su apoyo incondicional no hubiera sido posible poderme graduar de la Universidad. Por eso les quiero dedicar con todo el amor del mundo este trabajo de titulación a ellos.*

*De igual forma quiero agradecer a mi tío Carlos Lema, que, a pesar de la distancia, siempre ha estado pendiente de mí y apoyándome de manera incondicional, siempre impulsándome a no rendirme nunca.*

*Por último, pero no menos importante a dos personas muy especiales para mí. Mi abuelita Rosa Cumbe, que ha sido como mi segunda madre, siempre ha cuidado de mi desde que era un pequeño niño, busco siempre mi bienestar, me ha brindado sus consejos para poder afrontar la vida y además siempre busca guiarme por el camino del bien en esta vida.* 

*También, quiero agradecer a mi otra abuelita Gerardina Vásquez, que a pesar de que partió de este mundo, hace 6 años, siempre le tengo presente en mi cabeza, sé que desde el cielo siempre me está cuidando y buscando apoyarme en todo lo que necesitaba, a pesar de no estar siempre con ella, me daba sus valiosos consejos para poder ser una mejor persona en esta vida.*

*Paul Esteban Guzhñay Lema*

#### **DEDICATORIA**

*Luego de un arduo caminar lleno de esfuerzo, dedicación y sacrificio, finalmente he alcanzado mi objetivo, y no habría sido posible sin el amor y apoyo incondicional de cada uno de ustedes.*

*En este momento tan especial de mi vida, quiero dedicar este trabajo de titulación a mi familia. En primer lugar, a mis padres Maricela de Rocío Villa y Nelson Antonio Reinoso quienes han sido mi mayor fuente de inspiración y apoyo incondicional a lo largo de mi trayectoria académica y toda mi vida.*

*Son mis pilares, mis guías y mis mayores maestros en la vida. Su dedicación, esfuerzo y valores han sido el cimiento sobre el cual he podido construir mi camino hacia este momento. Siempre han creído en mí y me han alentado a perseguir mis sueños más ambiciosos, incluso cuando nadie más lo hacía.*

*A mis hermanos Gabriel, Carolina y Emmanuel, por siempre estar a mi lado en las buenas y en malas. Su presencia, apoyo incondicional y consejos siempre oportunos han sido un regalo invaluable en mi vida. Juntos hemos compartido risas, lágrimas y logros, y estoy seguro de que nuestra hermandad es el tesoro más grande que tengo en mi vida.*

*Por último, quisiera dedicarlo a mi sobrino que viene en camino. Aunque aún no lo conozca, sé que será una persona muy especial en mi vida y espero poder ser una fuente de inspiración a perseguir sus sueños y alcanzar cada meta que se proponga.*

*Este trabajo de titulación dedicó a todas personas que han estado orgullosas de mí y que han sido parte fundamental durante este camino.*

*Joseph Nicolás Reinoso Villa*

#### **AGRADECIMIENTO**

*Quiero agradecer a mis padres Freddy Guzhñay y Maribel Lema, por haber brindado la oportunidad de poder continuar con mis estudios. Agradezco, su constante apoyo, también, les agradezco por sus palabras de aliento que siempre me brindaba para no rendirme. Además, agradecerles por ayudarme a cumplir un sueño más y siempre estar apoyándome constantemente. Siempre me brindaron esa fuerza necesaria, ese aliento extra o tal vez esas palabras de animo que necesitaba para poder continuar con este gran sueño.* 

*También quiero agradecer a los docentes de la Universidad Politécnica Salesiana, quienes a través de su conocimiento y enseñanzas me han podido ayudar a forjar un camino lleno de éxito en la vida.* 

*Agradecer también a nuestros tutores de este trabajo de titulación, Cristian Timbi y Remigio Hurtado, por habernos brindado su tiempo, conocimiento, paciencia y apoyo para poder desarrollar este trabajo de titulación.* 

*De la misma forma quiero agradecer de corazón a IEEE, que fue un antes y después en mi vida universitaria. Fue de las mejores experiencias que tuve cuando me uní a esta gran Familia. Agradezco todas las experiencias que me llego a brindar, todas las nuevas amistades que hice a través de todos los viajes, todo el conocimiento que obtuve a lo largo de todos estos años y en especial también doy gracias a IEEE porque me ayudo a desarrollarme como un gran ser humano.*

*Existe personas que a lo largo de todos estos años he llegado a conocer y se han convertido en personas únicas, una de ella es Paula que siempre me apoyo y dio animos en esta última etapa. Además, también están todos mis amigos que han formado parte de mi vida como lo son: Andy, Ale, Angy, Chen, Sammy, a todos ustedes y muchas personas más les quiero agradecer por formar parte de mi vida y siempre estar apoyándome en todo lo que podían. Muchos de ustedes llegaron a estar en mi corazón.* 

*Por último, pero no menos importantes a mis queridos amigos, Joseph, Christian, Sebastián, Pedro, Tracy, Danny y David que a lo largo de estos 5 años hemos llegado a forjar una verdadera amistad, en la cual siempre nos hemos apoyado en los momentos de felicidad y en los momentos de tristeza, pero siempre nos teníamos para apoyarnos mutuamente.*

*Paul Esteban Guzhñay Lema*

#### **AGRADECIMIENTO**

*Ha sido una travesía maravillosa, cinco años llenos de desafíos y aprendizajes, donde la determinación de no rendirme ha sido mi mejor compañera. Hoy, mi sueño de convertirme en Ingeniero en Ciencias de la Computación se hace realidad, y quiero expresar mi más profundo agradecimiento a todos aquellos que han sido parte fundamental en este camino.*

*A mi querida familia, quiero agradecerles por ser mi pilar inquebrantable. Su amor incondicional, apoyo constante y palabras de aliento han sido mi mayor impulso en los momentos más difíciles.* 

*A madre, Maricela, quisiera agradecerle por ser mi ejemplo de fuerza y valentía, y por nunca dejarme solo en cada paso que he dado y siempre confiar en que yo puedo, aunque el resto piense que no. Gracias por siempre estar para mí en los buenos y malos momentos, sé que tu amor, entrega y ternura es mi cimiento para seguir adelante.*

*A padre, Nelson, quisiera agradecerle todo lo que ha hecho por mí, por brindarme la oportunidad de seguir mis sueños y estar a mi lado en todo momento, sé que pesar de todo lo que hemos vivimos siempre va a estar alli para mí.*

*Mis queridos hermanos, Gabriel, Carolina y Emmanuel han sido mi fuente de inspiración y alegría. Gracias por siempre estar ahí para celebrar mis logros y alentarme en mis desafíos. Siempre estaré para ustedes, al igual que ustedes siempre han estado para mí.*

*A la Universidad Politécnica Salesiana, en especial a la carrera de Computación, agradezco por abrirme las puertas del conocimiento y formarme como profesional. A mis docentes, en particular a mi tutor, Cristian Timbi, por su paciencia, apoyo y valiosas tutorías durante el desarrollo de mi trabajo de titulación.*

*La etapa universitaria ha sido la más bonitas de mi vida, y no podría haber sido posible sin el apoyo y la amistad de personas excepcionales. A mis amigos Christian, Paul, Sebastián, Danny y Tracy, gracias por estar siempre a mi lado y compartir tantos momentos que siempre voy a llevar en mi corazón.*

*A mi mejor amiga, Daniela, quiero agradecerte por ser mi mano derecha, mi confidente, mi apoyo incondicional y mi sombra en cada momento. Tus palabras, regaños, consejos y cariño han sido fundamentales para mí, y siempre agradeceré tenerte en mi vida.*

*Por último, quisiera agradecer a IEEE, mi hogar, mi familia y mi rama estudiantil, agradezco por todas las oportunidades que me brindaste, por ser el lugar donde realmente pude destacar y desarrollarme plenamente tanto como persona y como líder. Ser parte de IEEE ha sido un honor y un privilegio, y agradezco por cada momento vivido en la rama estudiantil, sin duda ha dejado una huella imborrable en mí, y siento que he dejado una parte de mi corazón en cada experiencia vivida. Gracias por dejarme ser su líder y regalarme personas maravillosas a las que voy a recordar el resto de mi vida.*

*Joseph Nicolás Reinoso Villa*

## **RESUMEN**

En la actualidad, los Sistemas de Planificación de Recursos Empresariales (ERP) son herramientas fundamentales utilizadas por organizaciones para garantizar un funcionamiento eficiente y efectivo. Sin embargo, muchas de estas aplicaciones, incluyendo el módulo de Punto de Venta (POS) de Odoo Community Versión 16, requieren una conexión en línea para operar correctamente. Esta limitación dificulta el trabajo en entornos con conectividad limitada o inexistente. Para abordar esta problemática, se ha diseñado y desarrollado una extensión del módulo POS de Odoo que permite su operatividad fuera de línea.

La extensión consiste en una Aplicación Web Progresiva (PWA) que engloba el módulo POS y utiliza la tecnología IndexedDB para el almacenamiento local de datos. Así, los usuarios pueden realizar operaciones comerciales en el módulo POS incluso cuando no tienen acceso a internet. La extensión ofrece funcionalidades como la detección de conexión, la sincronización automática de datos cuando se restablece la conexión y la capacidad de trabajar con datos almacenados localmente.

La implementación de la extensión se ha realizado de manera integrada con el módulo POS de Odoo, añadiendo nuevos componentes y características para facilitar la operatividad fuera de línea, garantizando una experiencia fluida y sin interrupciones. Además, se ha incorporado un mecanismo de caché que mejora el rendimiento y la velocidad de respuesta del módulo cuando se trabaja sin conexión.

La extensión ha sido evaluada y probada, demostrando su eficacia y utilidad en entornos con conectividad limitada. Los usuarios pueden continuar trabajando en el módulo, realizar transacciones y gestionar operaciones comerciales sin interrupciones, incluso sin conexión, así proporcionando una mayor flexibilidad y eficiencia en el trabajo diario, permitiendo a las empresas mantener su productividad en cualquier situación.

En conclusión, la extensión del módulo POS de Odoo Community Versión 16 con operatividad fuera de línea es una solución innovadora que mejora la eficiencia y la flexibilidad en el trabajo de las empresas. Permite realizar operaciones comerciales sin interrupciones garantizando una experiencia fluida y confiable en el punto de venta. Esta extensión brinda a los usuarios la capacidad de adaptarse a diferentes condiciones y maximizar su productividad en cualquier situación.

**Palabras Claves:** ERP, operatividad fuera de línea, IndexedDB, almacenamiento local de datos, aplicación web progresiva.

## **ABSTRACT**

Today, Enterprise Resource Planning (ERP) systems are fundamental tools used by organizations to ensure an efficient and effective operation. However, many of these applications, including the Odoo Community Version 16 Point of Sale (POS) module, require an online connection to operate properly. This limitation makes it difficult to work in environments with limited or no connectivity. To address this issue, an extension to the Odoo POS module has been designed and developed to allow offline operation.

The extension consists of a Progressive Web Application (PWA) that encompasses the POS module and uses IndexedDB technology for local data storage. Thus, users can perform business operations in the POS module even when they do not have access to the Internet. The extension offers functionalities such as connection detection, automatic data synchronization when the connection is re-established and the ability to work with locally stored data.

The implementation of the extension has been done in an integrated manner with the Odoo POS module, adding new components and features to facilitate offline operability, ensuring a smooth and uninterrupted experience. In addition, a caching mechanism has been incorporated to improve the performance and response speed of the module when working offline.

The extension has been evaluated and tested, proving its effectiveness and usefulness in environments with limited connectivity. Users can continue to work in the module, perform transactions and manage business operations without interruption, even when offline, thus providing greater flexibility and efficiency in daily work, allowing companies to maintain their productivity in any situation.

In conclusion, the extension of the Odoo Community Version 16 POS module with offline operability is an innovative solution that improves efficiency and flexibility in the work of companies. It enables uninterrupted business operations, ensuring a smooth and reliable experience at the point of sale. This extension gives users the ability to adapt to different conditions and maximize their productivity in any situation.

**Keywords:** ERP, offline operability, IndexedDB, local data storage, progressive web application.

## ÍNDICE DE CONTENIDOS

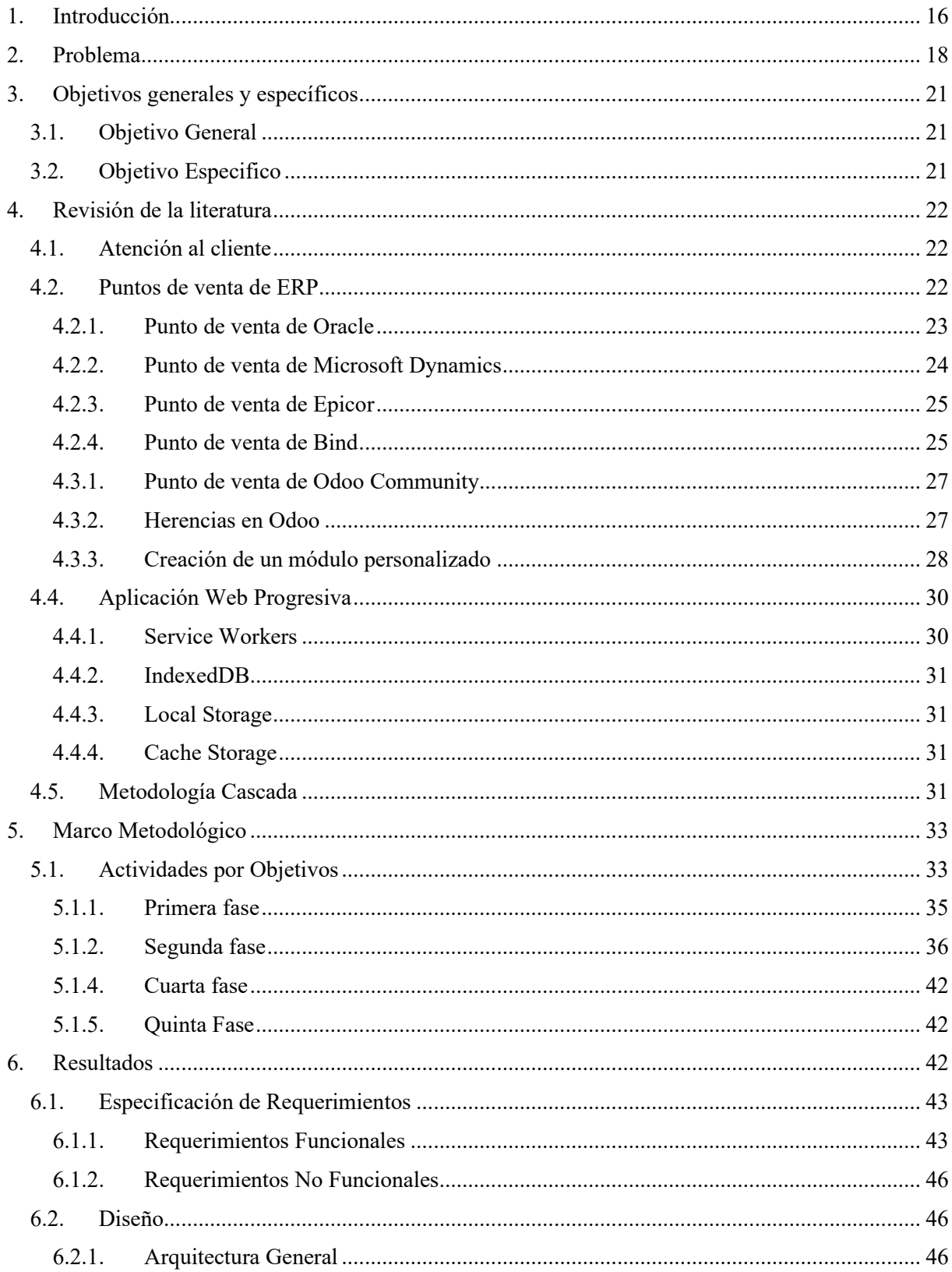

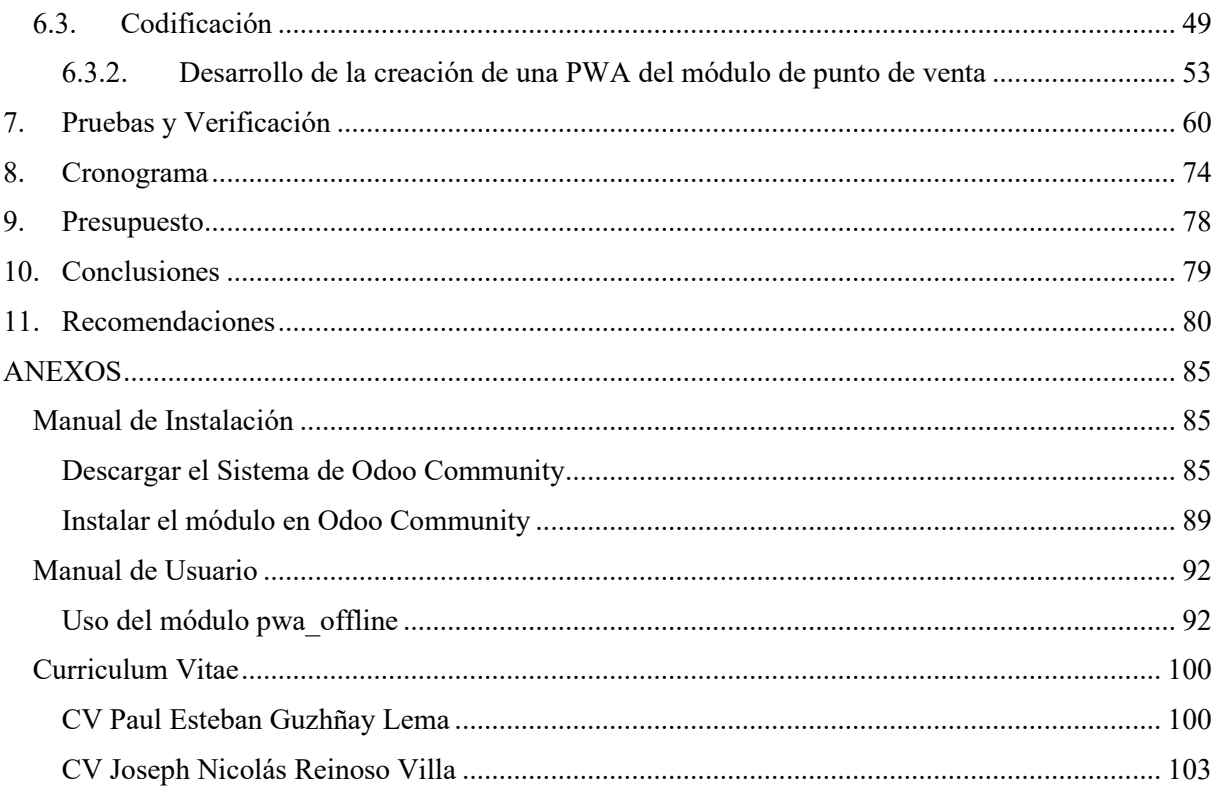

## **ÍNDICE DE FIGURAS**

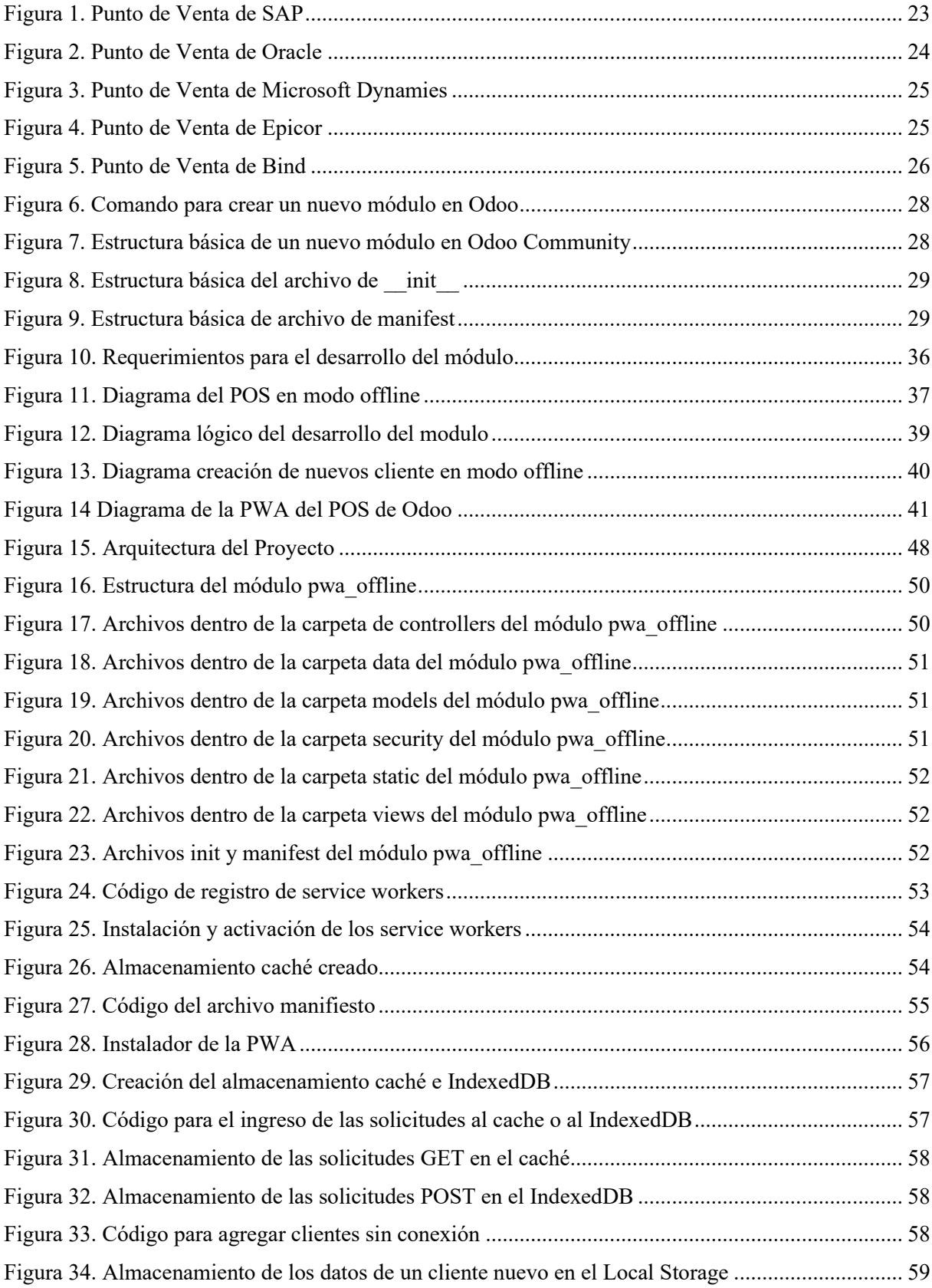

[Figura 35. Se establecen los nuevos datos del cliente en la página principal del POS](#page-59-1) ......................... 60

## **ÍNDICE DE CONTENIDOS**

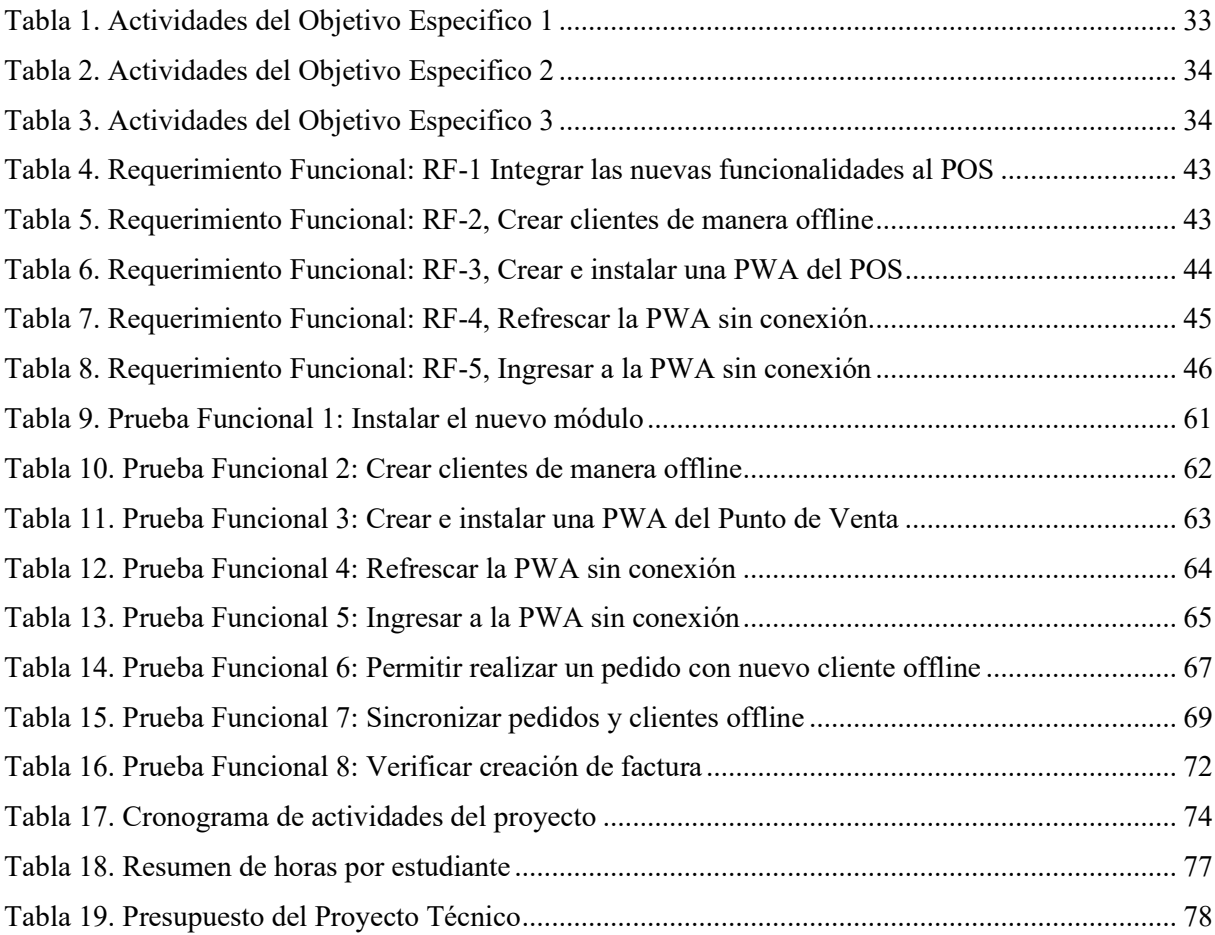

### <span id="page-15-0"></span>**1. Introducción**

Actualmente nos encontramos en una nueva era, la cual se ha llegado a denominar como la "Era Digital", lo cual trae consigo nuevos cambios en todos los aspectos, uno de los más importantes son los negocios tradicionales o locales. El mayor impacto para estos negocios es que, tienen que cambiar su forma de vender a una forma tecnológica. Es así como, en el país desde noviembre del 2022, se exige que los negocios implemente la facturación electrónica. En base, a esa nueva política los negocios migran a nuevos sistemas tecnológicos, es así, que uno de los más recurrentes es el ERP de Odoo Community, donde, este tiene una gran cantidad de módulos que brindan ayuda en muchos aspectos. Uno de los módulos más populares es el Point of Sale, el cual ayuda en todo lo que respecta a la venta de productos, creación de clientes, creación de facturas, etc.

De acuerdo con la situación descrita en el párrafo anterior, el objetivo principal del proyecto técnico es presentar una extensión desarrollada y diseñada para el módulo de "Punto de Venta" de Odoo Community, la cual permita su funcionamiento de manera efectiva en modo fuera de línea. El poder usar el módulo con una operatividad fuera de línea, se presenta, como una solución innovadora, debido a que muchas veces la conexión a internet puede llegar a colapsar o puede llegar a caerse por razones externas, entonces por estas razones se llegaría a detener todo el sistema de venta. Con la innovación de la extensión del módulo se busca a que los distintos negocios, puedan seguir teniendo ganancias y puedan seguir operando de una manera exitosa sin depender del internet.

Implementar este proyecto, llega a proporcionar una serie de beneficios que pueden llegar a ser significativos. Tenemos en primer lugar, la reducción de perdidas, debido a que con la operatividad fuera de línea, los distintos negocios pueden seguir facturando todos los pedidos, sin depender de internet. De igual manera, se puede llegar a visualizar todas las ordenes que se han realizado de manera fuera de línea. Además, con el uso del proyecto técnico, se puede llegar a ver cuántos clientes se han llegado a crear.

Además de todo esto, el proyecto también tiene como objetivo poder sentar las bases para impulsar la investigación, en el tema de los almacenamientos locales que proveen las distintas herramientas de los navegadores web.

Los resultados que se obtuvieron fueron a partir de la implementación de la extensión del módulo, los mismos que pueden llegar a servir para futuros trabajos y poder llegar a contribuir en el crecimiento de esta área.

#### <span id="page-17-0"></span>**2. Problema**

En el mundo actual en términos de progresión tecnológica existe un gran avance, es así como se ha evolucionado desde la web 1.0 hasta la web 4.0. Cada una de ella ofreciendo diversos beneficios en su época de aparición. Es así como "la Web 4.0 permite adelantarse a situaciones cotidianas, como ver que llegas tarde al trabajo y enviar un mensaje avisando de lo que sucede, tomar una ruta alternativa a la habitual porque está colapsada, etc." (Latorre, 2018), de esta manera la mayoría de las empresas que han surgido, se han visto beneficiadas por este avance tecnológico. A pesar del avance de la tecnología uno de los problemas más recurrentes es que para que funcionen de forma correcta, esta tecnología debe estar conectada a internet.

En muchas empresas, el tener una conexión estable a internet para que sus tecnologías y servicios puedan funcionar de manera eficiente, llega a representar que un costo económico extra, debido a que deben tener un clúster que muchas veces no se pueden llegar a dar. Por esta razón, muchas las empresas evitan migrar a nuevas tecnologías que pueden llegar a traer más beneficios y se mantienen con tecnologías antiguas, que poco a poco llegan a ser tecnologías obsoletas. Además, "cualquier comercio que se encargue de la venta de productos espera que se tenga una alta concurrencia de clientes, por lo que, al momento de realizar el pago de estos productos, la velocidad y la eficiencia de este proceso debe ser algo indispensable para el funcionamiento de un establecimiento con estas características." (Díaz Rodríguez, 2020).

Es así, que, con los distintos avances de la tecnología, se puede llegar a superar esta barrera de llegar a depender de tener una conexión a internet estable. Ya que muchas veces los sistemas o las tecnologías en surgimiento permiten poder usar todas las funciones que disponen de manera offline. Es así como "entre los sistemas ERP libres de costo de adquisición en el mercado, se ha despertado un gran interés por el sistema Odoo 8 desde el año 2014" (Pavón González et al., 2018).

Por otra parte, existen diversos sistemas ERP disponibles en el mercado, uno de los más interesantes llega a ser SAP, que cuenta con 425,000 clientes en 180 países (Fernández Mir ,2019). La versión más popular es la de Business One, centrado en las necesidades y requisitos de las empresas de menor tamaño, especialmente aquellas clasificadas como pequeñas y medianas. Sin embargo, este tipo de sistemas es de código de propietario, lo cual no permite acceder para modificaciones. Además, que la interfaz que posee es muy poco amigable para el

usuario, lo cual ocasiona problemas para el usuario ya que no lo podrían manejar de una manera simple.

Es por eso, que otros de los ERP más populares en el mercado actual es el de Odoo, debido a que es usado por alrededor de cinco millones de usuarios alrededor del mundo, los cuales varían desde pequeñas empresas con 1 usuario hasta grandes empresas con más de 300 mil usuarios. (Odoo,sf). Este sistema dispone de dos versiones, las cuales: Odoo Community y Odoo Enterprise. La versión que más se usa en las distintas empresas es la de Odoo Community, la cual es una plataforma de código abierto que ofrece un servicio de soporte para su implementación y desarrollo. Debido a que es una filosofía de código abierto, solo contratamos las piezas que necesitamos, sin cambiar todo el producto, solo las piezas que necesitamos. También podemos cambiar el código para mejorar algo o adaptarlo a nuestro sistema (Sastre Pons, 2020). Adicionalmente, esta versión cuenta con los módulos principales como lo son: facturación, gastos, CRM, ventas, punto de ventas, conectores con sitios web, inventario, compra, mantenimientos, recursos humanos, marketing (Gordon Sahuquillo, 2022).

Al mismo tiempo, el uso de Odoo Community está teniendo un gran auge e impacto en la actualización de los sistemas de distintos negocios como lo son: tiendas, restaurantes, gimnasios, cafeterías, centros estéticos, etc. En la ciudad de Valencia se aplicó el despliegue y ampliación del ERP Odoo, donde el objetivo es que se puedan llegar a agilizar los procesos que realizan el personal de la panadería y de esta forma poder quitar carga al personal. Otro inconveniente que se presenta es la falta de automatización en los pedidos telefónicos y la organización del reparto del día siguiente, lo que provoca una desorganización en el proceso (Luna Canet, 2022).

Cabe destacar, otro de los grandes usos que se da al Odoo Community, puede llegar a ser aplicado en las jugueterías, de este modo en la provincia de Tarragona, España, se realizó el trabajo el mismo que está enfocado en una juguetería, la cual va a realizar un cambio de generación y es por esto por lo que se quiere llegar a automatizar la facturación, proceso de organización, tareas y ampliar la base de datos para poder incorporar nuevos productos de gran demanda (Fernández Mir, 2019).

Otro de los beneficios que nos ofrece Odoo es que puede a llegar a mejorar los procesos mediante la reducción de tiempo, simplificación de ciertas tares y se puede llegar a aumentar los reportes disponibles para la toma de decisiones, es así, que existen beneficios se pueden visualizar dentro de este trabajo (Angulo Corzo, Nicho Príncipe, 2021).

De esta forma a través de los distintos trabajos presentados podemos observar que Odoo tiene una gran cantidad de beneficios y ventajas que pueden ser aplicados en cualquier tipo de negocio.

En conclusión, debido al gran éxito y versatilidad que ha demostrado la aplicación Odoo Community en diversos negocios, así como su ausencia de limitaciones en el uso, se ha decidido utilizar este tipo de sistema para la realización de este proyecto. La elección de Odoo Community brinda la confianza de contar con una plataforma sólida y adaptada a las necesidades específicas del proyecto, lo que permitirá alcanzar los objetivos propuestos de manera eficiente y efectiva.

## <span id="page-20-0"></span>**3. Objetivos generales y específicos**

En esta sección, presentaremos la descripción de los objetivos que hemos establecidos para el desarrollo del proyecto técnico. Los detalles específicos se detallarán en los objetivos generales y específicos.

## <span id="page-20-1"></span>**3.1. Objetivo General**

Desarrollar un módulo extensión para el aplicativo de punto de venta de Odoo Community versión 16 que posibilite su operatividad fuera de línea como una aplicación PWA.

## <span id="page-20-2"></span>**3.2. Objetivo Especifico**

- **OE1.** Estudiar el funcionamiento de la arquitectura de Odoo Community, además de las PWA y microservicios web.
- **OE2.** Diseñar y desarrollar un módulo que permita generar facturas, agregar clientes refrescar o actualizar la página de manera offline.
- **OE3.** Diseñar y ejecutar un plan de pruebas que permitan demostrar el funcionamiento y validez del módulo desarrollado

#### <span id="page-21-0"></span>**4. Revisión de la literatura**

En esta parte del documento se exponen los conceptos esenciales necesarios para desarrollar la ampliación del módulo de punto de venta en Odoo Community, donde primero se conocerá sobre los diferentes Existen diversas categorías de plataformas de gestión empresarial (ERP), que son herramientas utilizadas para la gestión integral de las operaciones y recursos de una organización., siguiendo el concepto de punta de venta y aplicaciones web progresivas, en tercer y cuarto lugar se trata sobre los servicios web y atención para finalizar con las metodología que se utilizara durante el proyecto como es la metodología en cascada, además de su base de datos y el IDE de programación.

### <span id="page-21-1"></span>**4.1. Atención al cliente**

La labor desempeñada en el departamento de servicios postventa de empresas u organizaciones se concentra en la recepción y atención de sugerencias, reclamaciones y quejas presentadas por los clientes o usuarios ya existentes. Un ejemplo de esta actividad puede ser un "centro de atención telefónica" de reclamaciones de una empresa de automoción (de Mendivil, 2013).

#### <span id="page-21-2"></span>**4.2. Puntos de venta de ERP**

Esto es una actividad centrada en la venta y el sistema de punto de venta ayuda en el proceso de transacción. El sistema se compone de hardware (terminal/PC, impresora de recibos, cajón portamonedas, terminal de pago, escáner de código de barras) y software (gestión de inventario, informes de compras, gestión de clientes, normas de seguridad de las transacciones, procesamiento de devoluciones) para el proceso de transacción. El sistema está diseñado para cubrir transacciones de compra y venta, contabilidad, gestión de mercancías y existencias, así como la cuenta de resultados, que es un requisito para el proceso de negocio de una tienda minorista (Wijanarko et al., 2021).

Se puede conceptualizar como un objetivo de desarrollo que persigue la integración y estructuración de todos los procesos y datos de una empresa en un sistema unificado a nivel global. Además, se considera un elemento clave en la infraestructura que proporciona soluciones de negocio en las empresas modernas de hoy en día (Klaus et al., 2000).Punto de venta de SAP.

Los sistemas SAP son herramientas empresariales diseñadas para empresas de gran tamaño que desean llevar a cabo su transformación digital aprovechando tecnologías como la IA

(inteligencia artificial) y el aprendizaje automático (machine learning) y el análisis avanzado de datos. Sin embargo, sus desventajas incluyen la dificultad de uso por parte de los empleados y la necesidad de una formación intensiva y un mantenimiento adecuado por parte de profesionales (Romero, 2022).

Este ERP como punto de venta brinda una amplia gama de funciones para gestionar ventas, devoluciones, pagos, cupones y tarjetas de regalo mediante un sistema de punto de venta integrado. Además, ofrece la ventaja de acceder a información actualizada en tiempo real, lo que permite un control detallado de las ventas y los resultados financieros.

Este sistema es versátil y se adapta a diferentes industrias y sectores, como servicios profesionales, distribución mayorista y tiendas de electrónicos. Su flexibilidad y capacidad para adaptarse a diferentes requerimientos, esta herramienta se convierte en una poderosa aliada para incrementar la eficiencia y productividad en el entorno comercial. Al ofrecer diversas funcionalidades y soluciones, se convierte en una opción versátil para abordar distintos desafíos empresariales y optimizar la gestión de recursos y procesos en cualquier industria.

Brinda una experiencia única al cliente con programas de fidelización y tarjetas de regalos personalizadas y controla la disponibilidad de existencia en tiempo real. (SAP, sf)

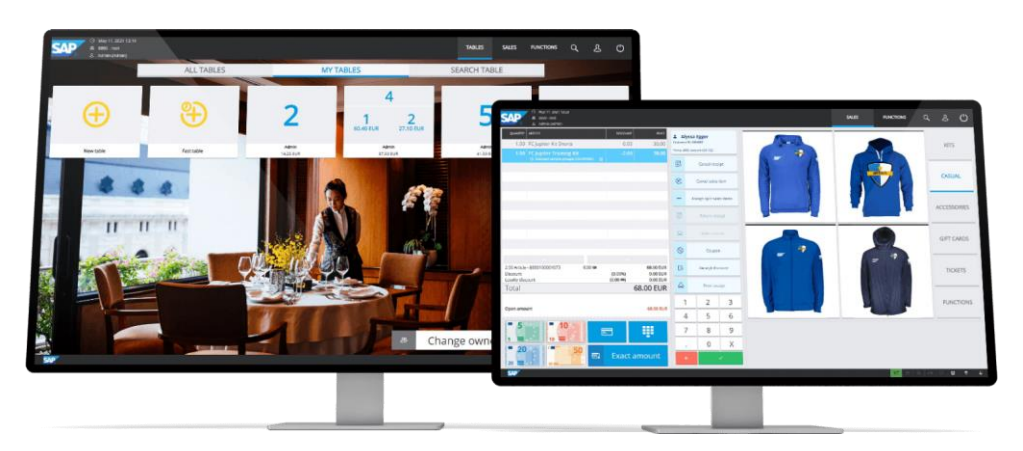

*Figura 1. Punto de Venta de SAP*

### **4.2.1. Punto de venta de Oracle**

<span id="page-22-1"></span><span id="page-22-0"></span>El sistema Oracle EBusiness Collection es un software ERP influyente, eficaz, robusto e instintivo que puede satisfacer las necesidades de cualquier sector. Permite integrar varios componentes diferentes en un único sistema para facilitar su uso y automatizar varios procedimientos, aumentando la productividad y eliminando fallos. Estas características

engloban la garantía de supervisión y un sistema de seguridad integrado ofrecido por la reconocida corporación global de Oracle. (Romero, 2022).

Con lo que respecta a su punto de venta, se ofrece un sistema moderno del mismo. Se contempla un entorno minorista. De igual manera, es uno de los que aparte de ofrecer el sistema de punto de venta, también, puede proveer estaciones de trabajos que se compactan con Oracle Micros, las cuales son pantallas que permiten aumentar la eficiencia, mejorar las operaciones (Oracle, sf).

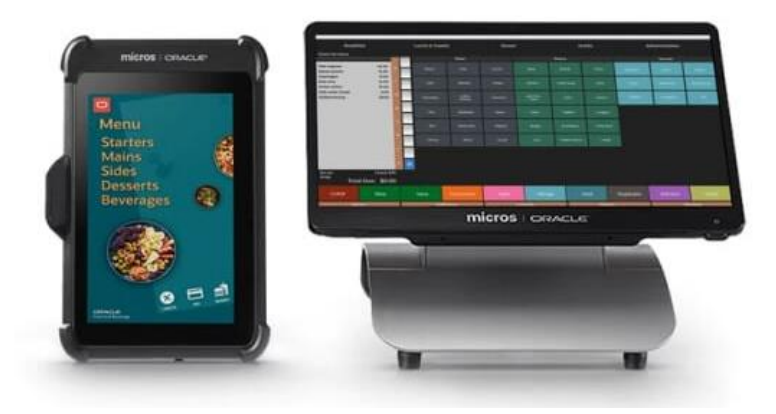

*Figura 2. Punto de Venta de Oracle*

## **4.2.2. Punto de venta de Microsoft Dynamics**

<span id="page-23-1"></span><span id="page-23-0"></span>El sistema descrito se basa en la infraestructura de Microsoft para permitir la sincronización y el desarrollo sin problemas de solicitudes comerciales adicionales de Windows, lo que facilita la asignación de datos a través de todos los métodos organizacionales (Elbahri et al., 2019).

El punto de venta de Microsoft ofrece poder personalizar el aspecto, color de las fuentes, gráficos, optimizarlo por regiones, por tienda, función o usuario. Además, ofrece los datos de ventas en tiempo real. De igual forma, ofrece información de los productos, descripción de precios, búsqueda de inventario en tiempo real en todas las tiendas. Por último, es adaptable a cualquier plataforma y se pueden llegar a crear cuadros de mandos personalizados y adaptados a las funciones de cada uno (EPC Group).

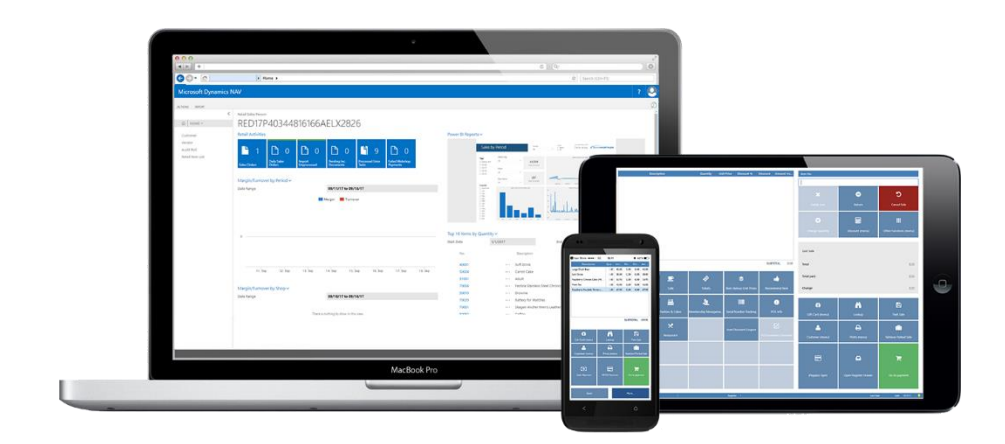

*Figura 3. Punto de Venta de Microsoft Dynamies*

## <span id="page-24-2"></span>**4.2.3. Punto de venta de Epicor**

<span id="page-24-0"></span>El programa descrito proporciona una plataforma flexible para poder gestionar la cadena de suministro con capacidades integrales de fabricación para la planificación, programación, ejecución y seguimiento en toda la empresa (Avellaneda, 2019).

A través, del punto de venta se llega a aumentar la eficiencia y reducir el tiempo de formación debido a que tiene una interfaz sencilla e intuitiva. Se puede llegar a verificar los precios y mejorar la precisión con fotos de productos y personalizar las recomendaciones. Además, se crea programas de fidelización que inciten a repetir compras, se puede llegar a aceptar cupones de fabricantes. Por último, acepta las principales tarjetas de crédito y acepta pagos móviles (Epicor, sf).

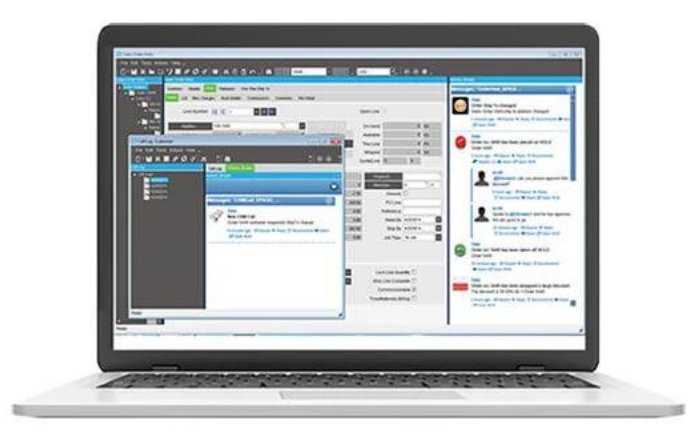

*Figura 4. Punto de Venta de Epicor*

## **4.2.4. Punto de venta de Bind**

<span id="page-24-3"></span><span id="page-24-1"></span>El principal objetivo de este sistema es proporcionar un impulso significativo a las pequeñas y medianas empresas (PYMES) al ofrecer una interfaz de usuario intuitiva y fácil de usar, además de funcionalidades específicas que se adaptan a sus necesidades, la amplia gama de herramientas que ofrece y su relación costo-beneficio altamente accesible (Romero, 2022).

El punto de venta de Bind, permite escanear códigos de barras, lo cual hace que el registro de transacciones sea una tarea sencilla y precisa, además, se ahora el tiempo de los clientes, ya que la transacción se realiza en un menor tiempo.

El sistema proporciona la capacidad de visualizar en tiempo real la disponibilidad de productos, lo que permite a los usuarios conocer de forma instantánea el inventario actualizado. En caso de que sea necesario adquirir materia prima para la producción, el sistema puede generar órdenes de producción de manera automatizada, agilizando así el proceso de abastecimiento y asegurando la continuidad del negocio. Además, el sistema ofrece la generación de reportes de venta en tiempo real, lo que permite a los usuarios obtener información actualizada sobre las transacciones comerciales en curso. También es posible generar reportes históricos que muestran el desempeño y comportamiento pasado del negocio en términos de ventas. Entre la variedad de información que se puede obtener a través de los reportes, se destacan las ventas por vendedor, caja o sucursal, lo que brinda una visión detallada y segmentada del rendimiento de la empresa en diferentes áreas (Bind, sf).

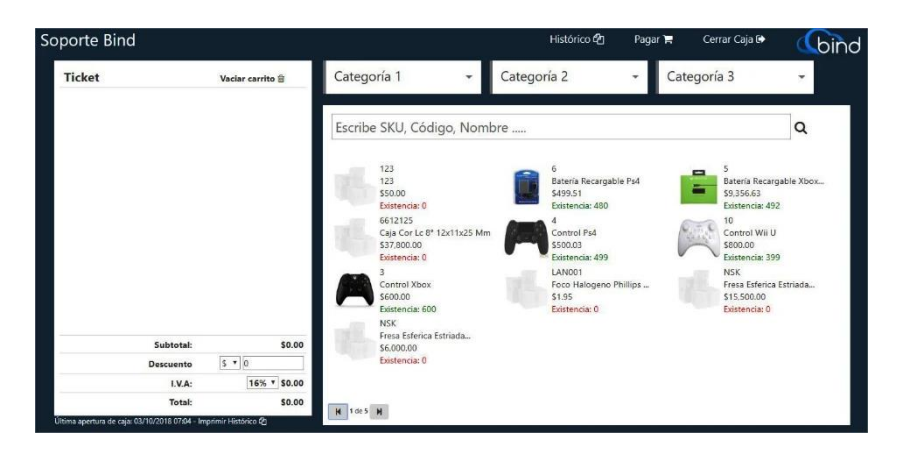

*Figura 5. Punto de Venta de Bind*

## <span id="page-25-0"></span>**4.3. Odoo Comunity**

Es una edición de código abierto. Fue liberado bajo la licencia LGPLv3. Odoo Community es una versión gratuita para satisfacer las necesidades de las empresas. Fue creada y probada por la propia Odoo. Es un excelente compañero para las empresas de negocios, ya que ofrece una variedad de módulos personalizables adecuados para las operaciones comerciales. (Webkul, 2022)

La característica de código abierto de esta plataforma ofrece a las empresas la libertad de acceder y personalizar el código del sistema utilizando su propio equipo de TI, lo que les permite adaptar la plataforma a sus necesidades específicas sin incurrir en costos de licencia. Además, en caso de que no cuenten con recursos internos suficientes, tienen la opción de solicitar la asistencia de un socio informático especializado para llevar a cabo la implementación del software de código abierto. Esta flexibilidad y posibilidad de elección son beneficios clave que hacen de esta plataforma una opción atractiva para diversas organizaciones en busca de soluciones tecnológicas adaptables y rentables. (Port Cities, 2023)

#### **4.3.1. Punto de venta de Odoo Community**

<span id="page-26-0"></span>El sistema mencionado es un software de gestión de relaciones con clientes y planificación de recursos empresariales (ERP) diseñado especialmente para pequeñas y medianas empresas. Ofrece una variedad extensa de módulos adaptados para diversas actividades, herramientas de análisis y generación de informes, lo que lo convierte en un sistema sólido y profesional. (Mogrovejo, 2017).

En este punto de venta, se puede llegar a configurar nuevas tiendas rápidas, también, se puede mantener un contacto más directo con los clientes a través, de los programas de fidelización. Se puede llegar a recompensar a los clientes fieles con puntos, regalos y descuentos. En lo que respecta el inventario, se ingresa de forma automática y se puede ver en tiempo real la disponibilidad del producto sin perder tiempo. Los métodos de pago pueden llegar a ser en efectivos, cheques y tarjetas de créditos. (Odoo, sf)

#### **4.3.2. Herencias en Odoo**

<span id="page-26-1"></span>Durante la personalización del módulo, hay muchas situaciones en las que necesitamos heredar algunos modelos con el fin de lograr un caso particular. El tipo inicial de herencia es la herencia clásica donde usamos ambos atributos \_name y \_inherit juntos. Además, los nuevos modelos obtienen todos los métodos, campos de su base. Además, existe también el tipo de herencia que se denomina "Extensión". Aquí solo usamos el atributo inherit. Esta herencia se usa cuando queremos expandir el modelo actual al incluir campos o funciones adicionales. Como otro tipo de herencia tenemos a la que se llama "Delegación". De igual forma usamos el atributo \_inherits. Este tipo de herencia nos permite unir otro modelo con nuestro modelo actual. (*Cybrosys Technologies*).

## **4.3.3. Creación de un módulo personalizado**

<span id="page-27-0"></span>En ocasiones, debemos crear módulos para poder agregar nueva lógica de negocios a Odoo o poder brindar cualquier actualización a los módulos existentes. Antes de crear el módulo, debemos proporcionar el directorio de trabajo en la variable de "addons\_path" la cual está en el archivo.conf. Para poder crear el módulo existe un comando el cual nos ayuda creando toda la estructura del módulo de una forma fácil.

## ./odoo-bin scaffold manejoFacturas extra\_addons

## *Fig*ura *6. Comando para crear un nuevo módulo en Odoo*

<span id="page-27-1"></span>En la Figura 6, se llega a visualizar el comando que nos sirve para crear el nuevo módulo. Este comando crear la siguiente estructura:

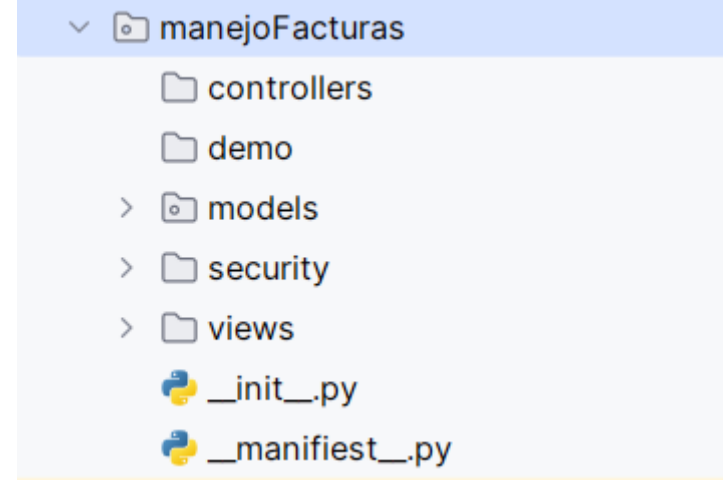

*Fig*ura *7. Estructura básica de un nuevo módulo en Odoo Community*

<span id="page-27-2"></span>En la Figura 7. se puede ver cómo es la estructura para poder crear un módulo de gestión de facturas.

En lo que respecta a la estructura del módulo, se va a detallar cada una de las carpetas creadas.

- Controllers: En esta carpeta están los archivos que ayudan a representas datos en el sitio web.
- Demo: En esta carpeta se encuentra los datos que son necesarios para el módulo, consiste en archivos XML que ayudan a crear o realizar actualizaciones en la base de datos.
- Models: Aquí se insertan los archivos de Python que se definen en los objetos del módulo.
- Security: Se colocan todos los archivos relacionados a la seguridad
- Views: En esta carpeta se encuentran todos los archivos XML que definen la interfaz de usuario.

Archivo init : En este archivo se importan todos los modelos que se van a utilizar en el módulo.

```
1 # -*- coding: utf-8 -*-
2 from . import models
3
```

```
Figura 8. Estructura básica del archivo de __init__
```
<span id="page-28-0"></span>En la figura 8. se puede visualizar que, en este tipo de archivos, solo se llama a los distintos modelos que se van a usar en el módulo.

**Archivo** manifest : En este archivo se proporciona toda la información del módulo, también, las dependencias, datos, demos e instrucciones para que se pueda auto instalar.

```
# -*- coding: utf - 8 -*-
  'name': 'Manejo de Facturas',
  'version': '16.0',
  'category': '',
  'author': 'Ejemplo',
  'website': "https://www.ejemplo.com",
  'company': 'Ejemplo SA',
  'maintainer': 'Ejemplo',
  'summary': 'Manejo de Facturas',
  "description": """Manejo de facturas en Ecuador con el 12% de IVA""",
  'depends': ['base'].
   'data': [
   \mathbf{1}'qweb': [],
  "license": "AGPL-3",
  'installable': True,
 C'auto_install': False,
<sup>}</sup>
```
## *Fig*ura *9. Estructura básica de archivo de manifest*

<span id="page-28-1"></span>Se puede visualizar en la Figura 9. cómo es la estructura básica de un archivo básico de manifestó. Además, que se puede llegar a añadir más dependencias, así también, el uso de ciertos archivos XML o JS.

#### <span id="page-29-0"></span>**4.4. Aplicación Web Progresiva**

La introducción de las Aplicaciones Web Progresivas (PWA) ha permitido que los sitios web normales tengan un aspecto similar al de una aplicación instalada en el dispositivo del usuario. Las PWA son sitios web que implementan características técnicas específicas y pueden ser añadidas a la pantalla de inicio del dispositivo y utilizadas sin conexión (Majchrzak et al., 2018). Las PWA ofrecen diversas ventajas, como la posibilidad de acceder directamente desde el lanzador de aplicaciones, una experiencia de usuario mejorada, un rendimiento más rápido gracias al almacenamiento en caché, acceso a funciones específicas del dispositivo y la capacidad de funcionar sin conexión a Internet (Aguirre et al.,2019). Sin embargo, las desventajas de las PWA incluyen la falta de soporte en todos los navegadores, limitación a dispositivos móviles con sistema operativo Android, acceso limitado a sensores y componentes del dispositivo y la falta de un repositorio central (Karim).

En la actualidad, construir una PWA implica el uso de varias tecnologías que trabajan en conjunto para lograr un funcionamiento efectivo y una experiencia de usuario excepcional. Entre estas tecnologías se destacan los service workers, IndexedDB, almacenamiento local y el almacenamiento en caché.

La combinación de estas tecnologías permite que las PWA funcionen de manera eficiente y brinden una experiencia de aplicación nativa sin la necesidad de instalarla desde una tienda de aplicaciones. Al ser accesibles incluso en entornos sin conexión a Internet, las PWA se convierten en una opción atractiva para las empresas que desean alcanzar a una audiencia más amplia y ofrecer una experiencia de usuario de alta calidad en cualquier dispositivo y en cualquier momento.

…

#### **4.4.1. Service Workers**

<span id="page-29-1"></span>Un service workers es un tipo de trabajador controlado por eventos que se registra en un origen y una ruta específicos. Se presenta en forma de un archivo JavaScript que actúa como un intermediario entre la página web o sitio al que está asociado y el navegador. Su función principal es interceptar y modificar las solicitudes de navegación y recursos realizadas por la aplicación. Además, tiene la capacidad de almacenar recursos en caché de manera precisa y detallada, lo que brinda un control total sobre el comportamiento de la aplicación en diversas situaciones (Service Worker API,2023).

#### **4.4.2. IndexedDB**

<span id="page-30-0"></span>Un sistema de base de datos transaccional es una plataforma diseñada para gestionar y controlar transacciones en una base de datos, asegurando que estas operaciones sean realizadas de manera confiable, consistente y con integridad en entornos multiusuario. A diferencia de otras opciones que tenemos en los navegadores, este sistema está diseñado específicamente para manejar la concurrencia y garantizar la atomicidad, consistencia, aislamiento y durabilidad (ACID) de las transacciones, es perfecto para almacenar cantidades importantes de datos, como catálogos u otros tipos que requieran una búsqueda rápida de información (Rojas, 2020).

#### **4.4.3. Local Storage**

<span id="page-30-1"></span>Cualquier elemento que se almacene en localStorage se almacenará como una cadena. Esto significa que es necesario convertir otros tipos de datos, como matrices u objetos, en cadenas, ya que de lo contrario se pierde su estructura (Jamal, T, 2022)

#### **4.4.4. Cache Storage**

<span id="page-30-2"></span>Proporciona un directorio maestro de todas las caches con nombre a las que puede acceder un Service Worker u otro tipo de ventana. No está limitado a usarlo solo con Service Workers. (CacheStorage) Además de ser empleado para almacenar datos temporalmente, el caché se refiere a una porción de memoria más rápida y reducida, cuyo propósito es mejorar el rendimiento al acceder a datos que son frecuentemente utilizados. En esencia, actúa como un mecanismo para agilizar el acceso a información comúnmente requerida, al evitar la necesidad de acceder a fuentes de datos más lentas, como la memoria principal o bases de datos externas. Su utilización abarca diversos ámbitos de la informática, incluyendo navegadores web, sistemas operativos y aplicaciones, con el fin de optimizar la velocidad de acceso a datos que son repetidamente consultados.

#### <span id="page-30-3"></span>**4.5. Metodología Cascada**

La metodología en cascada es también conocida como una metodología de desarrollo tradicional o clásica. Inicialmente, se propusieron con el objetivo de organizar el caos que existía en el desarrollo de software cuando comenzó a generarse de manera masiva (Montero, Cuesta, 2018). El enfoque en cascada es una metodología de trabajo estructurada y rigurosa, que enfatiza la importancia de las etapas iniciales y la planificación del proyecto (Hadida, Troilo, 2020).

Los beneficios de esta metodología se hacen evidentes en situaciones en las que no hay plazos inmediatos para la implementación, El uso de esta metodología proporciona la ventaja de contar con un tiempo suficiente para el desarrollo de cada fase del proyecto, ya que no existen fechas inmediatas de implementación. Sin embargo, es crucial mencionar que, para mitigar los riesgos involucrados, es esencial tener requisitos bien definidos y claros. De esta manera, se garantiza una ejecución más efectiva y un resultado exitoso del proyecto (Prieto Álvarez, 2015).

Para emplear la metodología de Cascada, la misma cuenta con 5 fases las cuales son:

- **1. Análisis y definición de los requerimientos:** En esta etapa, se recopilan y documentan los requerimientos del software, es decir, las funcionalidades y características que debe tener el sistema.
- **2. Diseño del software:** Una vez que los requerimientos están claros, se procede al diseño detallado del software. Se definen las estructuras de datos, la arquitectura del sistema, se crean los diagramas y documentos técnicos.
- **3. Desarrollo del software**: Implica traducir los diseños y algoritmos en código ejecutable. Los desarrolladores siguen las pautas y estándares definidos para asegurar la coherencia y la calidad del código. El equipo de desarrollo trabaja en conjunto para integrar los diferentes componentes y módulos del software para asegurar que funcionen de manera conjunta y armoniosa.
- **4. Validación e implementación de pruebas:** Durante esta etapa, se realiza la validación del software a través de pruebas exhaustivas. Se diseñan y ejecutan diversos tipos de pruebas para asegurar que el software funcione de manera adecuada y cumpla con los requisitos establecidos. Estas pruebas pueden incluir pruebas funcionales, pruebas de rendimiento, pruebas de seguridad y otros tipos de pruebas según las necesidades del proyecto. La validación mediante pruebas es fundamental para identificar y corregir posibles errores y asegurar que el software esté listo para su implementación y uso en producción.
- **5. Implementación del sistema:** Una vez que todas las unidades están implementadas, se realiza una prueba integral del sistema completo para asegurarse de que todas las partes funcionen correctamente juntas y cumplan con los requerimientos establecidos.

.

### <span id="page-32-0"></span>**5. Marco Metodológico**

En esta sección, abordaremos el enfoque que adoptaremos para la planificación y desarrollo de la extensión del módulo de punto de venta de Odoo Community. Además, proporcionaremos detalles sobre la propuesta de solución y describiremos las actividades específicas que se llevarán a cabo en el marco del proyecto.

Además, que las distintas actividades que se van a realizar para cumplir los objetivos específicos estarán relacionadas con cada una de las fases de la metodología Cascada. Es así como todas las actividades del Objetivo Especifico 1 se encuentra en la Fase 1. De la misma forma las actividades de la primera hasta la tercera de la tabla del objetivo específico 2 se sitúan en la Fase 2. Además, las tres últimas actividades se encuentran en la Fase 3. En lo que respecta a las actividades del objetivo específico 3 las tres primeras actividades se localizan en la Fase 4. Por último, la última actividad de la tabla se sitúa en la Fase 5 de la metodología.

#### <span id="page-32-1"></span>**5.1. Actividades por Objetivos**

En el marco del proyecto, se han establecido diversas tareas con el propósito de alcanzar los objetivos específicos relacionados con la creación de la extensión del módulo. A continuación, se enumeran dichas actividades que guiarán el desarrollo del proyecto.

• **OE1.** Estudiar el funcionamiento de la arquitectura de Odoo Community, además de las PWA y microservicios web.

<span id="page-32-2"></span>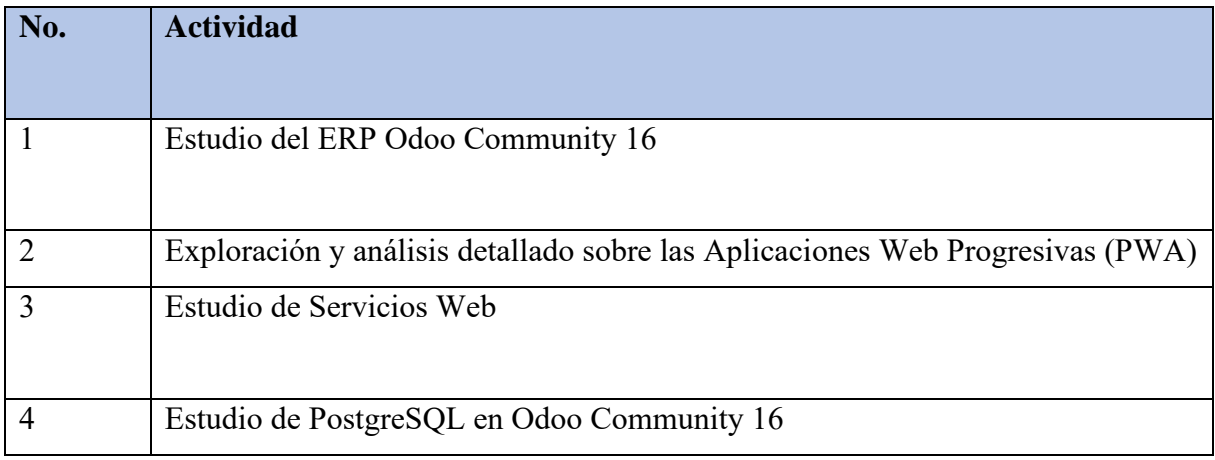

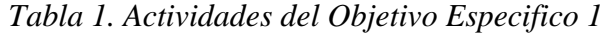

• **OE2.** Diseñar y desarrollar un módulo que permita generar facturas, agregar clientes refrescar o actualizar la página de manera offline.

<span id="page-33-0"></span>

| No.            | <b>Actividad</b>                                                                                                    |
|----------------|----------------------------------------------------------------------------------------------------|
| $\overline{1}$ | Diseño de la arquitectura de la extensión del módulo del punto de venta.                                                                                                    |
| $\overline{2}$ | Construcción de la extensión del módulo para el correcto funcionamiento del<br>sistema.                                                                                      |
| 3              | Elaboración del diseño y desarrollo de la estructura que permite la creación de<br>nuevos usuarios en el sistema incluso en situaciones donde no hay conexión a<br>Internet. |
| $\overline{4}$ | Creación y elaboración de la PWA del módulo POS.                                                                                                    |
| 5              | Diseño y desarrollo del modo offline en el POS para trabajar y refrescar la página<br>sin conexión.                                                                          |
| 6              | Combinar las distintas funciones e implementar en el módulo pwa offline.                                                                                                    |

*Tabla 2. Actividades del Objetivo Especifico 2*

• **OE3.** Diseñar y ejecutar un plan de pruebas que permitan certificar el funcionamiento. y validez del módulo desarrollado.

<span id="page-33-1"></span>

| No. | <b>Actividad</b>                                                                |
|-----|---------------------------------------------------------------------------------|
|     | Elaboración de pruebas funcionales de integración del módulo con el punto de    |
|     | venta (POS).                                                                    |
|     | Elaborar una plantilla para poder validar que el cumplimiento sea el correcto y |
|     | funcione de la mejor manera.                                                    |
|     | Validez del módulo desarrollado.                                                |
|     | Desarrollo de la documentación e información del módulo desarrollado.           |

*Tabla 3. Actividades del Objetivo Especifico 3*

Para abordar el problema identificado en el proyecto técnico, proponemos una solución en base a la metodología cascada que está compuesta por diferentes fases secuenciales para poder garantizar un desarrollo estructurado y organizado. En la primera fase del proyecto, se llevará a cabo el análisis y la definición detallada de todos los requerimientos necesarios para el desarrollo del software. Se recopilarán los requisitos funcionales y no funcionales, así como los objetivos y expectativas del sistema. En la segunda fase, se procederá al diseño del software, donde se elaborará la arquitectura del sistema. Se definirán los componentes, módulos y relaciones entre ellos, garantizando una estructura coherente y eficiente. También se realizará la planificación de las tareas y la asignación de recursos para llevar a cabo el desarrollo del proyecto. En la tercera fase se procederá a implementar y validar el sistema, mediante el desarrollo del código. En la cuarta fase, se efectuará una prueba integral de todo el sistema. Por último, en la quinta fase se realizará el mantenimiento y creación de la documentación del módulo. Las distintas fases nos permitirán alcanzar los objetivos planteados de manera eficiente y efectiva.

#### **5.1.1. Primera fase**

<span id="page-34-0"></span>Dentro de la primera fase de nuestro proyecto técnico, se recopilan los requerimientos que el usuario solicita para utilizar la extensión del módulo. Además, nos sumergiremos en el análisis detallado de la arquitectura de Odoo Community Versión 16, comprendiendo su funcionamiento interno y los componentes claves del Punto de Venta.

Nos familiarizaremos con los conceptos que utilizaremos dentro del proyecto como es el caso de los service workers, IndexedBD, almacenamiento local, herencia, XML, almacenamiento en memoria cache dichas tecnologías nos facilitaran la comunicación entre sus diferentes módulos y permitir el desarrollo de la propuesta del proyecto.

Durante el proceso de investigación, se llevó a cabo un análisis detallado de PostgreSQL, el sistema de gestión de bases de datos utilizado por Odoo. Se examinaron en profundidad su estructura y características, poniendo especial énfasis en la sincronización eficiente de datos. Asimismo, se realizó una exhaustiva investigación sobre el lenguaje de programación Python y JavaScript, ampliamente empleado en Odoo para desarrollar funcionalidades personalizadas y adaptar el sistema según las necesidades específicas de cada empresa. Estos conocimientos proporcionaron una base sólida para el diseño y desarrollo de la extensión del módulo de punto de venta, permitiendo su correcto funcionamiento incluso en modo offline. Esta exploración en conjunto permitió una comprensión profunda de las herramientas y tecnologías clave necesarias para la creación y adaptación de la extensión del módulo de punto de venta con operatividad fuera de línea.

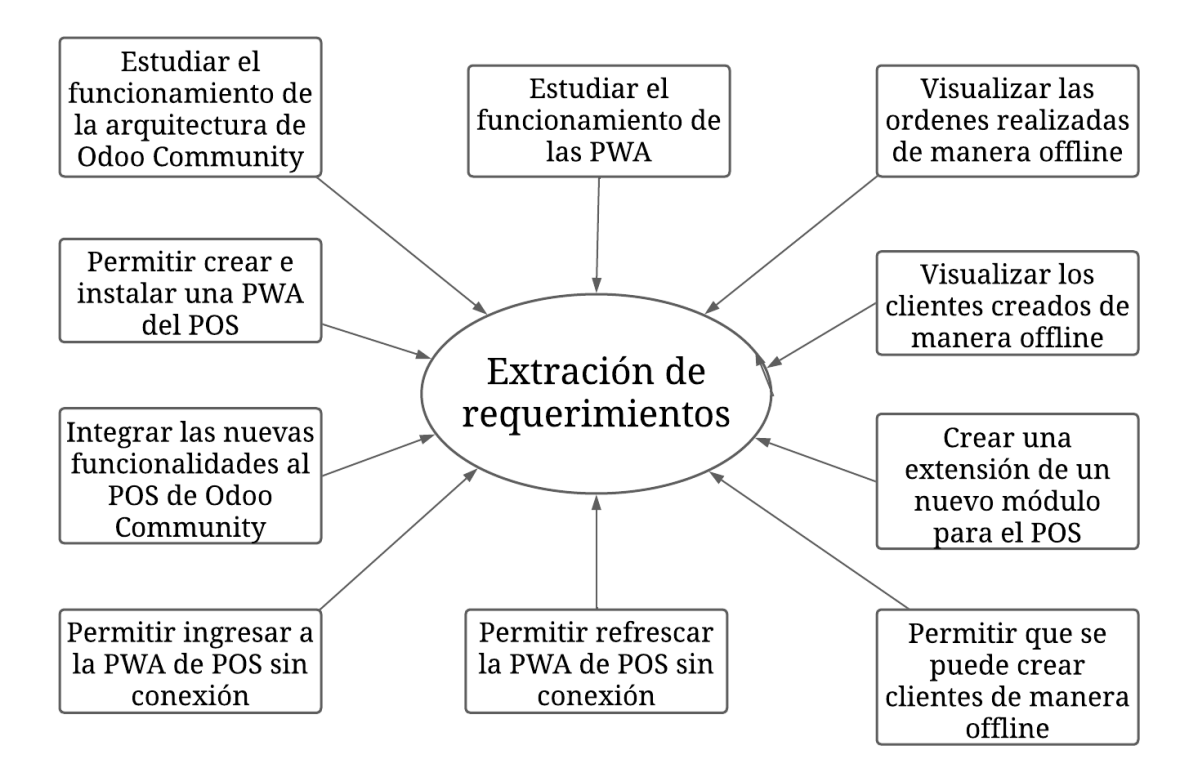

*Fig*ura *10. Requerimientos para el desarrollo del módulo*

<span id="page-35-1"></span>El diagrama de requerimientos del módulo desarrollado se presenta en la Figura 10. El mismo se ha creado con el objetivo de identificar y describir los diferentes requerimientos que deben ser cumplidos para su correcto funcionamiento del módulo realizado.

## **5.1.2. Segunda fase**

<span id="page-35-0"></span>Para el desarrollo de esta fase, tiene el objetivo de poder desarrollar la arquitectura de software. En esta etapa no existe ningún tipo de codificación. Esta fase se puede llegar a definir de manera crucial, debido a que llega a sentar las bases para el desarrollo y la implementación del software. Además, tener un diseño claro y bien estructurado facilita la siguiente fase del desarrollo.
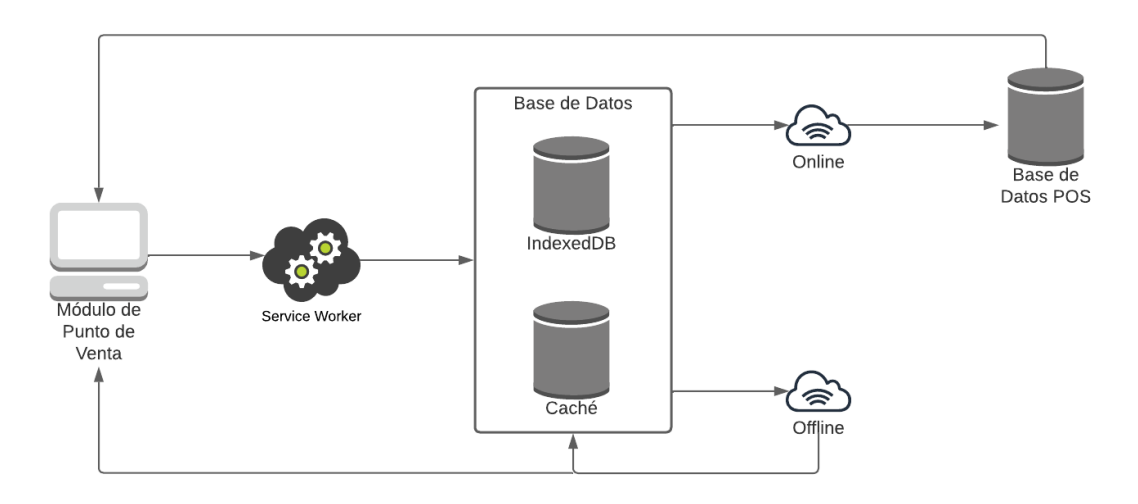

*Figura 11. Diagrama del POS en modo offline*

El diagrama de la Figura 11 representa el funcionamiento del modo offline del módulo POS en el sistema. Al iniciar el punto de venta, se activan los service workers, que son responsables de crear y gestionar dos bases de datos: la base de datos en caché y la base de datos en IndexedDB son utilizadas para almacenar los archivos fundamentales requeridos para el funcionamiento del punto de venta en modo fuera de línea. Estas bases de datos permiten acceder a la información necesaria incluso cuando no hay conexión a Internet, garantizando así la continuidad de las operaciones del POS en entornos sin conectividad.

Al configurar tanto la base de datos en caché como la base de datos en IndexedDB en el punto de venta (POS) se gestionan y almacenan las solicitudes para su posterior procesamiento. Cuando se recibe una solicitud, se realiza una verificación para determinar si es de tipo GET. Si es así, los datos asociados a la solicitud se almacenan en la base de datos en caché, permitiendo su acceso en caso de que la conexión a Internet no esté disponible. Por otro lado, si las solicitudes son de tipo POST, se convierten al formato JSON y se guardan en la base de datos en IndexedDB para su posterior manejo. Esta estrategia garantiza que la información se mantenga disponible y que los datos del punto de venta se gestionen adecuadamente en diferentes situaciones de conectividad.

Durante el modo sin conexión, cuando no hay conexión a Internet, ambas bases de datos, tanto la almacenada en caché como la almacenada en IndexedDB, responden y se encargan de mostrar el punto de venta en el dispositivo del usuario. Esto permite que el usuario pueda continuar utilizando el punto de venta de manera efectiva, incluso en ausencia de conexión a Internet. Gracias a esta funcionalidad, el POS se vuelve accesible y operativo en situaciones en

las que la conectividad es limitada o inexistente, asegurando así la continuidad y eficiencia en el proceso de ventas y transacciones aún en condiciones adversas.

Cuando se restablece la conexión a Internet, todas las acciones que se realizaron de manera offline se sincronizan con la base de datos del POS. Esto asegura que no se pierda ninguna transacción o información importante y permite que el sistema esté actualizado y listo para su uso continuo.

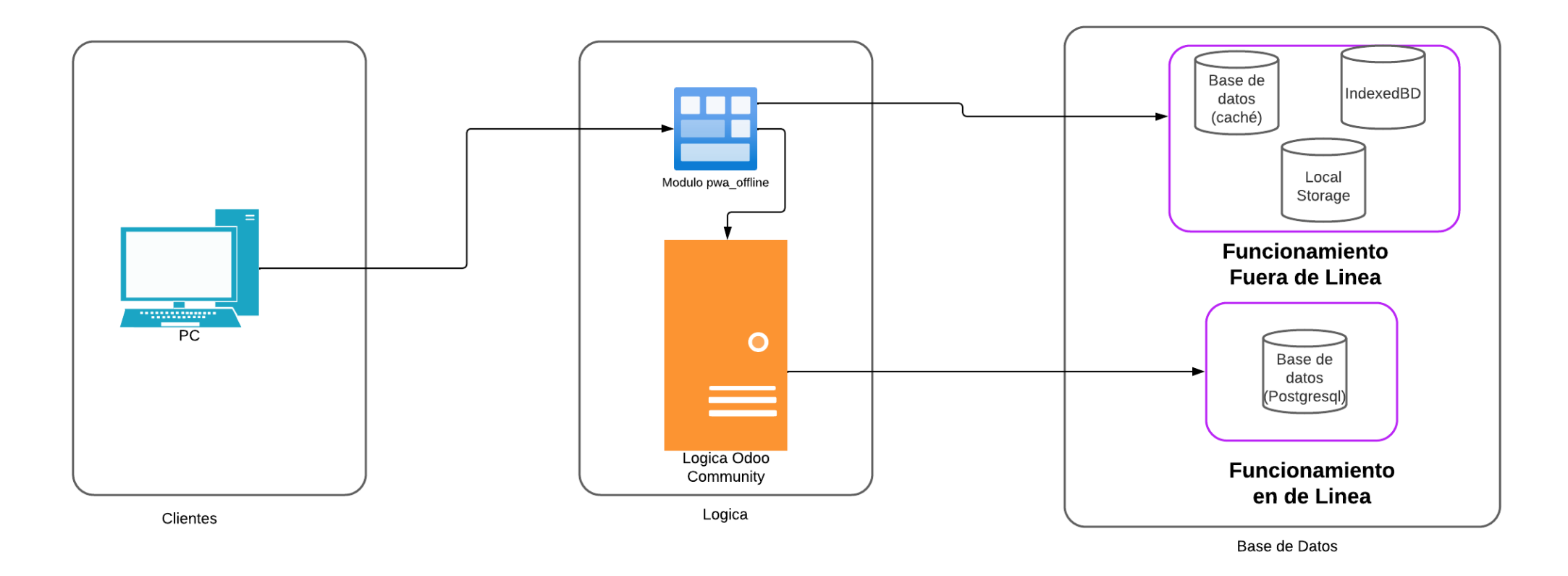

*Figura 12. Diagrama lógico del desarrollo del modulo*

En la Figura 12 se establece cual es el diagrama lógico del módulo desarrollado, en el mismo se presentan lo que son tres capas. La primera capa es la de cliente, la misma que se va a ser usada por los clientes. En la segunda capa, conocida como lógica se establece lo que son las peticiones y las respuestas entre la lógica de la extensión del módulo de POS y la lógica que presenta Odoo Community. La capa final del sistema corresponde a la capa de la base de datos, en la cual se implementa el uso de bases de datos tanto en modo offline como en modo online. En el modo offline, se utilizan bases de datos locales o en caché para almacenar y acceder a los datos cuando no hay conexión a internet. En el modo online, se utiliza una base de datos centralizada o remota para sincronizar y actualizar los datos con el servidor principal. Esta configuración garantiza un funcionamiento óptimo y uniforme del sistema, tanto en entornos con conexión a Internet como en aquellos sin conexión.

#### **5.1.3. Tercera Fase**

Durante esta etapa del proyecto, nuestro enfoque estará centrado en la creación y programación de la extensión del módulo de punto de venta, con el objetivo principal de proporcionar a nuestros usuarios una Progressive Web Application (PWA) con funcionalidades que les permitan registrar nuevos clientes, generar nuevas órdenes y trabajar de manera fluida incluso en ausencia de conexión a Internet.

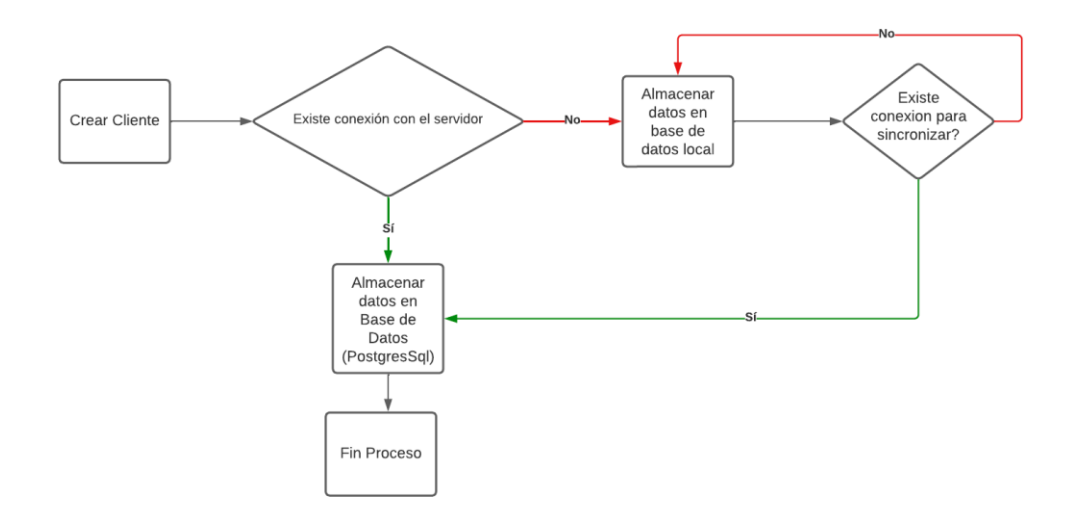

*Fig*ura *13. Diagrama creación de nuevos cliente en modo offline*

En el diagrama de la Figura 13 se puede visualizar de cómo se realiza el proceso para poder

crear los clientes de una manera offline. En el mismo, primero se va a comprobar si existe conexión a internet, si existe conexión se crea con el proceso normal el cliente. En caso de que la conexión a Internet esté ausente, los datos del nuevo cliente serán almacenados en el Local Storage, una base de datos local. Estos datos permanecerán allí hasta que la conexión con el servidor se restablezca, momento en el cual los clientes serán registrados en la base de datos PostgreSQL. Esta estrategia asegura que la información no se pierda y que los datos del cliente se sincronicen correctamente cuando la conexión vuelva a estar disponible.

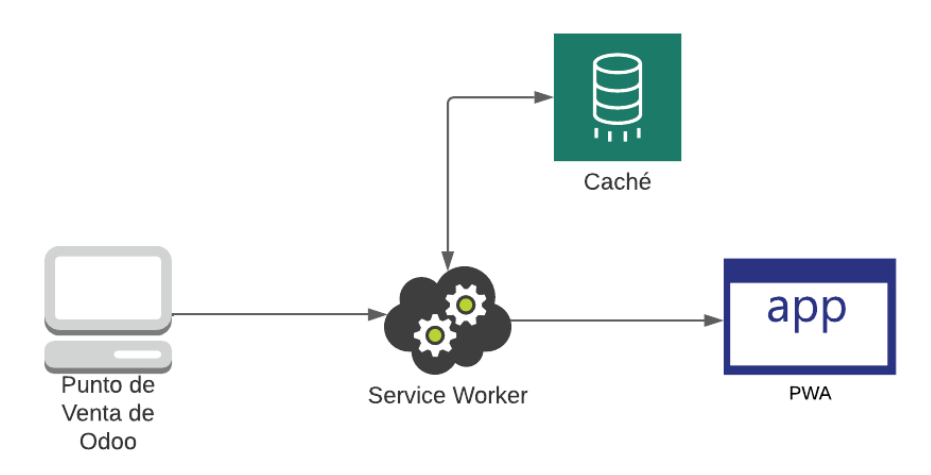

*Fig*ura *14 Diagrama de la PWA del POS de Odoo*

La Figura 14 presenta la representación gráfica del diagrama que ilustra el funcionamiento de una Progressive Web Application (PWA) y cómo interactúa con los diferentes componentes necesarios para que el módulo de punto de venta sea el elemento principal de esta aplicación. El flujo de interacción comienza cuando el usuario accede a la página principal del sistema ERP. En este punto, se activan los service workers, que son responsables de implementar el almacenamiento en caché de los recursos necesarios para el funcionamiento offline de la PWA. Esto permite que la aplicación web progresiva pueda cargar los recursos de manera local, sin depender de una conexión en línea constante.

Una vez que los service workers han almacenado en caché los recursos necesarios, la PWA se encuentra lista para su uso en el escritorio del dispositivo. El usuario puede interactuar con el módulo de punto de venta y realizar todas las operaciones comerciales habituales.

#### **5.1.4. Cuarta fase**

El objetivo principal es desarrollar y llevar a cabo un plan de pruebas exhaustivo que garantice el correcto funcionamiento del sistema. El plan de pruebas se enfoca en evaluar cada componente y funcionalidad del sistema de manera detallada y sistemática, con el fin de identificar posibles errores, bugs o deficiencias y corregirlos antes de la implementación final. En esta etapa se realizarán diversas pruebas pertinentes que permitirán al equipo de desarrollo verificar el funcionamiento óptimo del módulo creado.

Para verificar el verdadero funcionamiento del módulo creado se van a realizar pruebas unitarias y pruebas de funcionamiento, las pruebas unitarias van a consistir en comprobar el adecuado desempeño de cada componente del programa, desde la unidad más pequeña en adelante en un tiempo corto estos como estrategias de metodologías agiles, por otra parte, las pruebas de funcionamiento van a realizar los test realizados en las etapas avanzadas del sistema como una integración de cada procesos que comprende este proyecto y así tener una validez y verificación de los diferentes componentes.

Esta fase se realiza para evitar y detectar errores que puede tener el sistema incorporados durante la implementación de este con el uso de usuario.

#### **5.1.5. Quinta Fase**

En esta fase se va a desarrollar la validación del sistema por completo, es decir, se va a evaluar todo el módulo creado. Estas validaciones, nos servirán para poder determinar si existe un cien por ciento de eficacia y precisión en el módulo creado o si se tiene que realizar mejoras en el código o añadir ciertas funcionalidades.

Además, se va a evaluar la funcionalidad del sistema, con una plantilla. Dicha plantilla está compuesta por 4 filas. En la primera fila estarán los datos del responsable en desarrollar la prueba, y el tipo de resultado. En la segunda fila, se encontrarán los requerimientos que son necesarios para hacer la prueba. En la tercera fila, se visualiza cual es el tipo de resultado que se espera obtener. Por último, en la cuarta fila se presenta los resultados obtenidos, en este caso, se lo realiza a través de capturas de pantalla.

#### **6. Resultados**

En esta sección, se presentarán los resultados obtenidos durante el proceso de diseño y desarrollo de la extensión del módulo de punto de venta, con el objetivo de garantizar su

funcionamiento adecuado en modo fuera de línea, primero se presentarán la especificación de requerimientos, luego las diferentes etapas que se han realizado basada en la metodología cascada, además de figuras que demuestren la funcionalidad del proyecto realizados, con sus respectivas pruebas unitarias.

# **6.1. Especificación de Requerimientos**

# **6.1.1. Requerimientos Funcionales**

Los requerimientos que implementan la funcionalidad del módulo creado. A continuación, se detallarán los requerimientos funcionales:

*Tabla 4. Requerimiento Funcional: RF-1 Integrar las nuevas funcionalidades al POS*

|                                                                                       | Crear una extensión de                                              | Código    | $RF-1$ |  |  |  |
|---------------------------------------------------------------------------------------|---------------------------------------------------------------------|-----------|--------|--|--|--|
| L                                                                                     | un nuevo módulo                                                     | Prioridad | Alta   |  |  |  |
| Descripción:                                                                          |                                                                     |           |        |  |  |  |
| Instalar el módulo creado y verificar su funcionamiento ingresando al Punto de Venta. |                                                                     |           |        |  |  |  |
| Entrada:                                                                              |                                                                     |           |        |  |  |  |
| $\bullet$                                                                             | Módulo creado llamada pwa offline                                   |           |        |  |  |  |
| Proceso:                                                                              |                                                                     |           |        |  |  |  |
| Para utilizar el módulo creado "pwa offline" en Odoo Community 16, se debe            |                                                                     |           |        |  |  |  |
| proceder con la instalación del módulo de "Punto de Venta" en primer lugar y,         |                                                                     |           |        |  |  |  |
| posteriormente, instalar el módulo "pwa offline".                                     |                                                                     |           |        |  |  |  |
| Salida:                                                                               |                                                                     |           |        |  |  |  |
|                                                                                       | • El nuevo módulo se integra al POS con sus nuevas funcionalidades. |           |        |  |  |  |

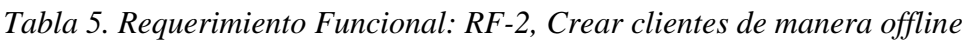

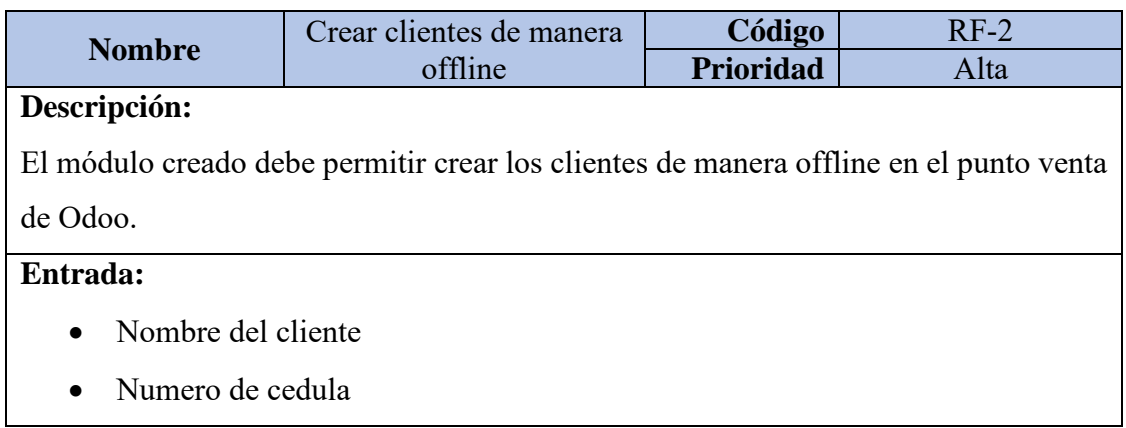

 $\overline{\phantom{a}}$ 

- Nombre de la calle
- Correo Electrónico
- Número del móvil
- Número de teléfono
- Nombre de la ciudad
- Código Postal
- Estado

# **Proceso:**

Al ingresar al formulario para poder crear los clientes de manera offline, los datos del cliente se mantendrán almacenados en el local storage, hasta que exista conexión para que se puede llegar a sincronizar.

**Salida:**

• Cliente establecido para realizar la comprar.

# *Tabla 6. Requerimiento Funcional: RF-3, Crear e instalar una PWA del POS*

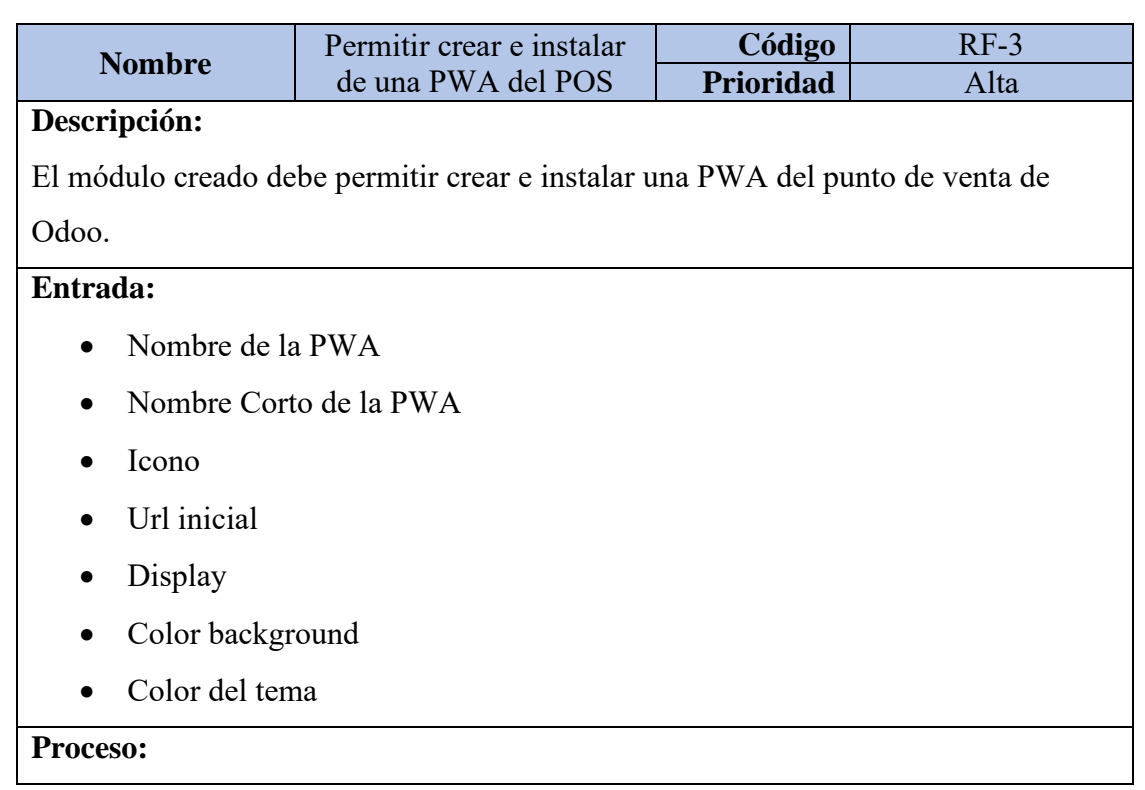

Al acceder al Punto de Venta (POS), se inicia la activación de los service workers, y a su vez, se activa el almacenamiento en caché para almacenamiento temporal de ciertos recursos del sitio web en el dispositivo del usuario.

Durante esta activación, se genera el archivo manifest según los parámetros ingresados previamente. El archivo manifest es un archivo de texto que contiene información importante sobre la Progressive Web App permitiendo la instalación en el dispositivo del usuario y que funcione correctamente como una aplicación independiente.

# **Salida:**

• PWA creada e instalada en el dispositivo mediante un archivo manifiesto que contenga almacenamiento cache.

*Tabla 7. Requerimiento Funcional: RF-4, Refrescar la PWA sin conexión*

| <b>Nombre</b>                                              | Refrescar a la PWA sin                                                        | Código           | $RF-4$ |  |  |  |  |
|------------------------------------------------------------|-------------------------------------------------------------------------------|------------------|--------|--|--|--|--|
|                                                            | conexión                                                                      | <b>Prioridad</b> | Alta   |  |  |  |  |
| Descripción:                                               |                                                                               |                  |        |  |  |  |  |
|                                                            | El módulo creado permite ingresar a la PWA sin conexión.                      |                  |        |  |  |  |  |
| Entrada:                                                   |                                                                               |                  |        |  |  |  |  |
|                                                            |                                                                               |                  |        |  |  |  |  |
| $\bullet$                                                  | Solicitudes y Respuestas GET y POST del POS                                   |                  |        |  |  |  |  |
| Proceso:                                                   |                                                                               |                  |        |  |  |  |  |
|                                                            | Al generar la PWA las solicitudes GET y POST fueron almacenadas en caché como |                  |        |  |  |  |  |
|                                                            | la base de datos IndexedDB, estas solicitudes guardan detalles de productos,  |                  |        |  |  |  |  |
| clientes, pedidos, entre otros.                            |                                                                               |                  |        |  |  |  |  |
|                                                            | Cuando la PWA se encuentra sin conexión se activan las solicitudes de red     |                  |        |  |  |  |  |
|                                                            | automáticamente desde la caché o la base de datos IndexedDB permitiendo al    |                  |        |  |  |  |  |
| usuario refrescar las páginas del POS y seguir utilizando. |                                                                               |                  |        |  |  |  |  |
| Salida:                                                    |                                                                               |                  |        |  |  |  |  |
| Refrescar las páginas de la PWA de POS de manera offline.  |                                                                               |                  |        |  |  |  |  |

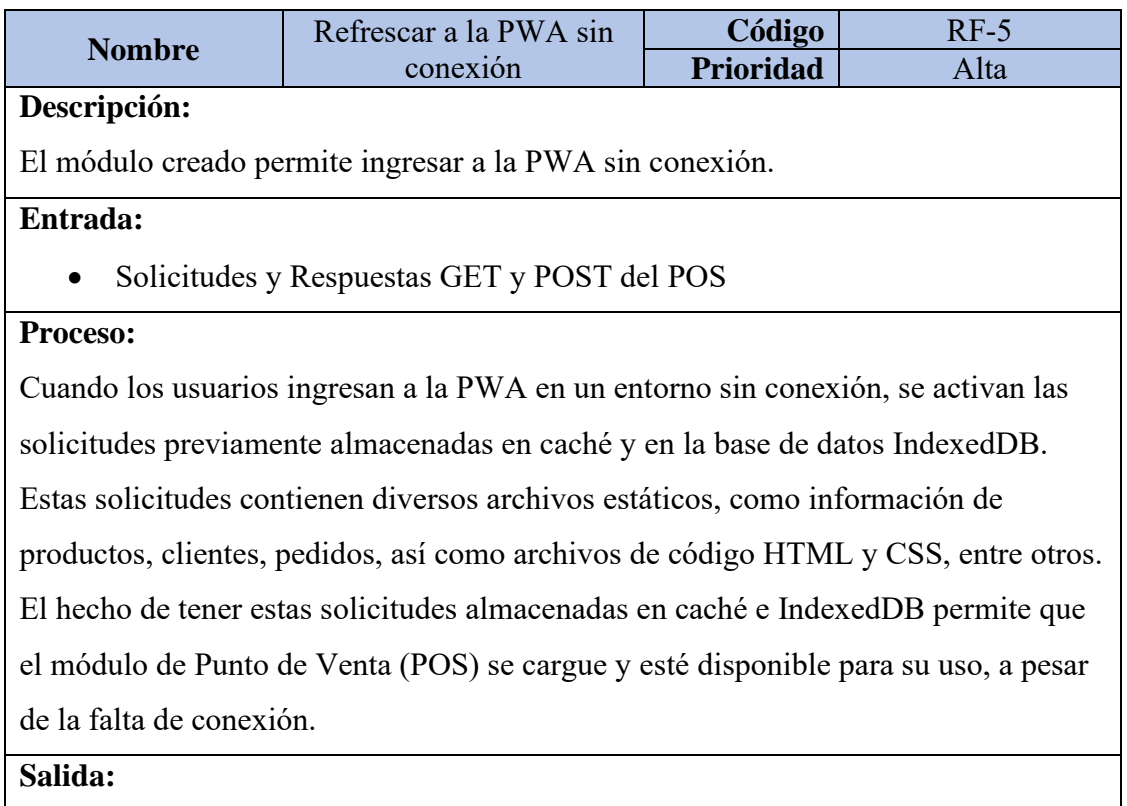

### *Tabla 8. Requerimiento Funcional: RF-5, Ingresar a la PWA sin conexión*

• Ingresar al PWA de POS de manera offline

# **6.1.2. Requerimientos No Funcionales**

- [R-NF1] En la parte visual del POS, se podrá visualizar las ordenes que todavía no se encuentran sincronizadas.
- [R-NF2] En la parte visual del POS, se podrá visualizar los clientes que no se encuentran sincronizados.
- [R-NF3] Crear un nuevo módulo de Odoo que permita ser una extensión para el punto de venta.

### **6.2. Diseño**

# **6.2.1. Arquitectura General**

La propuesta de solución del proyecto se organizará en cuatro capas claramente definidas: la capa de presentación, la capa de negocio, la capa de datos y la capa de base de datos. Cada una de estas capas cumplirá un papel específico en el desarrollo del proyecto y permitirá una estructura bien organizada y modularizada para lograr los objetivos establecidos. Cada una de estas capas tiene roles y funciones específicas en el diseño y desarrollo del proyecto, permitiendo una arquitectura claramente organizada y modular. Estas capas están interconectadas y trabajan en conjunto para el funcionamiento del sistema, como se muestra en la Figura 15.

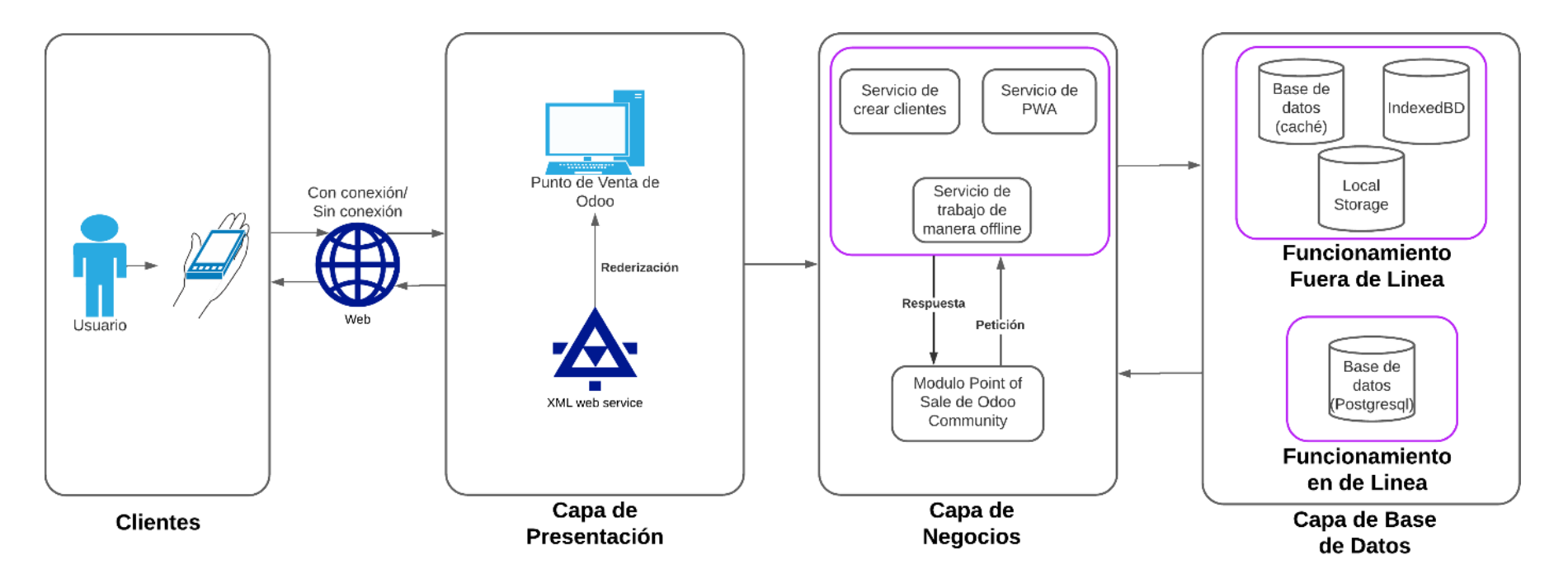

*Figura 15. Arquitectura del Proyecto*

A continuación, se describirá el funcionamiento de cada una de las capas establecidas en el proyecto:

- **Capa de Presentación:** Se encarga de la interfaz y visualización del módulo de punto de venta (POS) de Odoo. Esta capa se ocupa de mostrar de manera clara y amigable la información y las funciones disponibles para los usuarios del POS. Además de la renderización de sus componentes mediante motores XML, permitirán que dentro de esta capa los usuarios podrán interactuar con la PWA del POS, permitiendo tener acceso desde cualquier dispositivo sea móvil o computador.
- **Capa de Negocio:** Es la capa que está conformada por el módulo del punto de venta de Odoo y la extensión de modulo creada, este módulo se encarga de heredar los componentes del POS y permitir trabajar al usuario de manera offline ingresando y recargando el POS, además de permitir crear clientes fuera de línea e instalar la PWA.
- **Capa de Datos:** Es responsable de proporcionar y gestionar los datos utilizados por el módulo de punto de venta (POS). En esta capa se encuentran las bases de datos utilizadas por el sistema, como el Local Storage, IndexedDB y Caché. Estas bases de datos permiten almacenar y acceder a los datos necesarios para el funcionamiento del POS, incluso cuando no hay conexión a Internet. Estas bases de datos offline son utilizadas para almacenar datos críticos, como información de productos, clientes, transacciones y configuraciones. Cuando el sistema se encuentra sin conexión, el POS utiliza estos datos almacenados localmente para continuar operando y brindar una experiencia fluida al usuario. Una vez que se restablece la conexión a Internet, los datos se sincronizan con la base de datos central para mantener la consistencia y la integridad de los datos.

#### **6.3. Codificación**

En esta sección, se brinda una descripción detallada de las funcionalidades implementadas en cada componente del módulo, el cual ha sido creado y adaptado específicamente para el módulo de punto de venta de Odoo Community Versión 16. Estas funcionalidades juegan un papel fundamental para alcanzar los objetivos planteados en el proyecto, ya que permiten que el módulo de punto de venta funcione de manera eficiente y segura incluso en modo offline. En este módulo creado las funcionalidades son las siguientes:

- Crear e instalar una PWA del Point of Sale
- Permitir ingresar a la PWA sin conexión
- Permitir refrescar la PWA del Point of Sale sin conexión
- Crear clientes de manera offline
- Visualizar los clientes creados de manera offline
- Visualizar las ordenes realizadas de manera offline

### **6.3.1. Estructura del módulo creado**

Para poder desarrollar el módulo, primero se tiene que plantear una estructura para que se pueda ir generando los distintos archivos.

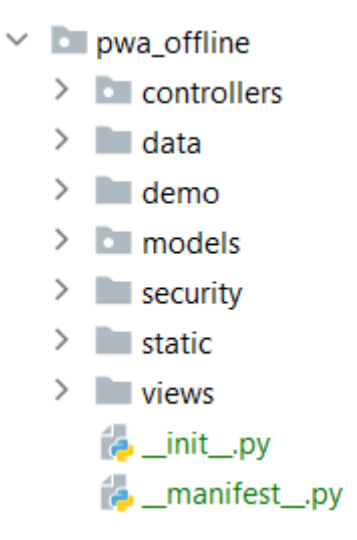

### *Figura 16. Estructura del módulo pwa\_offline*

Como se visualiza en la Figura 16 la estructura está conformada por: controllers, data, demo, models, security, static, views, el archivo "\_init\_" y el archivo "\_manifest\_"

> $\vee$   $\Box$  controllers init .pv controllersOffline.py controllersPWA.py

### *Figura 17. Archivos dentro de la carpeta de controllers del módulo pwa\_offline*

En la figura 17 se muestran todos los archivos que se encuentran en la carpeta "controllers". Estos archivos contienen la lógica y la funcionalidad que gestionan las solicitudes y respuestas HTTP para las vistas y rutas específicas del módulo, además de la configuración del archivo manifiesto para creación de la PWA. En otras palabras, los controladores son responsables de manejar las interacciones entre el usuario y el sistema, asegurando que las solicitudes sean procesadas adecuadamente y que las respuestas se entreguen de manera correcta.

> $\vee$  **I** data  $\frac{4}{5}$  libraries.xml

*Figura 18. Archivos dentro de la carpeta data del módulo pwa\_offline* Como se visualiza en la Figura 18. están los archivos XML, los cuales definen la estructura y los datos iniciales que deben ser cargados al momento de instalar o actualizar el módulo.

> $\times$  **D** models **E**\_init\_.py **E**\_init\_.py<br>**E**customer\_creation.py pos config.py res\_config\_settings.py

## *Figura 19. Archivos dentro de la carpeta models del módulo pwa\_offline*

En la Figura 19 se visualiza los archivos que contiene la carpeta Models, los mismos son archivos de Python que definen los modelos de datos y la lógica de negocios asociada a esos modelos. Además, se definen los campos que formaran parte de cada modelo, como campos de texto, campos numéricos, campos relacionales, campos de fecha, etc.

> $\vee$  **D** security  $\equiv$  ir.model.access.csv

### *Figura 20. Archivos dentro de la carpeta security del módulo pwa\_offline*

Como se puede observar en la Figura 20, están los archivos que controlan los permisos de acceso y seguridad del módulo.

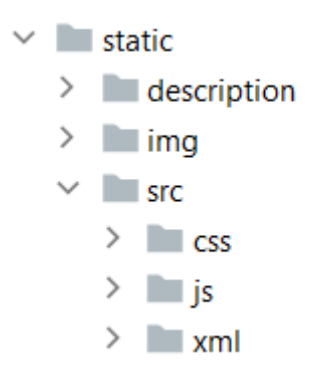

#### *Figura 21. Archivos dentro de la carpeta static del módulo pwa\_offline*

En la Figura 21, están los archivos estáticos del módulo, estos archivos son utilizados para agregar recursos como imágenes, hojas de estilo, scripts y otros archivos que no cambian dinámicamente durante la ejecución de la aplicación. Estos archivos son servidos directamente por el servidor web cuando se accede al módulo.

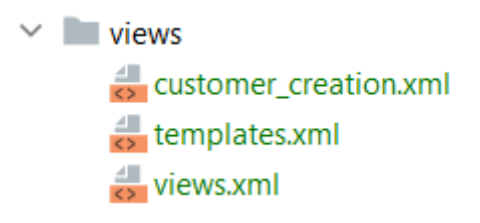

### *Figura 22. Archivos dentro de la carpeta views del módulo pwa\_offline*

En la Figura 22, se puede llegar a visualizar los archivos XML que llegan a definir las vistas de datos y las interfaces de usuario del módulo. Estos archivos describen como se deben presentar y visualizar los datos en las diferentes pantallas de la aplicación.

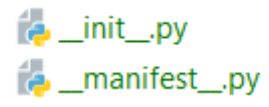

#### *Figura 23. Archivos init y manifest del módulo pwa\_offline*

En la Figura 23, se visualiza los archivos \_\_init\_\_ y \_\_manifest\_\_. En el primer archivo son las exportaciones de los diferentes modelos que se van a llegar a utilizar. En el segundo archivo se encuentran todos los datos esenciales que se van a utilizar para definir las características y la información del módulo. Este último, es de suma importancia debido a que proporciona la información para el sistema sobre cómo debe ser instalado y configurado.

#### **6.3.2. Desarrollo de la creación de una PWA del módulo de punto de venta**

La elección de desarrollar una Progressive Web Application (PWA) se fundamentó en el deseo de brindar a los usuarios una experiencia similar a la de una aplicación nativa, sin importar el dispositivo o sistema operativo que estén utilizando. Para lograr esto, se aprovecharon las tecnologías web existentes y se centró en el desarrollo de una PWA que incluyera el módulo de punto de venta como componente principal.

```
init: function () {
    this._super.apply(this, arguments);
    this._isServiceWorkerSupported = "serviceWorker" in navigator;
    if (!this._isServiceWorkerSupported) {
        console.error(
             -t("No soporta los Service Worker"
             \mathbf{A}\mathcal{E}:
    } else \{this._service_worker = navigator.serviceWorker;
        this.registerServiceWorker('/pos-cache', {scope: '/pos/'});
    \mathbf{r}},
```
### *Figura 24. Código de registro de service workers*

Una de las tecnologías clave utilizadas en el proceso fue la implementación de service workers. Estos scripts en segundo plano permitieron gestionar diversas funcionalidades de la PWA, como el manejo de la red, el almacenamiento en caché de recursos y la sincronización de datos. Los service workers jugaron un papel fundamental al garantizar que la PWA pudiera funcionar sin conexión a internet y brindar una experiencia fluida y receptiva.

En la Figura 24 el código verifica si los service workers son compatibles en el navegador y registra un Service Workers para la aplicación en una ruta específica permitiendo la gestión de eventos fuera de línea.

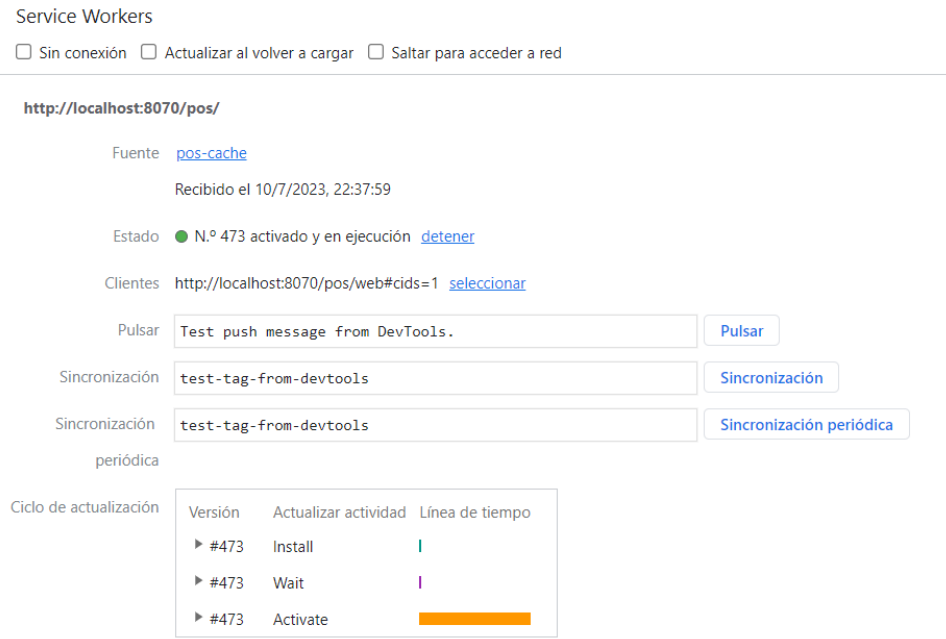

*Figura 25. Instalación y activación de los service workers*

Además, se implementó el almacenamiento en caché para almacenar los recursos necesarios de la PWA en el dispositivo del usuario. Esto permitió cargar rápidamente la aplicación incluso en ausencia de una conexión a internet estable. El uso del almacenamiento en caché contribuyó a mejorar el rendimiento y la accesibilidad de la PWA.

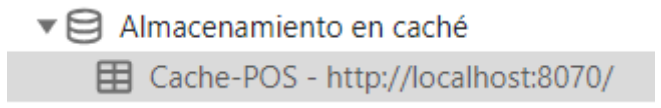

# *Figura 26. Almacenamiento caché creado*

Otro componente esencial en la creación de la PWA fue el desarrollo de un archivo manifiesto de la aplicación. Este archivo proporcionó información relevante sobre la PWA, como su nombre, iconos, colores de fondo y orientación de la pantalla. El manifiesto de la aplicación posibilitó la instalación de la PWA en el dispositivo del usuario, ofreciendo una experiencia equiparable a la de una aplicación nativa.

```
(droute('/pwa_offline/manifest.webmanifest', type='http', auth='public')
def pwa_manifest(self):
    manifest_data = \{"name": "PWA Odoo",
         "short_name": "PWA Odoo",
        "start_url": "/pos/web",
         "display": "standalone",
         "background_color": "#FFFFFF",
         "theme_color": "#875A7B",
         "icons": [
             \mathcal{L}_{\mathcal{L}}"src": "/pwa_offline/static/img/icons/icon-128x128.png",
                 "sizes": "128x128",
                 "type": "image/png"
             },
             \mathcal{F}_{\mathcal{A}}"src": "/pwa_offline/static/img/icons/icon-144x144.png",
                 "sizes": "144x144",
                 "type": "image/png"
             },
             \mathcal{F}"src": "/pwa_offline/static/img/icons/icon-152x152.png",
                 "sizes": "152x152",
                  "type": "image/png"
             },
             \mathcal{A}"src": "/pwa_offline/static/img/icons/icon-192x192.png",
                  "sizes": "192x192",
                  "type": "image/png"
```
## *Figura 27. Código del archivo manifiesto*

Como en la Figura 27 se puede visualizar el código que implementa para generar una PWA mediante una ruta que devuelve el archivo manifiesto con la información necesaria para su correcta configuración, Este manifiesto habilita la funcionalidad de instalación de la PWA en dispositivos compatibles permitiendo al usuario instalar en su dispositivo dicha aplicación.

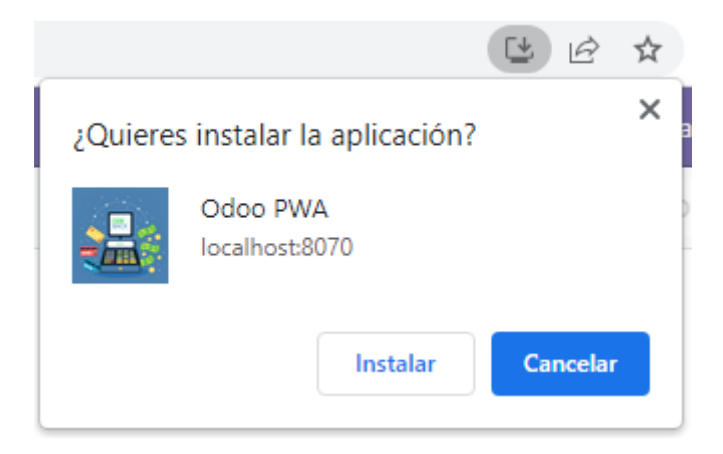

*Figura 28. Instalador de la PWA*

# **6.3.3. Generación del modo offline**

La generación del modo offline del módulo POS es permitir al usuario refrescar o recargar el punto de venta y seguir utilizando cuando no exista conexión, este modo se basa en uso de las tecnologías service workers y almacenamiento tanto en caché o en IndexedDB para poder manejar solicitudes de red y almacenar los recursos necesarios para el funcionamiento del punto de venta.

En el proceso de inicio de sesión del usuario en el punto de venta, los service workers se encargan de crear tanto la base de datos en caché como la base de datos en IndexedDB, como se muestra en la Figura 26. Estas bases de datos son utilizadas para almacenar y gestionar la información de manera eficiente durante la ejecución del sistema. De esta manera, los service workers permiten almacenar la información relevante del módulo, como los productos, clientes, pedidos, entre otros, lo que contribuye a ofrecer una experiencia óptima y fluida a los usuarios del punto de venta.

#### Almacenamiento

- ▶ 田 Almacenamiento local
- $\blacktriangleright \Box$  Almacenamiento de sesión
- ▼ S IndexedDB
	- ▶ <br />
	→ Odoo-POS http://localhost:8070/
	- **E** Web SQL
- $\triangleright$  ( $\cdot$ .) Cookies
	- □ Tokens de confianza
	- Grupos de interés
- $\blacktriangleright \boxdot$  Almacenamiento compartido
- $\triangledown$  Almacenamiento en caché

田 Cache-POS - http://localhost:8070/

#### *Figura 29. Creación del almacenamiento caché e IndexedDB*

```
const get\_url = (request) => request .method == 'GET'.const cacheTheRequest = async (request, response) => {
    if (get_vr1(request)) {
        const cache = await caches.open('Cache-POS');
        await cache.put(request.clone(), response.clone());
    } else {
        if (await IndexedDB.get('stopCaching')) {
             return;
        \mathbf{r}const serializedRequest = await serializeRequest(request.clone());
        const serializedResponse = await serializeResponse(response.clone());
        await IndexedDB.set(buildCacheKey(serializedRequest), serializedResponse);
    \mathbf{R}\ddot{x}
```
#### *Figura 30. Código para el ingreso de las solicitudes al cache o al IndexedDB*

Además, al ingresar al punto de venta se implementa la funcionalidad offline, como se puede observar en la Figura 30. donde se permite el almacenamiento en cache de solicitudes del punto de venta, dichas solicitudes son utilizadas al momento que no existe ninguna conexión. Al recibir las solicitudes se verifica que sean de método GET, si estas cumplen ese método son almacenadas en el caché llamado Cache-POS, mientras si son de método POST primero se serializa en formato JSON y son almacenadas en el IndexedDB utilizando una clave generada.

| Filtrar por ruta |                                                              |                            |                        |                           |                        |             |
|------------------|--------------------------------------------------------------|----------------------------|------------------------|---------------------------|------------------------|-------------|
| #                | Nombre                                                       | Response-Type Content-Type |                        | Content-Len   tiempo alma |                        | Vary Header |
|                  | /point_of_sale/static/src/css/chrome50.css                   |                            | basic   text/css: char |                           | 111 10/7/2023, 2       |             |
|                  | /point of sale/static/src/fonts/Inconsolata.otf              |                            | basic application/o    |                           | 58,464 10/7/2023, 2    |             |
|                  | /point_of_sale/static/src/img/backspace.png                  |                            | basic image/png        |                           | 5.970 10/7/2023, 2     |             |
|                  | /point_of_sale/static/src/img/bc-arrow-big.png               |                            | basic image/png        |                           | 315 10/7/2023, 2       |             |
|                  | /point_of_sale/static/src/img/favicon.ico                    |                            | basic image/x-icon     |                           | 1.150 10/7/2023, 2     |             |
|                  | /point of sale/static/src/img/logo.png                       |                            | basic image/png        |                           | 4,440 10/7/2023, 2     |             |
| 6                | /pos/ manifest                                               |                            | basic application/     |                           | 200 10/7/2023, 2       |             |
|                  | /pos/web#cids=1                                              |                            | basic   text/html; ch  |                           | 5,919 10/7/2023, 2     |             |
| 8                | /pwa_offline/static/img/icons/people.png                     |                            | basic image/png        |                           | 7,910 10/7/2023, 2     |             |
| 9                | /web/assets/201-2b82ba5/web.assets common.min.js             |                            | basic application/j    |                           | 1,568,133 23/6/2023, 1 |             |
| 10<br>$\sim$     | /web/assets/282-c2e17a7/point_of_sale.pos_assets_backend_sty |                            | basic   text/css: char |                           | 161 10/7/2023, 2       |             |

*Figura 31. Almacenamiento de las solicitudes GET en el caché*

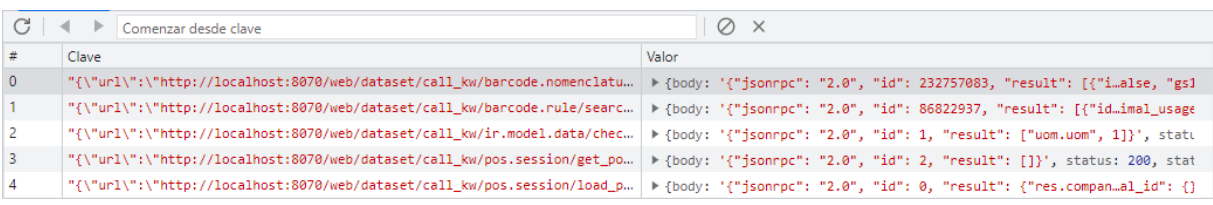

## *Figura 32. Almacenamiento de las solicitudes POST en el IndexedDB*

Cuando se activa el módulo offline debido a la falta de conexión, los datos almacenados en las bases de datos son cargados al sistema, lo que permite el funcionamiento completo del punto de venta. Estos datos contienen información relevante para el correcto desempeño del punto de venta, lo que asegura que los usuarios puedan realizar operaciones sin problemas y tener acceso a la información necesaria incluso en modo offline.

### **6.3.4. Generación de clientes en modo offline**

La generación de clientes de modo offline en el módulo POS se va a activar cuando no exista conexión. Para poder crear los clientes de modo offline se va a recurrir al almacenamiento de manera local o local Storage.

```
add_offline_clients: function (customer) {
   var customer_id = customer.uid;
   var Customers = this.load('offline_clinets', []);
    Customers.push({ id: customer_id, data: customer.export_as_JSON() });
   this.save('offline_clinets', Customers);
    this.customer_by_uid[customer.uid] = customer
    this.sh_all_customers = Customers
   return customer_id;
\},
```
*Figura 33. Código para agregar clientes sin conexión* 

En la Figura 33, se puede observar el código que a través de una nueva lista denominada "Customers" se agregan los clientes, el cliente se representa como un objeto que es exportada en formato JSON. Adicionalmente, se implementa el almacenamiento y actualización de la lista de clientes sin conexión en la base de datos local. Esta funcionalidad permite la inclusión de nuevos clientes sin conexión, asegurando que la información se mantenga actualizada y disponible para su posterior sincronización con el servidor una vez se restablezca la conexión.

Cuando se detecte que no existe conexión, toda la información de un cliente nuevo se va a almacenar en el Local Storage, en variables temporales que se eliminaran al momento de que exista nuevamente la conexión.

|                                                                                                    | "openerp_pos_db_4e508cd9-739b-4c71-823f-b0f4e5e8a39f_offline_clin [{"id":"sh-00002-015-0002","data":{"name":"Luis Suarez","country_id":63," |
|----------------------------------------------------------------------------------------------------|----------------------------------------------------------------------------------------------------|
|                                                                                                    |                                                                                                    |
| $\sqrt{[\text{id}: "sh-00002-015-0002", \ldots]}$<br>$\lnot 0$ : {id: "sh-00002-015-0002",}<br>vdata: {name: "Luis Suarez", country id: 63, id: "sh-00002-015-0002", image 1920: "", barcode: "",}<br>barcode: ""<br>city: "Cuenca"<br>country id: 63<br>email: "luis@gmail.com"<br>id: "sh-00002-015-0002"<br>image_1920: ""<br>name: "Luis Suarez"<br>property product pricelist: 1<br>state id: 1403<br>street: "El vecino"<br>zip: "010101"<br>id: "sh-00002-015-0002" |                                                                                                    |

*Figura 34. Almacenamiento de los datos de un cliente nuevo en el Local Storage*

En la Figura 34 se puede llegar a visualizar como se realiza el almacenamiento de toda la información para poder crear un cliente nuevo. Cuando se vuelve a restablecer la conexión, se realiza la sincronización y se crean los clientes en la base de datos PostgreSQL.

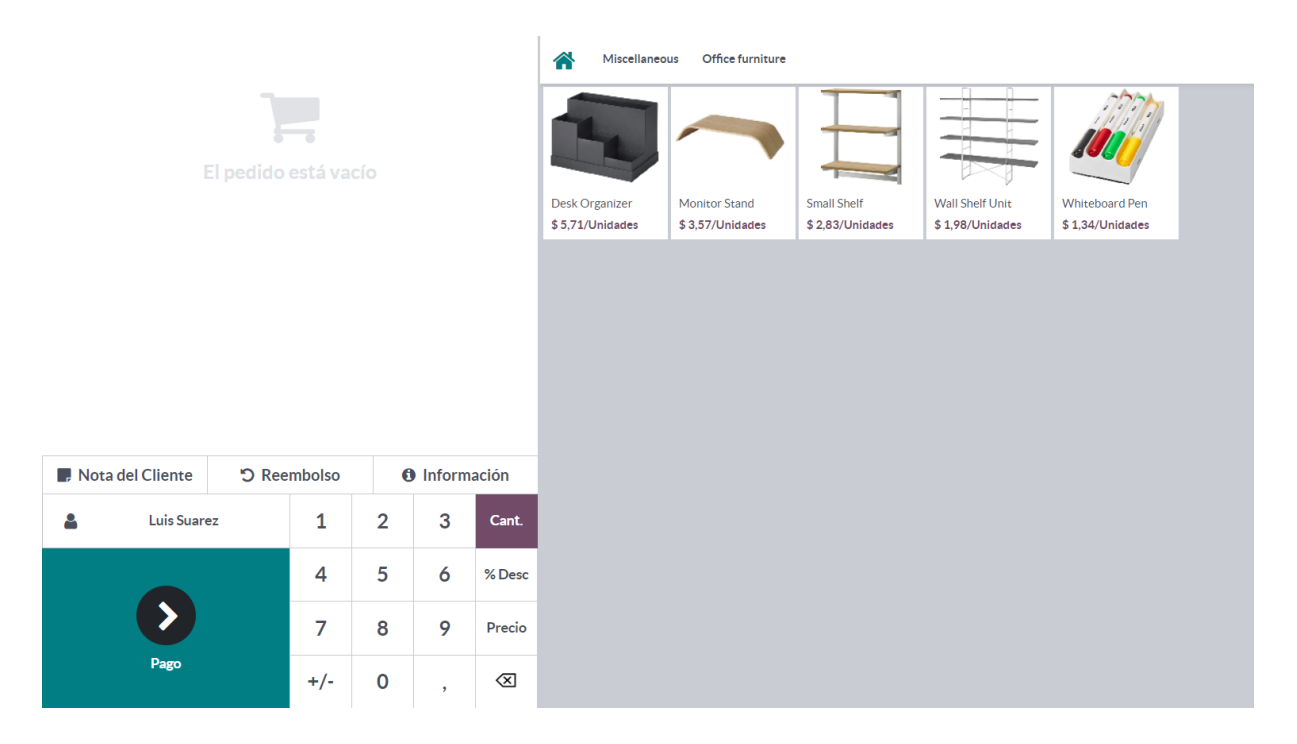

*Figura 35. Se establecen los nuevos datos del cliente en la página principal del POS*

En la Figura 35 se muestra cómo se llega a establecer los datos del nuevo cliente creado, los mismos datos se almacenan en el Local Storage hasta que vuelva a existir la conexión y se realice la sincronización.

# **7. Pruebas y Verificación**

Dentro de la etapa final del proyecto, se realizó una minuciosa verificación de los requisitos mediante pruebas funcionales. Estas pruebas se centraron en analizar y evaluar los diversos aspectos definidos para la creación de la extensión del módulo. A continuación, se detallan los resultados obtenidos después de la evaluación de las pruebas funcionales llevadas a cabo en el módulo.

En esta etapa, se procedió a verificar minuciosamente cada uno de los requerimientos funcionales previamente establecidos. Se realizaron pruebas rigurosas para asegurar que el módulo cumpliera con los criterios de rendimiento, eficiencia y usabilidad esperados. Cada escenario de prueba se diseñó para cubrir distintos casos de uso y situaciones que pudieran surgir durante la interacción con el sistema.

A continuación, se presentarán los resultados obtenidos tras la evaluación de las pruebas funcionales del módulo. Estas pruebas han sido realizadas exhaustivamente para verificar el correcto funcionamiento y cumplimiento de los requerimientos establecidos en el desarrollo de la extensión del módulo de punto de venta.

|                                                                                                    | Código             | $PF-1$                                 | <b>Resultado</b>                                                                               |  |  |
|----------------------------------------------------------------------------------------------------|--------------------|----------------------------------------|------------------------------------------------------------------------------------------------|--|--|
| <b>Prueba Funcional 1</b>                                                                                                    | <b>Responsible</b> | Paul Guzhñay                           |                                                                                                |  |  |
|                                                                                                    | Fecha              | 30-06-2023                             | Aprobada                                                                                       |  |  |
| Requerimiento:                                                                                                    |                    |                                        |                                                                                                |  |  |
| RF-1: Integrar las nuevas funcionalidades al POS                                                                                                    |                    |                                        |                                                                                                |  |  |
| <b>Resultado Esperado:</b>                                                                                                    |                    |                                        |                                                                                                |  |  |
| Instalar el módulo creado con las nuevas funcionalidades que se integre como una extensión                                                                                                    |                    |                                        |                                                                                                |  |  |
| del POS de Odoo sin errores.                                                                                                    |                    |                                        |                                                                                                |  |  |
| <b>Resultado Obtenido:</b>                                                                                                    |                    |                                        |                                                                                                |  |  |
| O Odoo - Aplicaciones<br>$\leftarrow$                                                                                                    |                    |                                        | $\Box$                                                                                         |  |  |
| > C<br>© localhost:8070/web#action=368/model=ir.module.module8view_type=kanban8/cids=18/menu_id=5<br>Hi Aplicaciones Aplicaciones Tienda de aplicaciones Actualizaciones Actualizar lista de aplicaciones Aplicar actualizaciones programadas                                                                                                    |                    |                                        | $B \quad \star \quad \blacksquare$<br><b>※ ●</b> <sup>1.</sup> ● A Administrator (pos_database |  |  |
| Aplicaciones                                                                                                    |                    | T Aplicaciones × Módulo pwa × Búsqueda | $\mathsf Q$                                                                                    |  |  |
| $\mathbf{r}$ =<br>$1-1/1 \leq$ ><br>T Filtros $$$ Agrupar por ★ Favoritos<br><b>E CATEGORÍAS</b><br><b>PWA Offline POS</b><br>pwa_offline<br>Todos<br>MÁS INFORMACIÓN<br>Instalado<br>Ventas<br>Servicios<br>Contabilidad<br>Inventario<br>Fabricación<br>Sitio web<br>Marketing<br><b>Recursos Humanos</b><br>Productividad<br>Técnico<br>Administración |                    |                                        |                                                                                                |  |  |
| El resultado obtenido demuestra que al ingresar al Odoo Community 16 mediante el<br>navegador web, y se instala correctamente el módulo "pwa offline", sin ningún error y listo                                                                                                    |                    |                                        |                                                                                                |  |  |
|                                                                                                    |                    |                                        |                                                                                                |  |  |
| para su uso.                                                                                                    |                    |                                        |                                                                                                |  |  |

*Tabla 9. Prueba Funcional 1: Instalar el nuevo módulo*

|                                                                                                 |                                                                                                    | Código             | $PF-2$                                                | <b>Resultado</b> |  |
|-------------------------------------------------------------------------------------------------|----------------------------------------------------------------------------------------------------|--------------------|-------------------------------------------------------|------------------|--|
| <b>Prueba Funcional 2</b>                                                                       |                                                                                                    | <b>Responsible</b> | Paul Guzhñay                                          | Aprobada         |  |
|                                                                                                 |                                                                                                    | Fecha              | 30-06-2023                                            |                  |  |
| Requerimiento:                                                                                  |                                                                                                    |                    |                                                       |                  |  |
| RF-2: Crear clientes de manera offline.                                                         |                                                                                                    |                    |                                                       |                  |  |
| <b>Resultado Esperado:</b>                                                                      |                                                                                                    |                    |                                                       |                  |  |
| Después de llenar todos los datos del formulario para crear el cliente, se cree el cliente y se |                                                                                                    |                    |                                                       |                  |  |
| establezca para poder continuar con el pedido.                                                  |                                                                                                    |                    |                                                       |                  |  |
| <b>Resultado Obtenido:</b>                                                                      |                                                                                                    |                    |                                                       |                  |  |
|                                                                                                 |                                                                                                    | Miscellaneous      | Office furniture                                      |                  |  |
|                                                                                                 | El pedido está vacío<br><b>Desk Organizer</b><br><b>Monitor Stand</b><br><b>Small Shelf</b><br><b>Wall Shelf Unit</b><br><b>Whitehoard Pen</b> |                    |                                                       |                  |  |
|                                                                                                 |                                                                                                    | \$5,71/Unidades    | \$2,83/Unidades<br>\$1,98/Unidades<br>\$3,57/Unidades | \$1,34/Unidades  |  |
|                                                                                                 |                                                                                                    |                    |                                                       |                  |  |
|                                                                                                 |                                                                                                    |                    |                                                       |                  |  |
|                                                                                                 |                                                                                                    |                    |                                                       |                  |  |
| つ Reembolso<br>Nota del Cliente                                                                 | <b>O</b> Información                                                                                                    |                    |                                                       |                  |  |
| 1<br>д<br><b>Luis Suarez</b>                                                                    | $\overline{2}$<br>3                                                                                                    | Cant.              |                                                       |                  |  |
| 4                                                                                               | 5<br>6                                                                                                    | % Desc             |                                                       |                  |  |
| $\overline{7}$                                                                                  | 8<br>9                                                                                                    | Precio             |                                                       |                  |  |
| $+/-$                                                                                           | 0                                                                                                    | ⊗                  |                                                       |                  |  |
| Es el resultado de crear clientes de manera offline es decir que al momento no existe           |                                                                                                    |                    |                                                       |                  |  |

*Tabla 10. Prueba Funcional 2: Crear clientes de manera offline*

conexión, se llena el formulario de crear un nuevo y este cliente se establece en el pedido para luego ser creado de manera correcta al momento de existir conexión.

| Odoo PWA - Odoo POS |                                                                                 |                                                                                             |        |                    |          | $\sigma$        |                  |
|---------------------|---------------------------------------------------------------------------------|---------------------------------------------------------------------------------------------|--------|--------------------|----------|-----------------|------------------|
| odoo                | <b>DD</b> Entrada / salida de efectivo $\mathbf{A}^{-1}$ Pedidos $\mathbf{E}$ . |                                                                                             |        |                    |          | A Administrator | <b>Co</b> cerrar |
| Descartar           |                                                                                 |                                                                                             |        |                    |          |                 |                  |
| Cedula              | Nombre                                                                          | Calle                                                                                       | Ciudad | Correo electrónico | Telefono | Eliminar        |                  |
| 0109998563          | Luis Suarez                                                                     | Calle vieja 12-30                                                                           | Cuenca | luiss@gmail.com    |          | 倉               |                  |
|                     |                                                                                 |                                                                                             |        |                    |          |                 |                  |
|                     |                                                                                 |                                                                                             |        |                    |          |                 |                  |
|                     |                                                                                 |                                                                                             |        |                    |          |                 |                  |
|                     |                                                                                 |                                                                                             |        |                    |          |                 |                  |
|                     |                                                                                 |                                                                                             |        |                    |          |                 |                  |
|                     |                                                                                 |                                                                                             |        |                    |          |                 |                  |
|                     |                                                                                 |                                                                                             |        |                    |          |                 |                  |
|                     |                                                                                 |                                                                                             |        |                    |          |                 |                  |
|                     |                                                                                 |                                                                                             |        |                    |          |                 |                  |
|                     |                                                                                 |                                                                                             |        |                    |          |                 |                  |
|                     |                                                                                 |                                                                                             |        |                    |          |                 |                  |
|                     |                                                                                 |                                                                                             |        |                    |          |                 |                  |
|                     |                                                                                 |                                                                                             |        |                    |          |                 |                  |
|                     |                                                                                 | Dentro del módulo se visualiza los usuarios creados de manera offline, estos usuarios no se |        |                    |          |                 |                  |
|                     | encuentran todavía sincronizados.                                               |                                                                                             |        |                    |          |                 |                  |
|                     |                                                                                 |                                                                                             |        |                    |          |                 |                  |

*Tabla 11. Prueba Funcional 3: Crear e instalar una PWA del Punto de Venta*

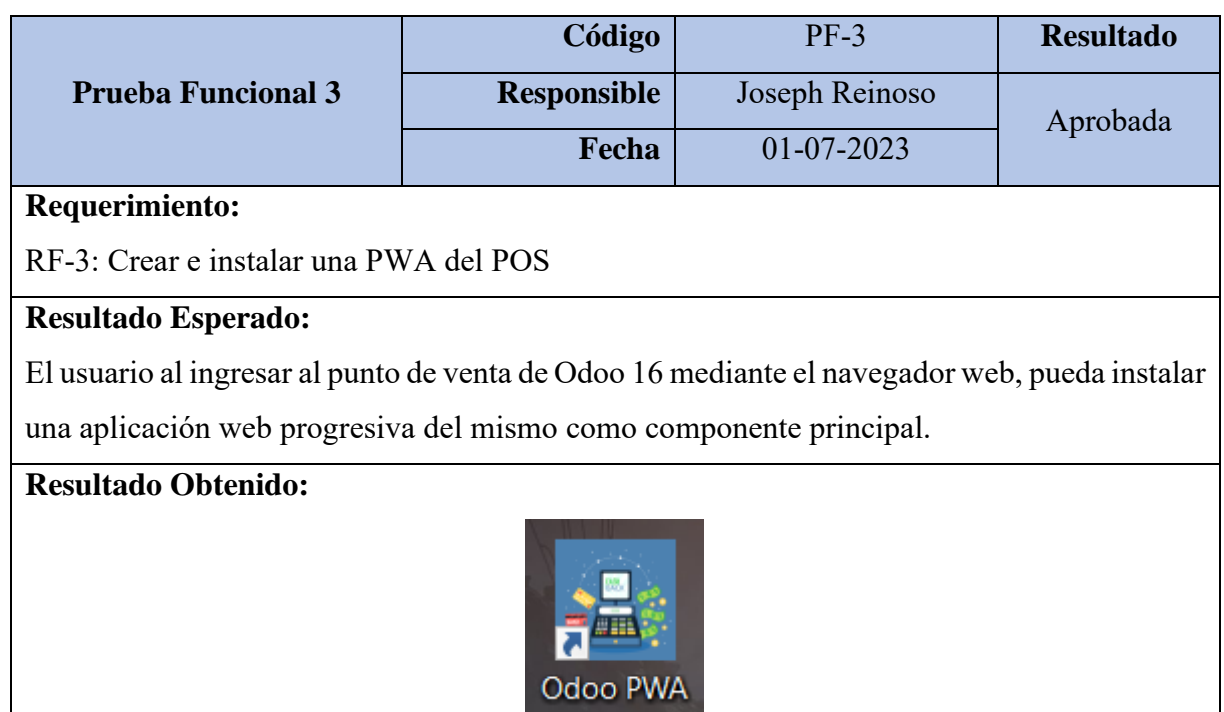

En la imagen se refleja el icono Odoo PWA como resultado instalación de la PWA en el escritorio del dispositivo del cliente.

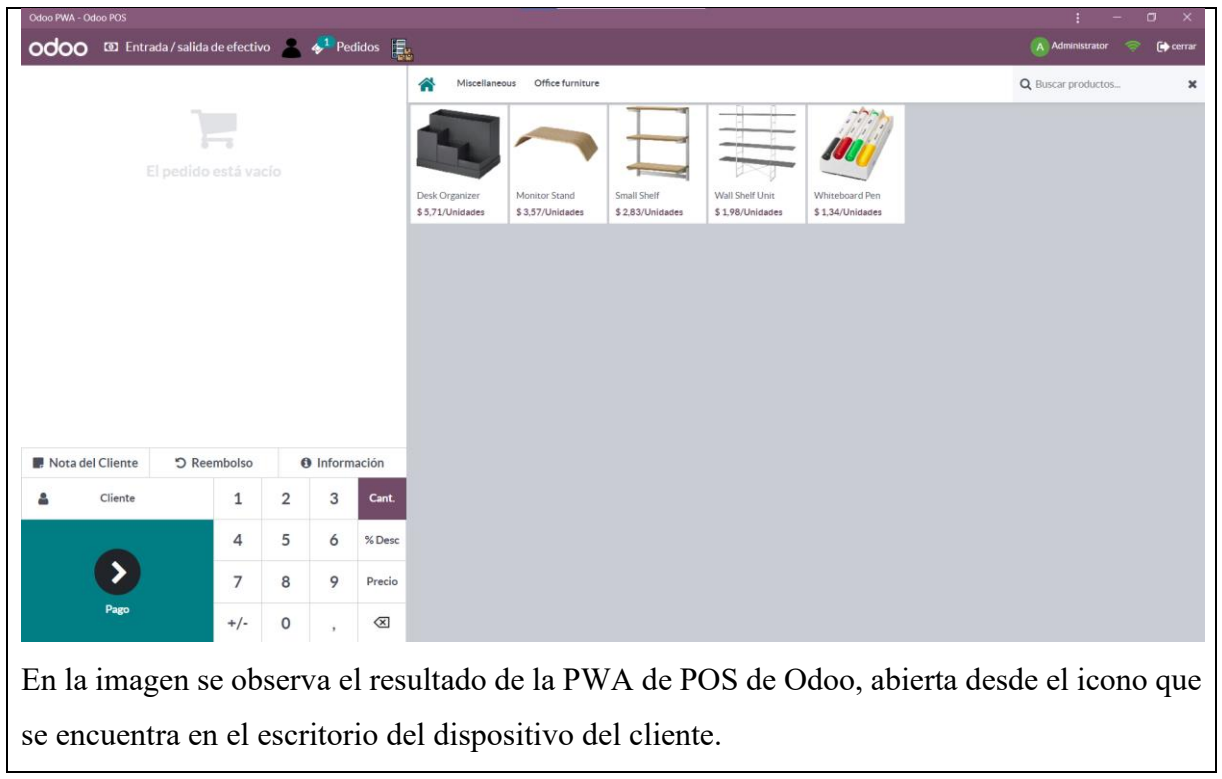

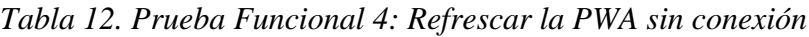

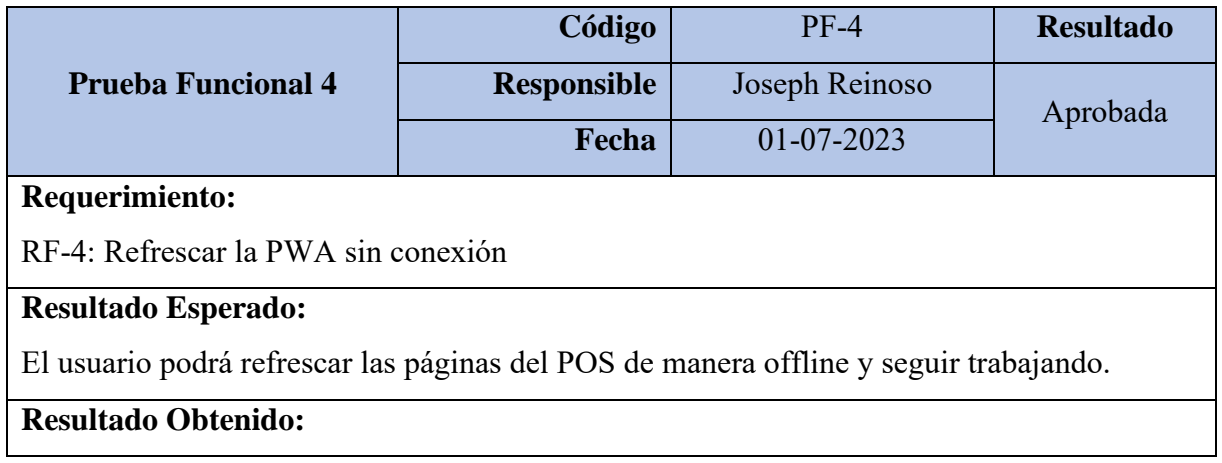

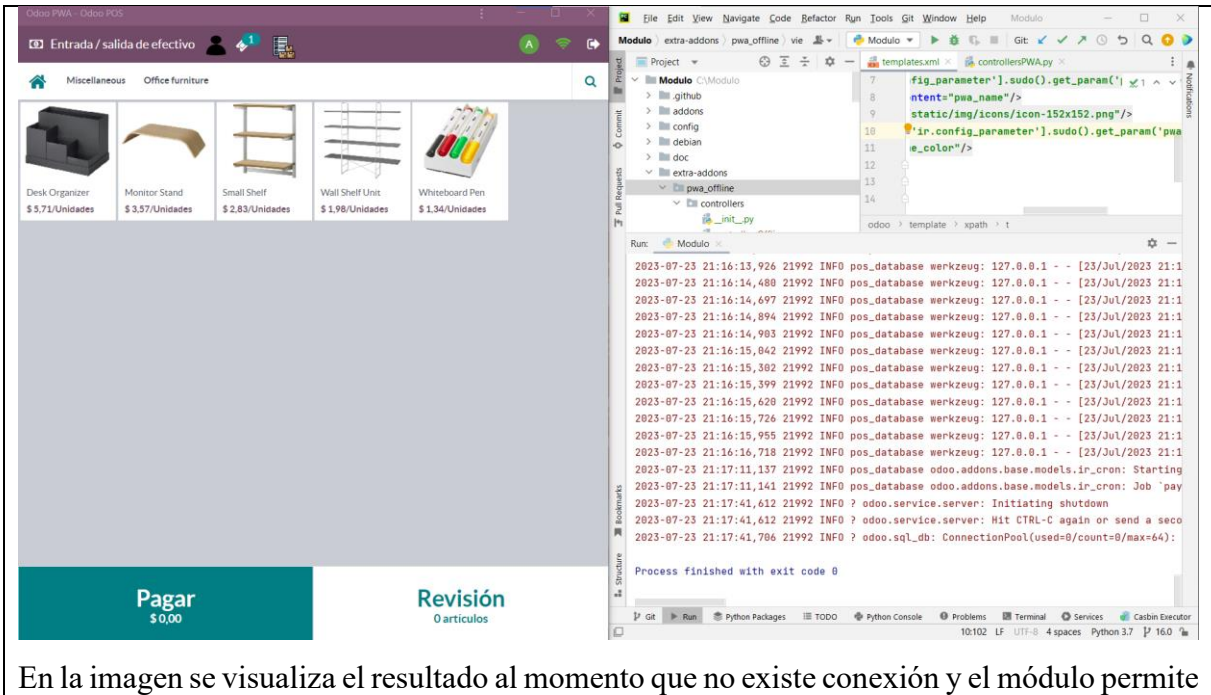

refrescar las páginas de la PWA, permitiendo cargar los recursos necesarios para su utilización.

*Tabla 13. Prueba Funcional 5: Ingresar a la PWA sin conexión*

|                                                                                         | Código             | $PF-5$           | <b>Resultado</b> |  |  |  |
|-----------------------------------------------------------------------------------------|--------------------|------------------|------------------|--|--|--|
| <b>Prueba Funcional 5</b>                                                               | <b>Responsible</b> | Joseph Reinoso   | Aprobada         |  |  |  |
|                                                                                         | Fecha              | $02 - 07 - 2023$ |                  |  |  |  |
| Requerimiento:                                                                          |                    |                  |                  |  |  |  |
| RF-5: Ingresar a la PWA sin conexión.                                                   |                    |                  |                  |  |  |  |
| <b>Resultado Esperado:</b>                                                              |                    |                  |                  |  |  |  |
| Permitir ingresar directamente a la caja que se encuentra abierta con sesión en el POS. |                    |                  |                  |  |  |  |
| <b>Resultado Obtenido:</b>                                                              |                    |                  |                  |  |  |  |

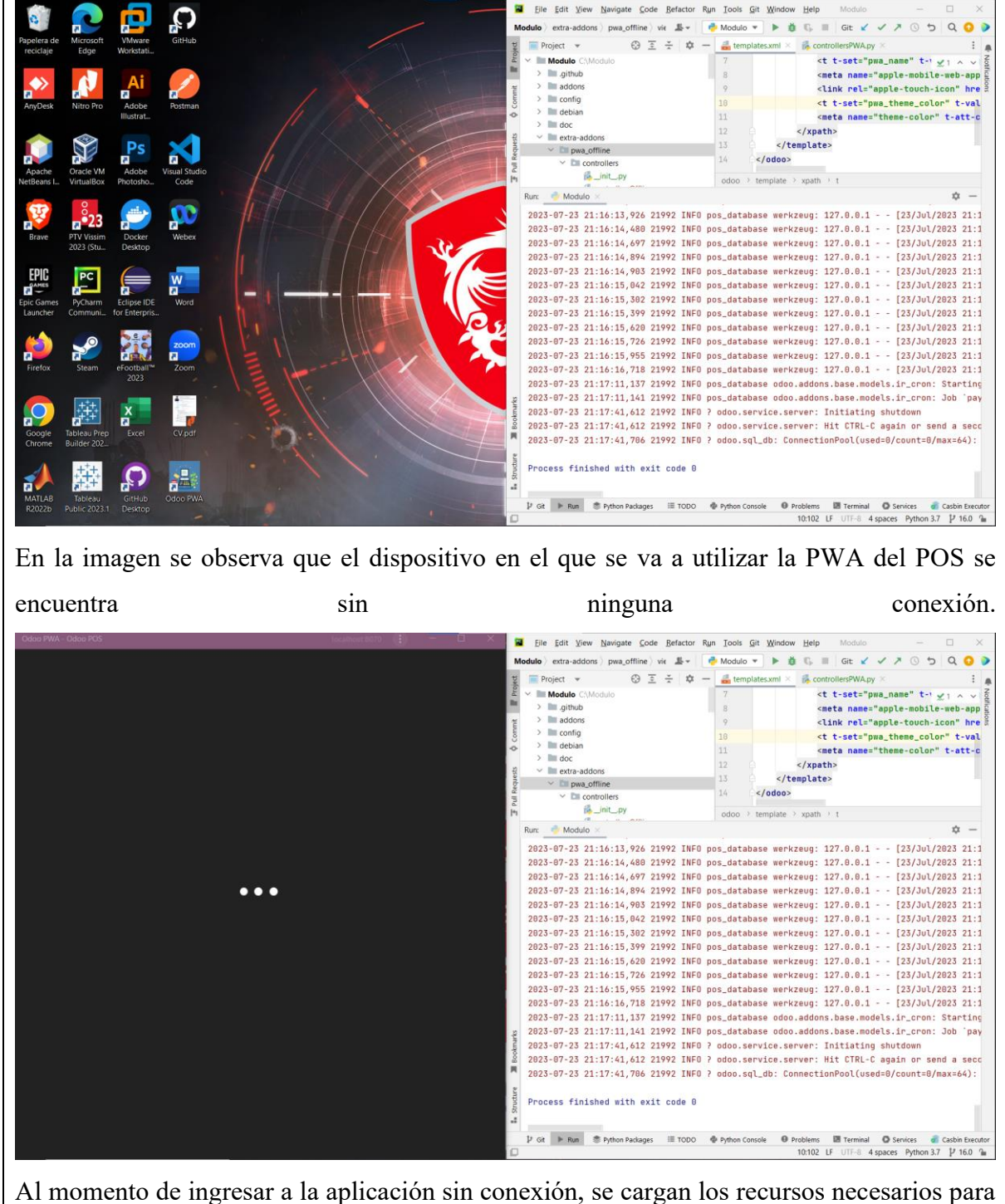

poder ingresa a la caja del POS, en la imagen se muestra la carga del módulo POS en la PWA.

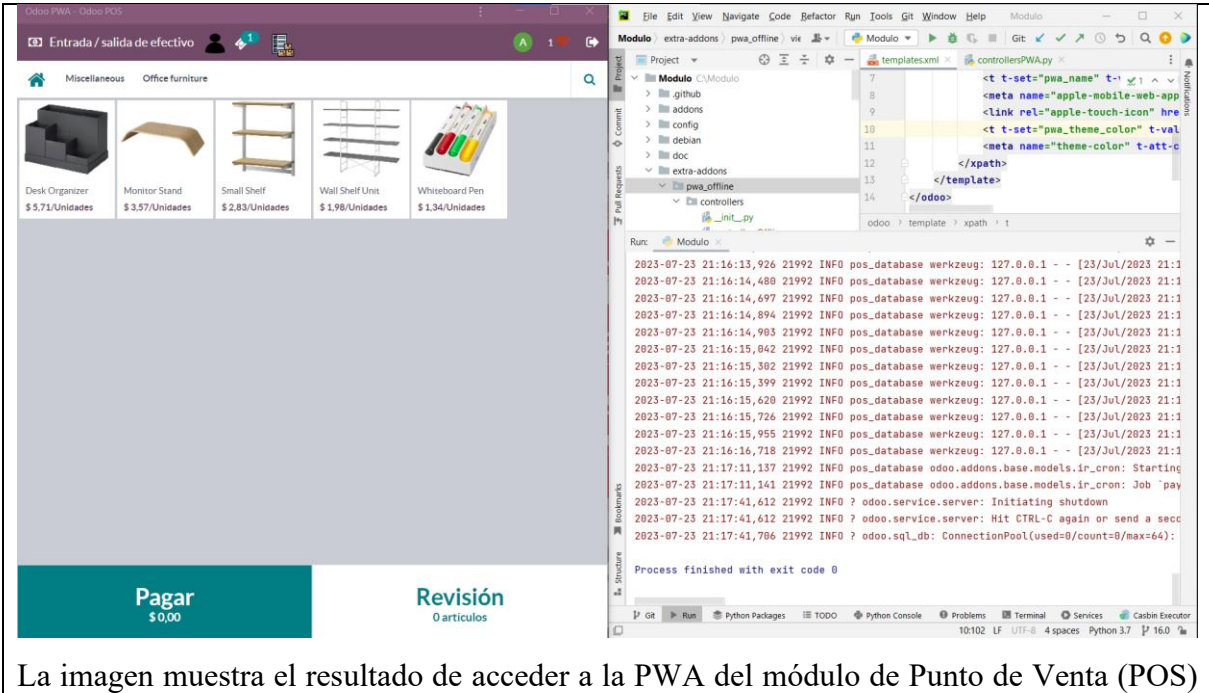

de manera offline. En la captura, se puede observar cómo la aplicación se carga exitosamente, y los recursos necesarios para su funcionamiento están disponibles localmente.

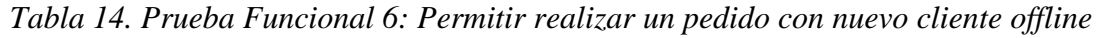

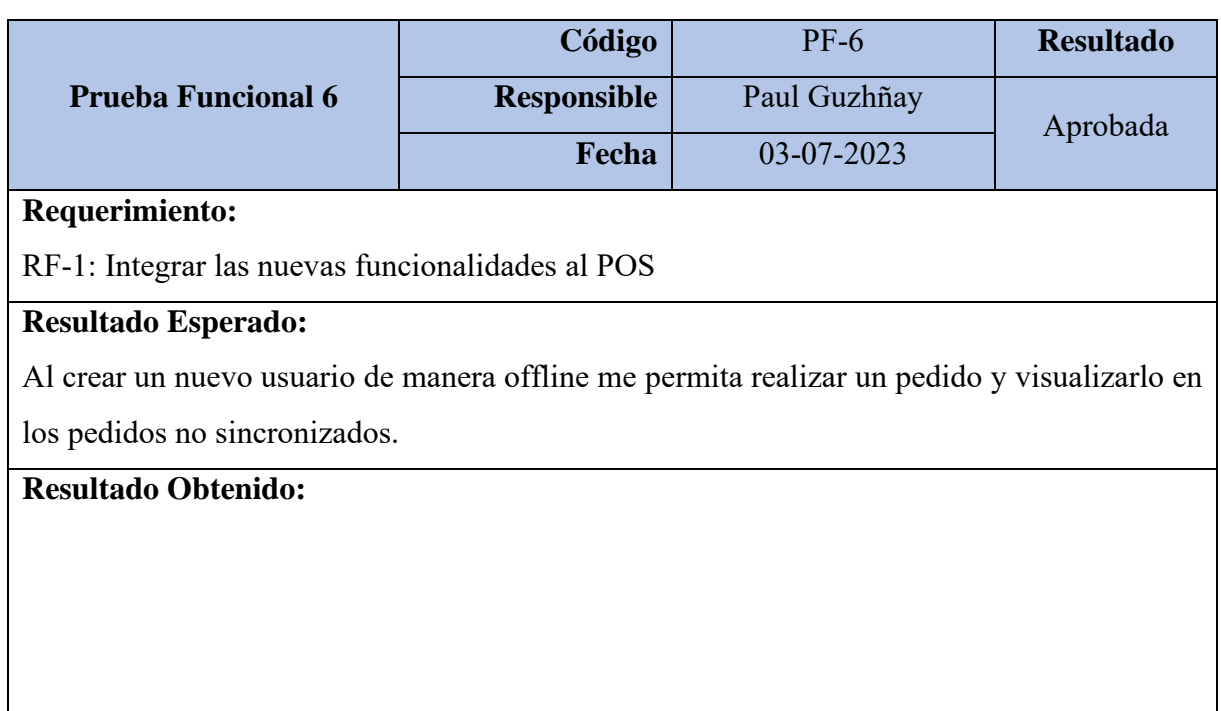

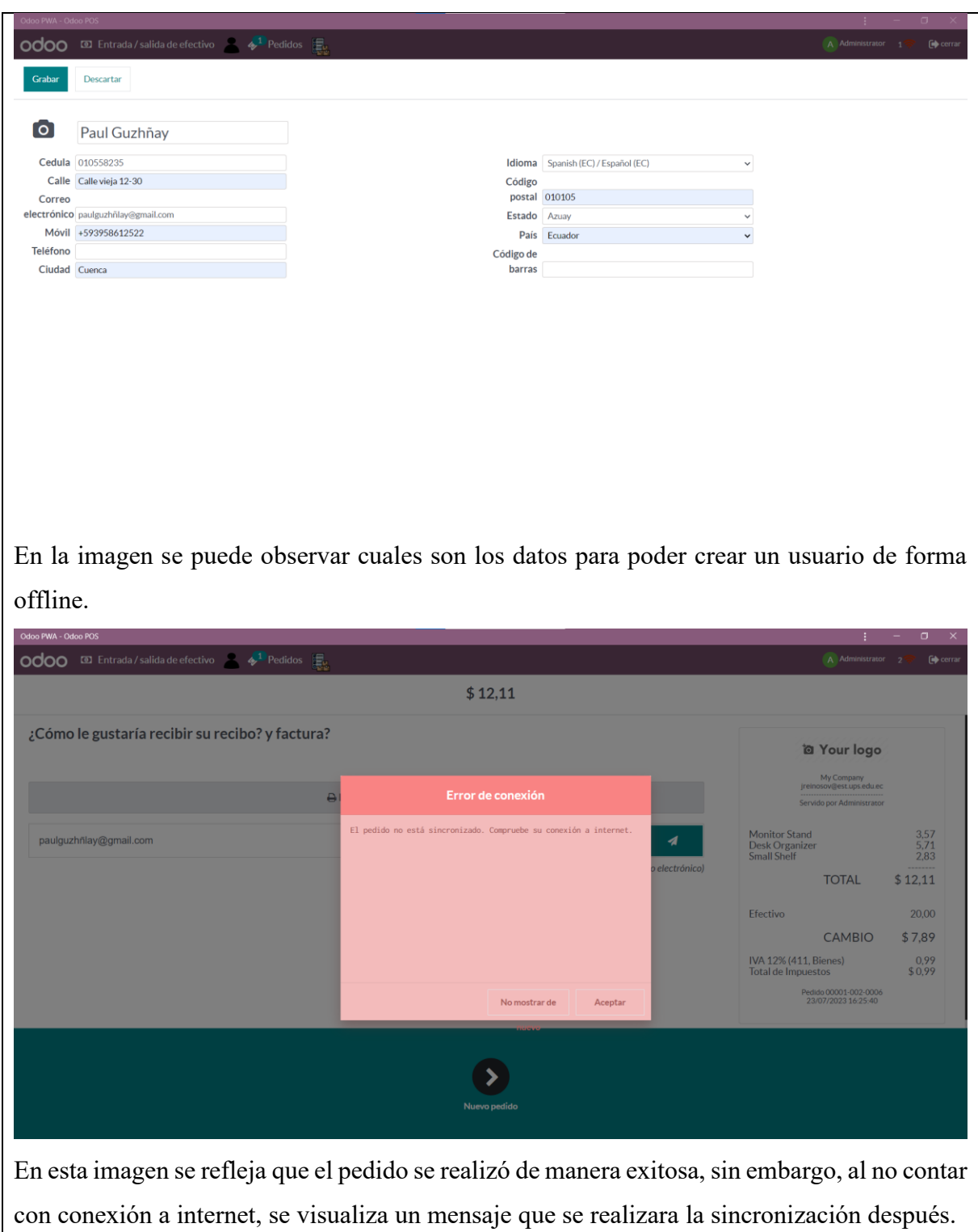

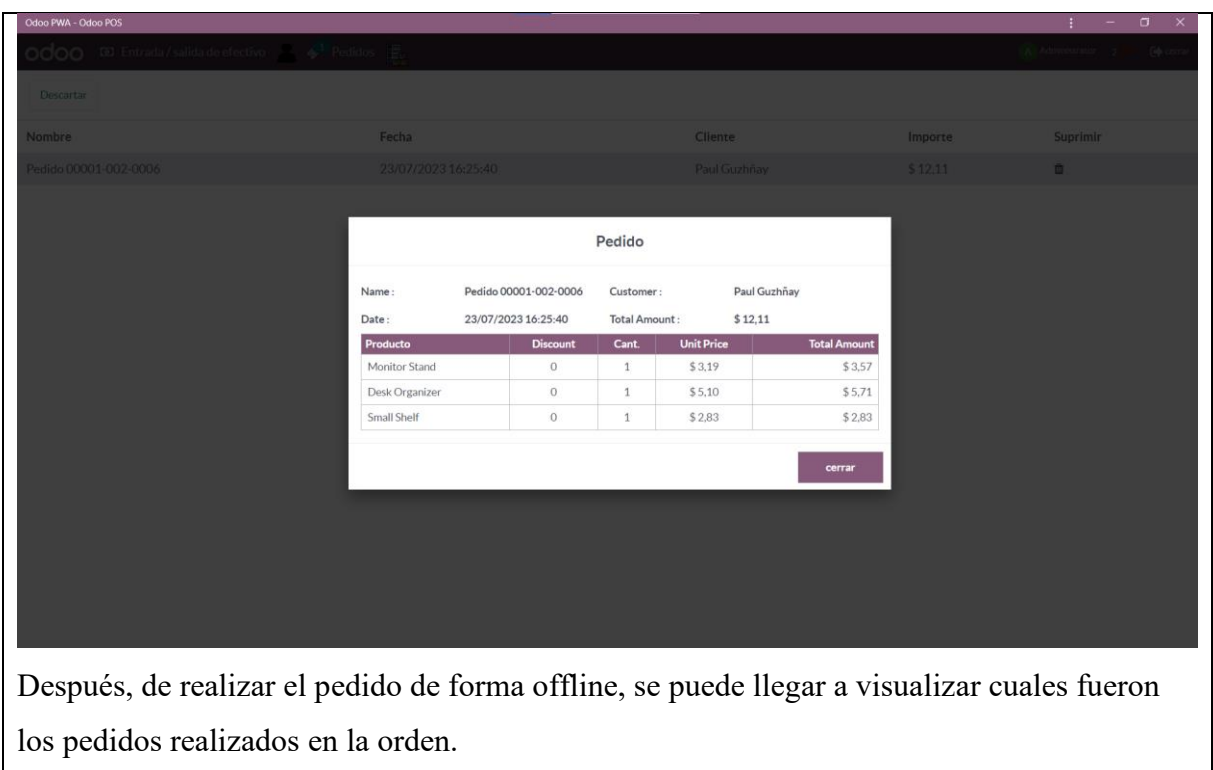

*Tabla 15. Prueba Funcional 7: Sincronizar pedidos y clientes offline*

|                                                                                                    | Código             | $PF-7$       | <b>Resultado</b> |  |  |
|----------------------------------------------------------------------------------------------------|--------------------|--------------|------------------|--|--|
| <b>Prueba Funcional 7</b>                                                                                          | <b>Responsible</b> | Paul Guzhñay | Aprobada         |  |  |
|                                                                                                    | Fecha              | 04-07-2023   |                  |  |  |
| Requerimiento:                                                                                                    |                    |              |                  |  |  |
| RF-1: Integrar las nuevas funcionalidades al POS                                                                   |                    |              |                  |  |  |
| <b>Resultado Esperado:</b>                                                                                         |                    |              |                  |  |  |
| Sincronizar los pedidos y clientes creados de manera offline a la base de datos de Odoo<br>cuando exista conexión. |                    |              |                  |  |  |
| <b>Resultado Obtenido:</b>                                                                                         |                    |              |                  |  |  |

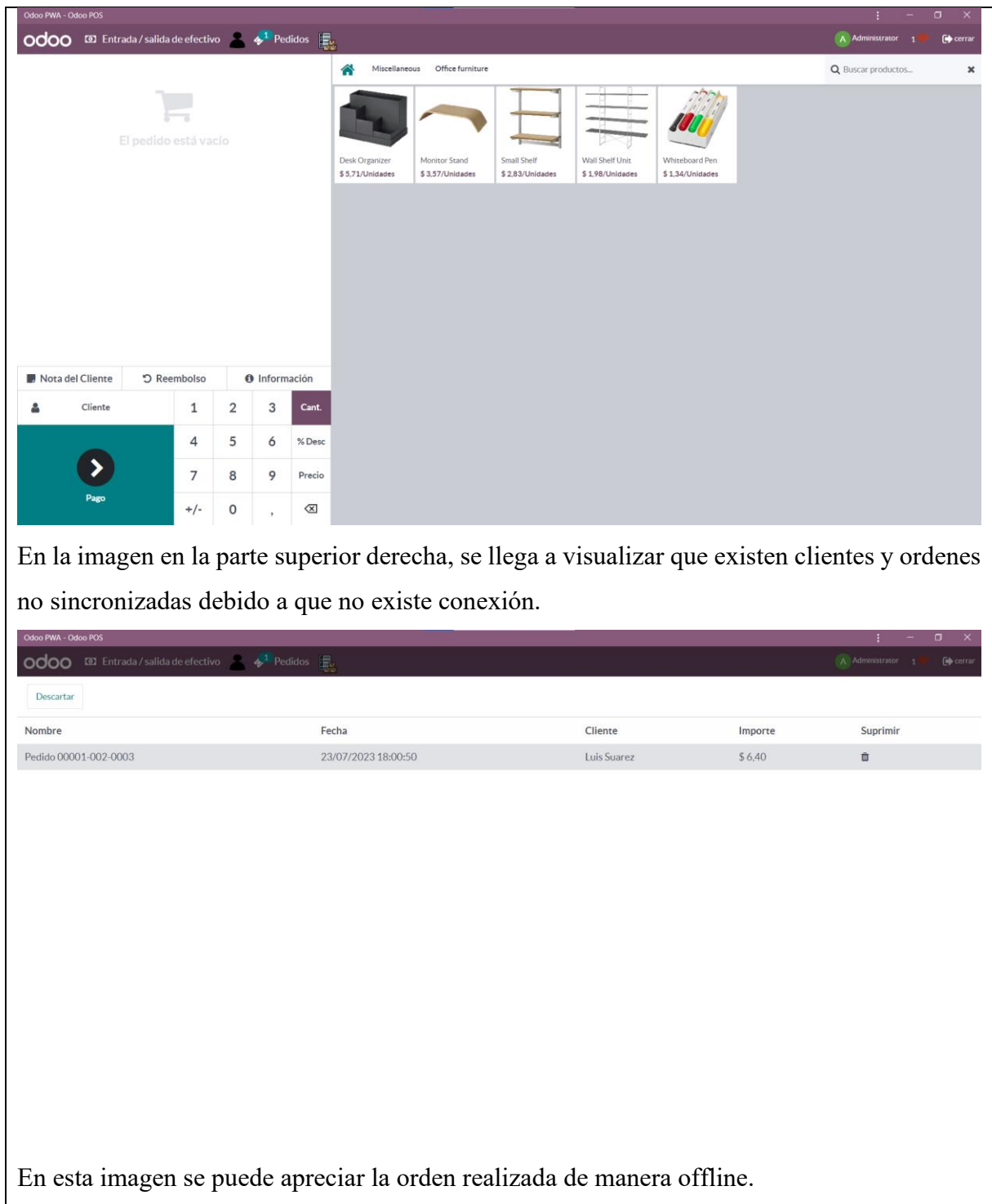

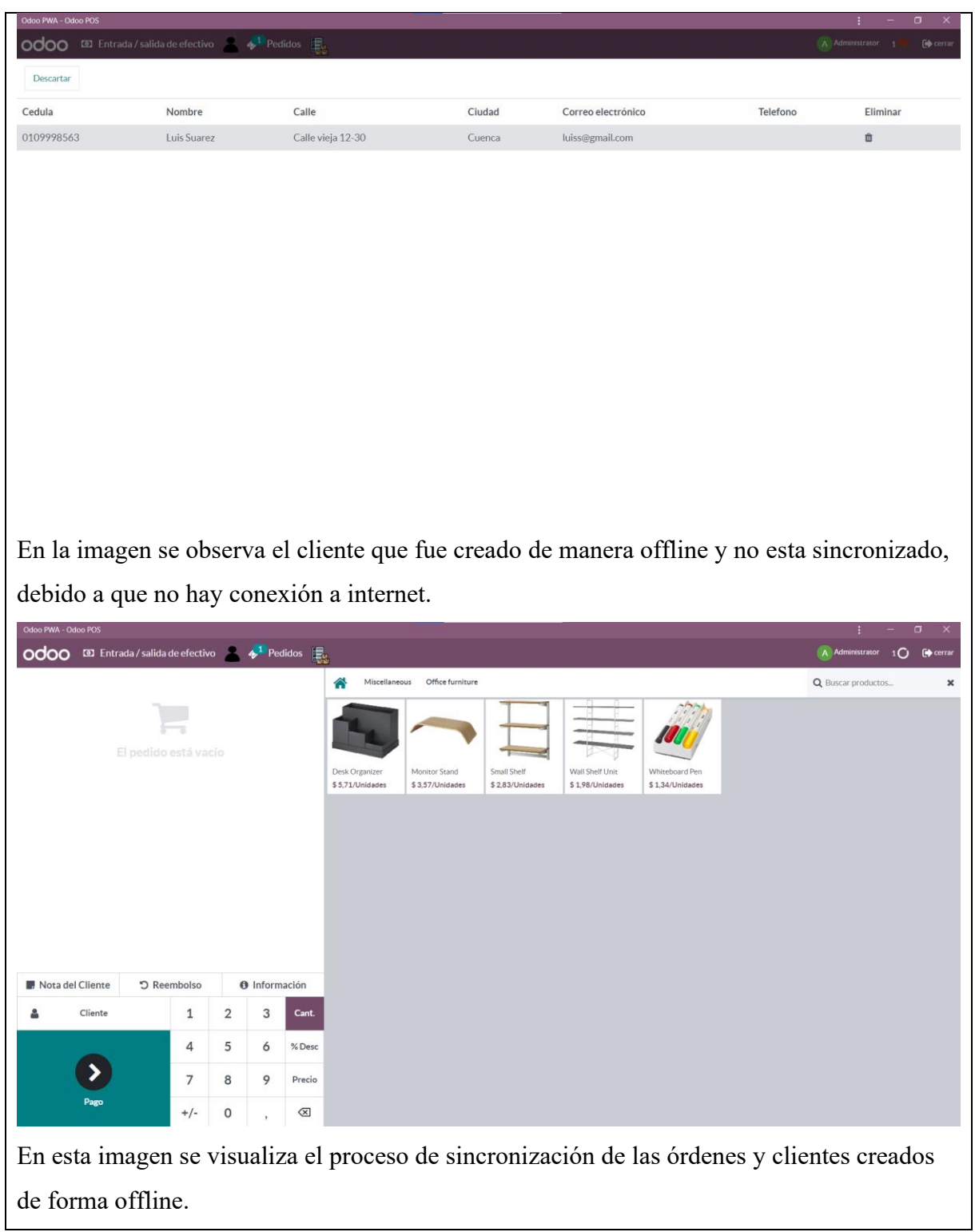

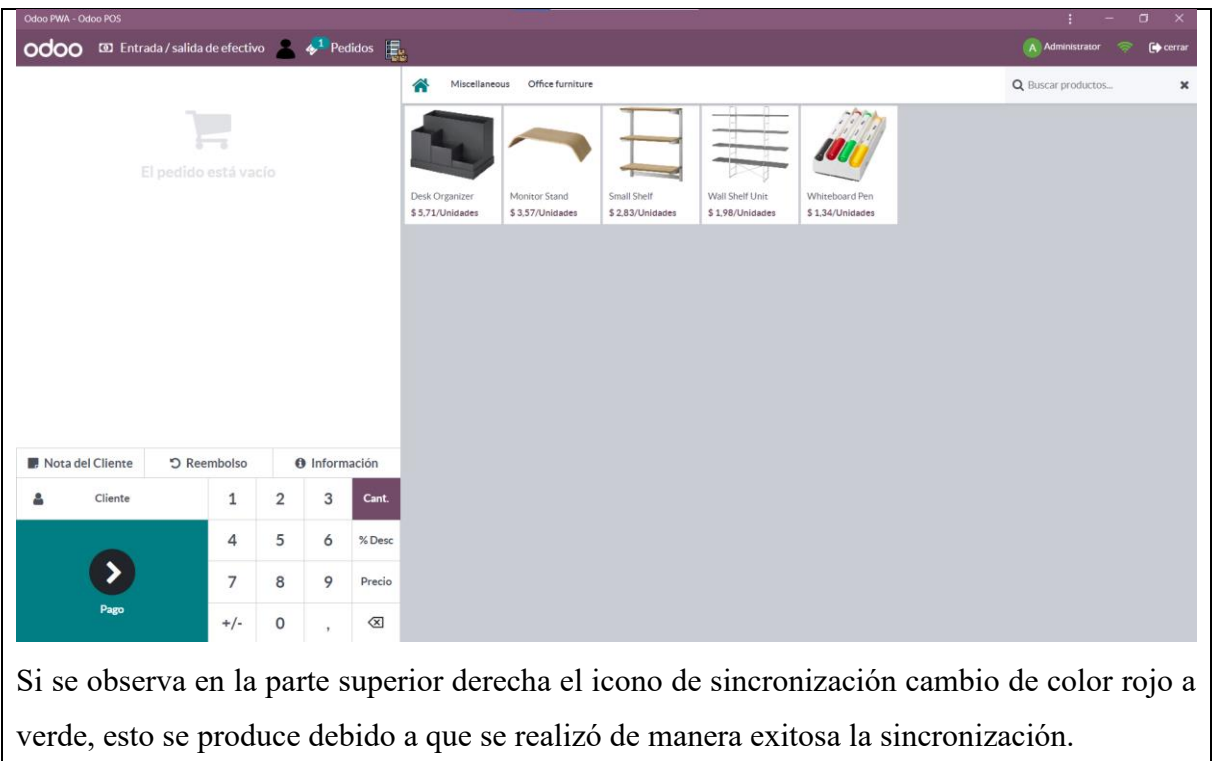

*Tabla 16. Prueba Funcional 8: Verificar creación de factura*

|                                                                                                | Código                                                | $PF-7$         | <b>Resultado</b> |  |  |  |  |
|------------------------------------------------------------------------------------------------|-------------------------------------------------------|----------------|------------------|--|--|--|--|
| <b>Prueba Funcional 8</b>                                                                      | <b>Responsible</b>                                    | Joseph Reinoso | Aprobada         |  |  |  |  |
|                                                                                                | Fecha                                                 | $05-07-2023$   |                  |  |  |  |  |
| Requerimiento:                                                                                 |                                                       |                |                  |  |  |  |  |
| RF-1: Integrar las nuevas funcionalidades al POS                                               |                                                       |                |                  |  |  |  |  |
| <b>Resultado Esperado:</b>                                                                     |                                                       |                |                  |  |  |  |  |
| Al regresar la conexión con el punto de venta y sincronizar, verificar la creación de facturas |                                                       |                |                  |  |  |  |  |
|                                                                                                | con los usuarios y pedidos creados de manera offline. |                |                  |  |  |  |  |
| <b>Resultado Obtenido:</b>                                                                     |                                                       |                |                  |  |  |  |  |
|                                                                                                |                                                       |                |                  |  |  |  |  |
|                                                                                                |                                                       |                |                  |  |  |  |  |
|                                                                                                |                                                       |                |                  |  |  |  |  |
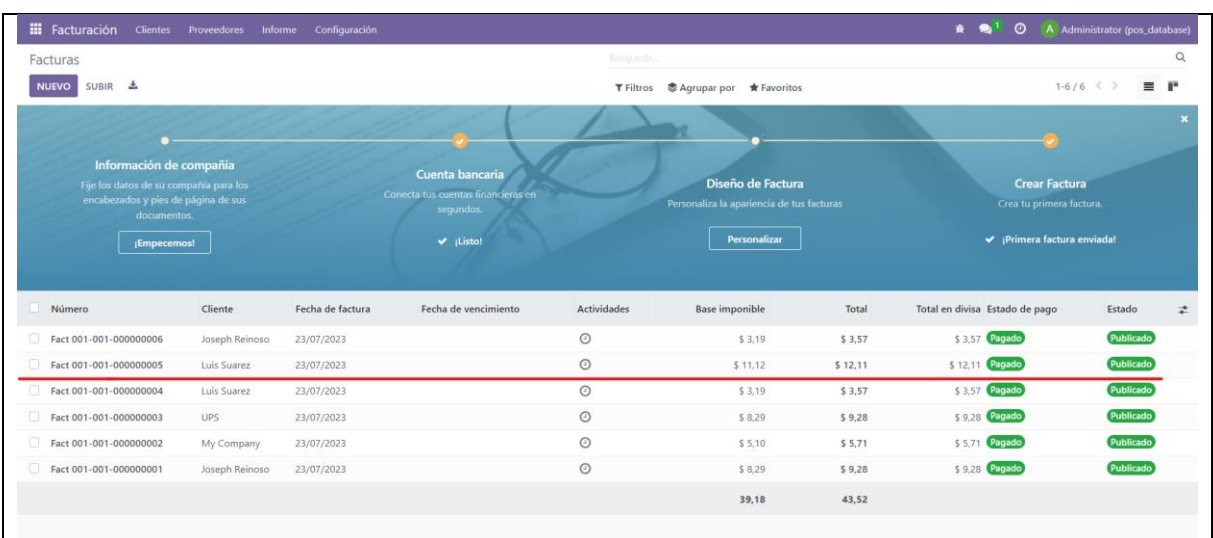

Al momento que se sincronizan los pedidos y los usuarios creados de manera offline, en la imagen se verifica el resultado del ingreso exitoso de los datos que permite la generación de facturas de los pedidos realizados por la PWA al momento que no cuenta con ningún tipo de conexión.

# **8. Cronograma**

En esta sección, se presenta en detalle el plan de actividades llevado a cabo durante la fase de diseño y desarrollo de la extensión del módulo de punto de venta. Se describen en orden cronológico las diferentes etapas del proceso, desde la planificación inicial hasta la implementación final. Cada paso del plan se ha seguido rigurosamente para asegurar la efectividad y coherencia del proyecto en su totalidad.

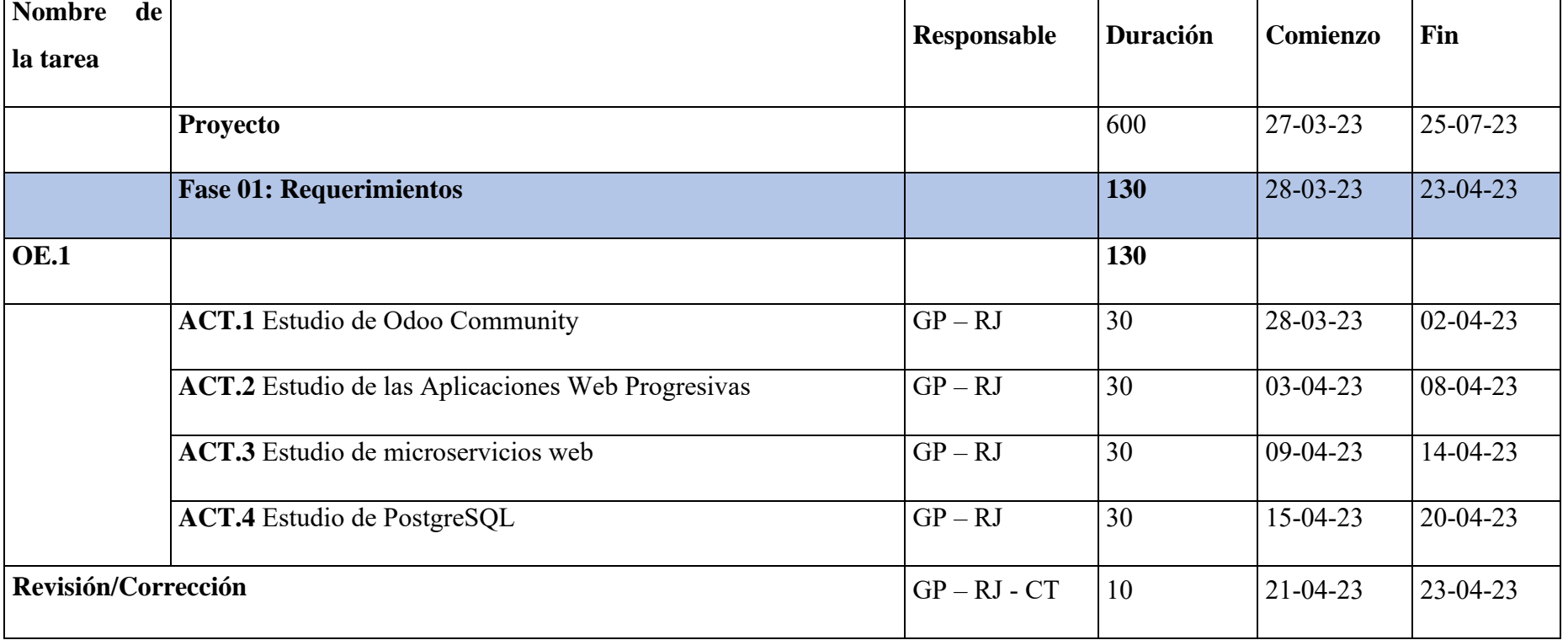

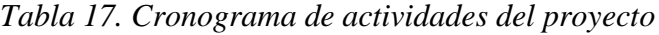

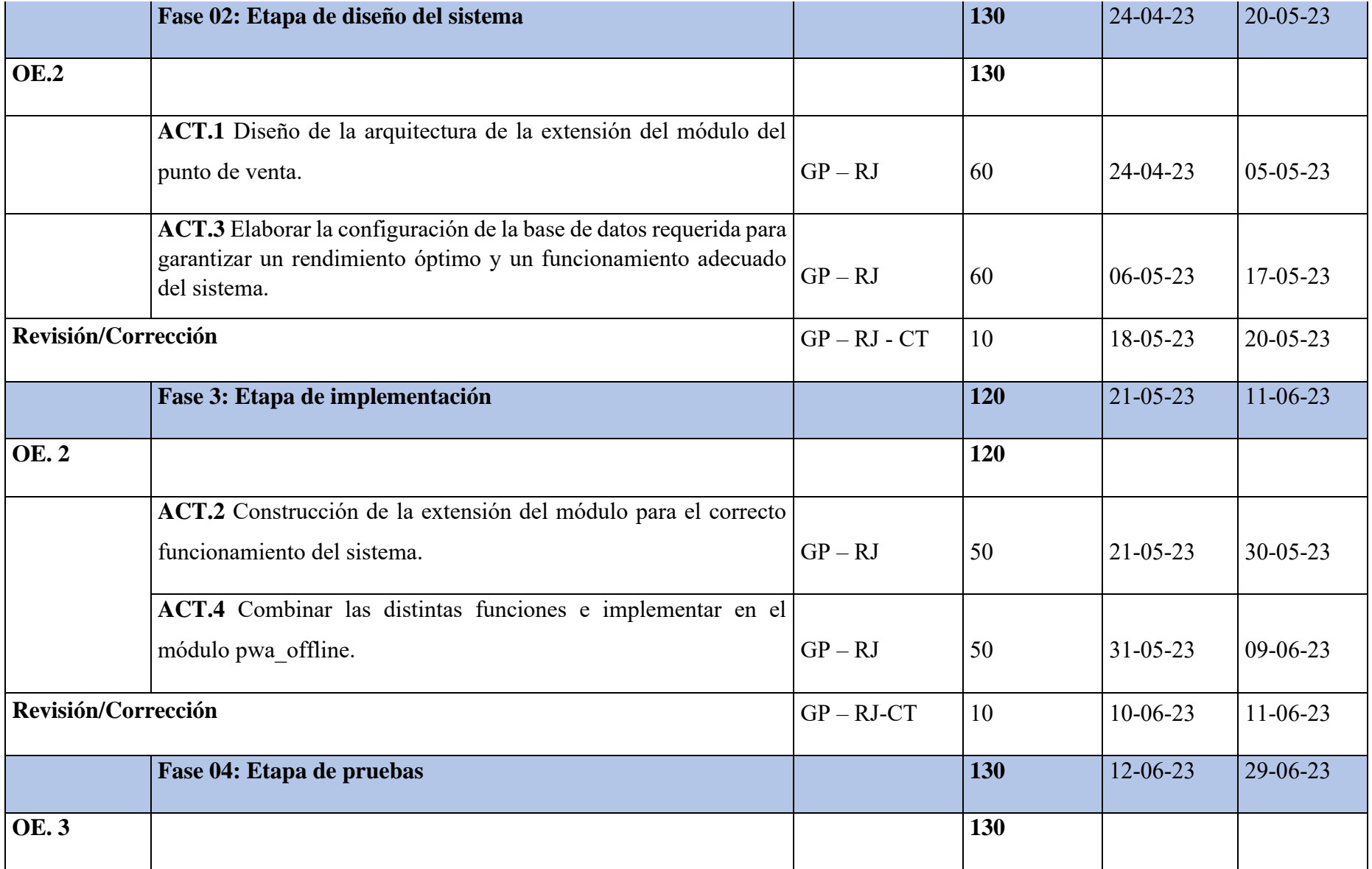

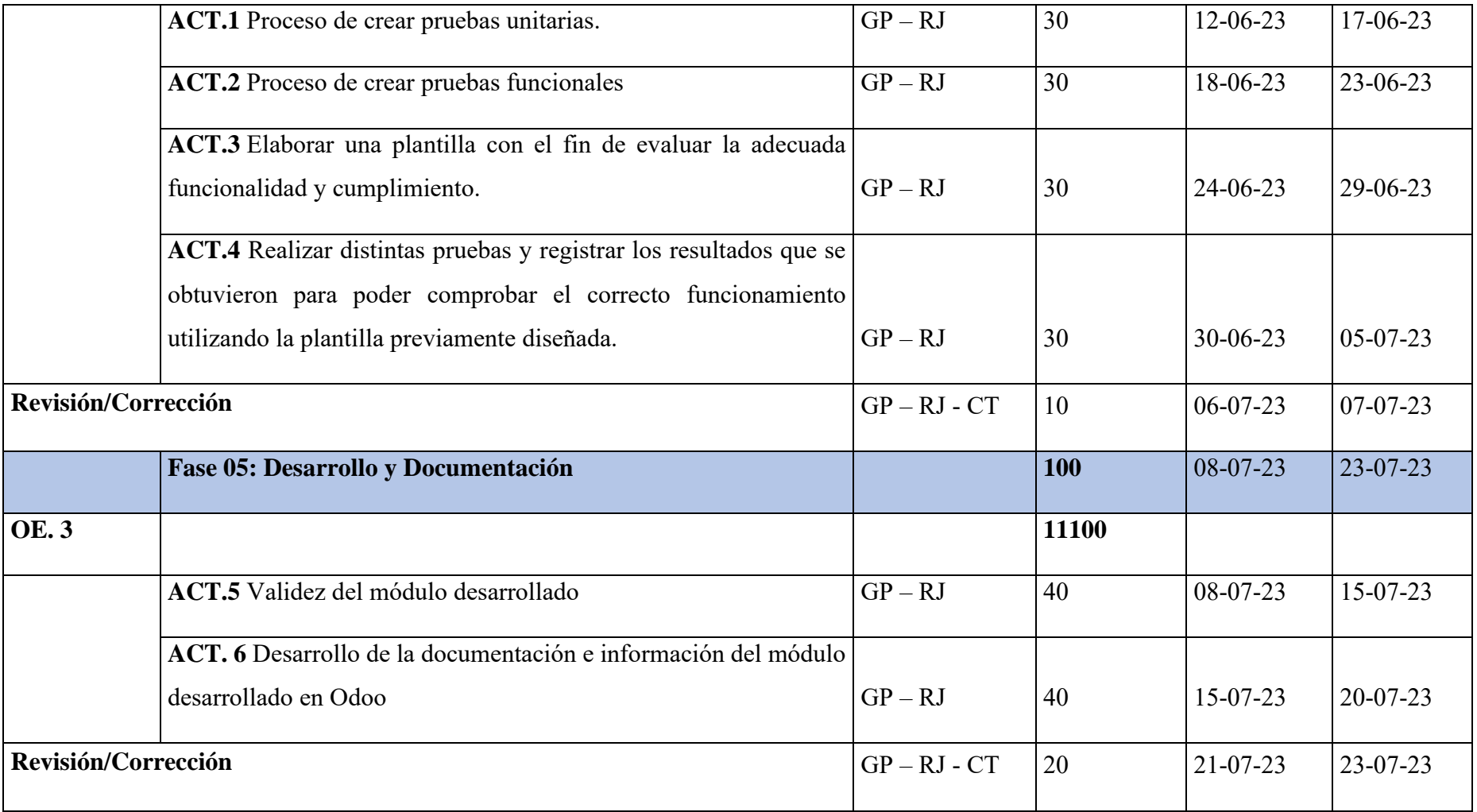

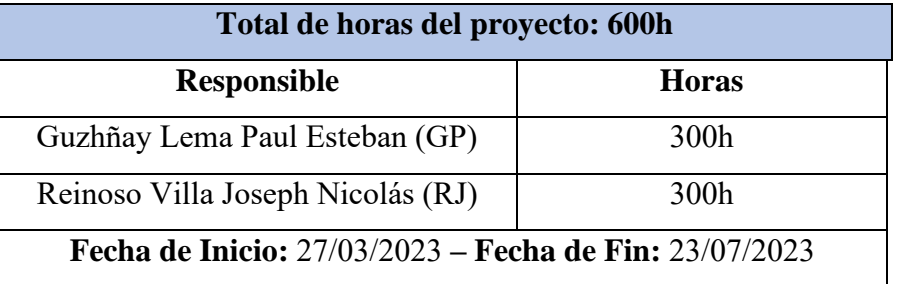

# *Tabla 18. Resumen de horas por estudiante*

# **9. Presupuesto**

En esta sección se proporciona el presupuesto estimado para el diseño y desarrollo del proyecto.

| <b>DENOMINACIÓN</b>     | CANT.                     | <b>COSTO UNITARIO</b> | <b>COSTO TOTAL</b> |
|-------------------------|---------------------------|-----------------------|--------------------|
|                         | <b>Unidades</b>           | <b>Dólares</b>        | <b>Dólares</b>     |
| 1. Bienes               |                           |                       |                    |
| Papel Bond A-4          | $\overline{2}$            | 10.00                 | 20.00              |
| Copias                  | 100                       | 0.05                  | 5.00               |
| 2. Tecnológico          |                           |                       |                    |
| Computadoras portátiles | $\overline{2}$            | 1500.00               | 3000.00            |
| 2. Servicios            |                           |                       |                    |
| Servicios de Internet   | $\overline{2}$            | 30.00                 | 60.00              |
| <b>4. Personal</b>      |                           |                       |                    |
| Estudiante              | 600 horas (2 estudiantes) | 8 por hora            | 4800.00            |
| 3. Otros                |                           |                       |                    |
| Imprevistos             | 1                         | 250.00                | 250.00             |
| Total                   | 709                       | \$2498.05             | \$8135.00          |

*Tabla 19. Presupuesto del Proyecto Técnico*

#### **10. Conclusiones**

El estudio de la arquitectura de Odoo Community Version 16, así como de las Aplicaciones Web Progresivas (PWA), la base de datos de Odoo, los Service Workers, el almacenamiento local y en caché, y IndexedDB, han permitido el desarrollo exitoso de la extensión del módulo. Este conocimiento profundo ha sido vital para entender cómo se estructura la plataforma y qué tecnologías son necesarias para su implementación.

La extensión del módulo desarrollada cumple con los objetivos propuestos inicialmente, permitiendo realizar tareas como agregar clientes en modo offline, refrescar y actualizar el módulo de Punto de Venta (POS) sin conexión. Además, se logró crear una PWA que tiene como componente inicial el POS de Odoo Community Version 16. Estas funcionalidades proporcionan al usuario la capacidad de continuar operando de manera ininterrumpida en diferentes escenarios, lo cual valida la funcionalidad de operación offline propuesta.

Finalmente, tras la realización de pruebas exhaustivas en un entorno local, se pudo verificar la funcionalidad correcta de cada tarea. La aceptación de las tareas dentro del módulo de Punto de Venta, junto con las pruebas unitarias realizadas, confirman que la extensión del módulo funciona correctamente. Las pruebas también permitieron al usuario interactuar con el sistema en diversas situaciones, demostrando que la operatividad fuera de línea es una alternativa factible y beneficiosa en el contexto de los Sistemas de Planificación de Recursos Empresariales (ERP).

### **11. Recomendaciones**

Es fundamental estar al tanto de las actualizaciones anuales de Odoo Community, ya que estas mejoras pueden influir en la facilidad de búsqueda y comprensión de la documentación oficial, así como en la funcionalidad de los módulos que acompañan al sistema.

Es importante tener un buen entendimiento de las herencias en los módulos que ya existen en Odoo Community. Al desarrollar un nuevo módulo que interaccione con un módulo existente, es probable que se tenga que trabajar con herencias, un concepto que requiere claridad y definición en el ámbito de la programación.

Un aspecto esencial para el desarrollo exitoso del proyecto técnico radica en la comprensión precisa de los requerimientos tanto funcionales como no funcionales. Estos requisitos forman la base del proyecto y son esenciales para su éxito, y si no son concretos, pueden aumentar la complejidad del proyecto. Además, es útil priorizar los requerimientos según su nivel de complejidad.

Por último, se sugiere investigar nuevas formas de almacenar los archivos relacionados con Odoo Community para integrarlos a la herramienta desarrollada. Las bases de datos actuales pueden tener limitaciones de almacenamiento, lo cual podría ralentizar el funcionamiento si se agregan más módulos al almacenamiento.

### **Referencias Bibliográficas**

- Angulo Corzo, D. J. P., & Nicho Príncipe, N. T. (2021). Implementación de un sistema web para la gestión de ventas e inventario de una empresa de calzado.
- Adetunji, O., Ajaegbu, C., Otuneme, N., & Omotosho, O. J. (2020). Dawning of Progressive Web Applications (PWA): Edging Out the Pitfalls of Traditional Mobile Development. *Am. Sci. Res. J. Eng. Technol. Sci. (ASRJETS)*, *68*(1), 85-99.
- Aguirre, V., Ortu, A., Delía, L. N., Thomas, P. J., Corbalán, L. C., Cáseres, G., & Pesado, P. M. (2019). PWA para unificar el desarrollo Desktop, Web y Mobile. In *XXV Congreso Argentino de Ciencias de la Computación (CACIC) (Universidad Nacional de Río Cuarto, Córdoba, 14 al 18 de octubre de 2019)*.
- Arévalo López, V. H. (2019). Implementación de un sistema web para la gestión de una empresa de catering.
- Avellaneda Espitia, Á. B. (2019). *Implementación del software "epicor erp" en Innovak Colombia SAS* (Doctoral dissertation, Corporación Universitaria Minuto de Dios).
- Becerra, J. C. A., & Vanegas, C. E. D. (2018). Propuesta de un método para desarrollar Sistemas de Información Geográfica a partir de la metodología de desarrollo ágil-SCRUM. *Cuaderno activa*, *10*, 29-41.
- Bind. (s.f.).<https://bind.com.mx/glosario/glosario-ventas-punto-de-venta-pos>

CacheStorage. (s.f.). MDN Web Docs. <https://developer.mozilla.org/es/docs/Web/API/CacheStorage>

*Cybrosys Technologies. (s.f.). Types of Inheritance in Odoo.* <https://cybrosys.com/blog/types-of-inheritance-odoo>

# Díaz Rodríguez, A. (2020). *DESARROLLO DE TECNOLOGÍAS DE INFORMACIÓN GERENCIAL PARA INSTITUCIONES PÚBLICAS Y PRIVADAS EN VENEZUELA* (Doctoral dissertation).

de Mendivil, E. O. (2013). *Atención básica al cliente*. Lulu. com.

EPC Group. (s.f.). Microsoft POS Systems.<https://www.epcgroup.net/microsoft-pos/>

- Epicor. (s.f.). Eagle Point of Sale. [https://www.epicor.com/en-us/industry-productivity](https://www.epicor.com/en-us/industry-productivity-solutions/retail/platforms/eagle/point-of-sale/)[solutions/retail/platforms/eagle/point-of-sale/](https://www.epicor.com/en-us/industry-productivity-solutions/retail/platforms/eagle/point-of-sale/)
- Estrada-Velasco, M. V., Núñz-Villacis, J. A., Saltos-Chávez, P. R., & Cunuhay-Cuchipe, W. C. (2021). Revisión Sistemótica de la Metodología Scrum para el Desarrollo de Software. *Domino de las Ciencias*, *7*(4), 434-447.
- Elbahri, F. M., Al-Sanjary, O. I., Ali, M. A., Naif, Z. A., Ibrahim, O. A., & Mohammed, M. N. (2019, March). Difference comparison of SAP, Oracle, and Microsoft solutions based on cloud ERP systems: A review. In *2019 IEEE 15th International Colloquium on Signal Processing & Its Applications (CSPA)* (pp. 65-70). IEEE.

Fernández Mir, D. (2019). Implantación ERP sobre la tienda de juguetes Magijuego.

- Gordon Sahuquillo, J. M. (2022). Implantación de un sistema ERP en una tienda de bellas artes.
- Hadida, S., & Troilo, F. (2020). *La agilidad en las organizaciones: Trabajo comparativo entre metodologías ágiles y de cascada en un contexto de ambigüedad y transformación digital* (No. 756). Serie Documentos de Trabajo.
- Jamal, T. (2022). How Web Storage Works Local vs Session Storage Explained. freeCodeCamp.org. https://www.freecodecamp.org/news/how-web-storage-works/
- Jiménez Arellano, K. E., & Idrovo Román, L. N. (2022). *DESARROLLO DE UNA APLICACIÓN WEB MEDIANTE LA METODOLOGIA DE DESARROLLO EN CASCADA PARA AUTOMATIZAR LA GESTION ODONTOLOGICA DEL CANTON MILAGRO* (Bachelor's thesis).
- Karim, K. Progressive Web Application.
- Kuz, A., Falco, M., & Giandini, R. S. (2018). Comprendiendo la aplicabilidad de SCRUM en el aula: herramientas y ejemplos. *Revista Iberoamericana de Tecnología en Educación y Educación en Tecnología*, (21), 62-70.
- Klaus, H., Rosemann, M., & Gable, G. G. (2000). What is ERP? *Information systems frontiers*, *2*, 141-162.
- Latorre, M. (2018). Historia de las web, 1.0, 2.0, 3.0 y 4.0. *Universidad Marcelino Champagnat*, *1*.
- Luna Canet, M. (2022). *Despliegue y ampliación del ERP Odoo para un negocio depanadería tradicional* (Doctoral dissertation, Universitat Politècnica de València).
- Majchrzak, T. A., Biørn-Hansen, A., & Grønli, T. M. (2018). Progressive web apps: the definite approach to cross-platform development?
- Mogrovejo Bucheli, J. A. (2017). Implementación del ERP Open Source ODOO en una PYME (Master's thesis, Espol).
- Montero, B. M., Cevallos, H. V., & Cuesta, J. D. (2018). Metodologías ágiles frente a las tradicionales en el proceso de desarrollo de software. *Espirales revista multidisciplinaria de investigación*, *2*(17), 114-121.

Odoo. (s.f.). Acerca de nosotros https://www.odoo.com/es\_ES/page/about-us

Oracle. (s.f.). Oracle Retail Point of Sale Systems.<https://www.oracle.com/retail/pos-systems/>

- Pavón González, Y., Puente Baró, L., Infante Abreu, M., & Blanco González, J. (2018). Experiencia de trabajo para la configuración del ERP Odoo en pequeños negocios. Caso de éxito en TostoneT. *Ingeniare. Revista chilena de ingeniería*, *26*(3), 514-527.
- Pilicita Garrido, A., Borja López, Y., & Gutiérrez Constante, G. (2021). Rendimiento de MariaDB y PostgreSQL.
- Prieto Álvarez, C. G. (2015). Adaptación de las metodologías tradicionales cascada y espiral para la inclusión de evaluación inicial de usabilidad en el desarrollo de productos de software en México. *REPOSITORIO NACIONAL CONACYT*.
- Port Cities. (2023). Odoo Enterprise & Odoo Community: What are the differences? From [https://portcities.net/blog/latest-news-from-odoo-port-cities-2/odoo-enterprise-odoo](https://portcities.net/blog/latest-news-from-odoo-port-cities-2/odoo-enterprise-odoo-)community-what-are-the-differences-40
- Puerta González, J. M. (2015). Desarrollo de una API para la descripción y gestión de Servicios Web REST.
- Rojas, C., & Rojas, C. (2020). IndexedDB. *Building Progressive Web Applications with Vue. js: Reliable, Fast, and Engaging Apps with Vue. js*, 147-161.
- Romero, C. (2022, 17 noviembre). ERP: ejemplos de uso en una empresa y análisis. Blog del E-commerce.<https://www.tiendanube.com/blog/mx/erp-ejemplos/>
- SAP. (s.f.). SAP POS Customer Checkout. <https://www.sap.com/latinamerica/products/crm/pos-customer-checkout.html>
- Sastre Pons, P. (2020). *Desarrollo de una aplicación para Odoo ERP* (Doctoral dissertation, Universitat Politècnica de València).
- Segovia, J. (2021, 8 marzo). *Ventajas y Desventajas de PostgreSQL*. TodoPostgreSQL. [https://www.todopostgresql.com/ventajas-y-desventajas-de](https://www.todopostgresql.com/ventajas-y-desventajas-de-%20%20%20%09%20postgresql/)[postgresql/](https://www.todopostgresql.com/ventajas-y-desventajas-de-%20%20%20%09%20postgresql/)
- *Service Worker API - Web APIs | MDN*. (2023, 13 abril). [https://developer.mozilla.org/en-](https://developer.mozilla.org/en-%09%20US/docs/Web/API/Service_Worker_API)[US/docs/Web/API/Service\\_Worker\\_API](https://developer.mozilla.org/en-%09%20US/docs/Web/API/Service_Worker_API)
- Webkul. (2022). Odoo Community vs Odoo Enterprise, from https://webkul.com/blog/odoo-community-vs-odoo-enterprise.
- Wijanarko, N. P. P., Abdullah, S., & Siswanto, T. (2021). Implementation of the Odoo Point of Sale ERP Module at Gordio Store. *Intelmatics*, *1*(1).

# **ANEXOS**

#### **Manual de Instalación**

# **Descargar el Sistema de Odoo Community**

1. Ingresar al Github de Odoo Community y descargar la versión 16.

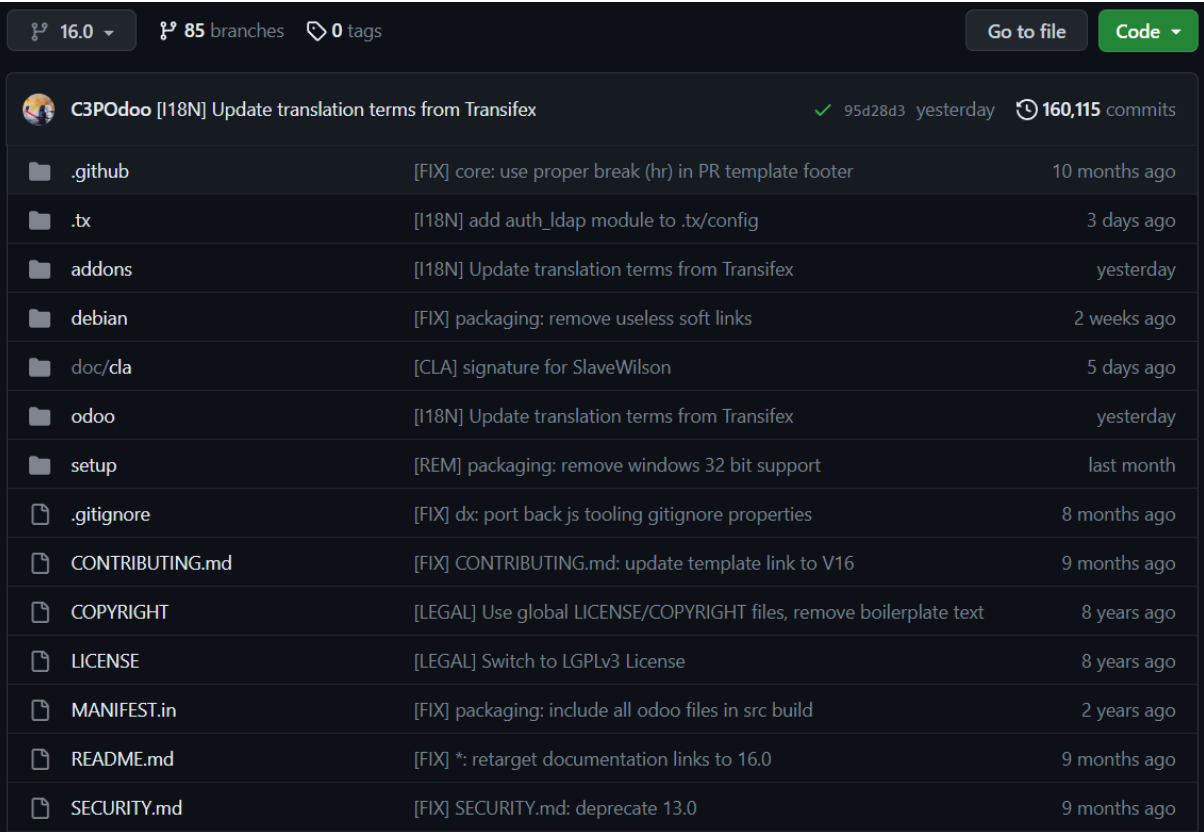

2. Clonar el repositorio de la versión 16 y abrirlo en un nuevo proyecto de Pycharm.

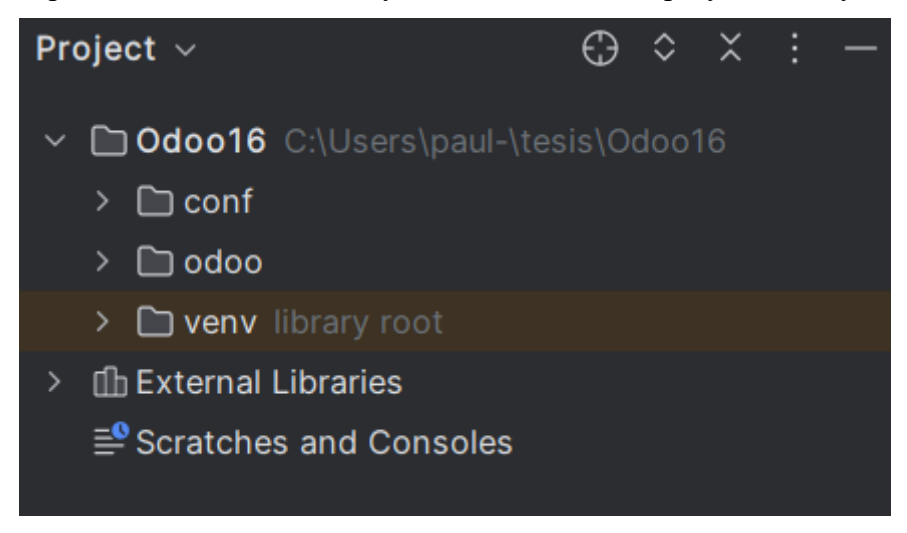

3. Crear una carpeta en la raíz del proyecto, para establecer las conexiones de la base de datos. En este caso nuestra carpeta se llamará "conf".

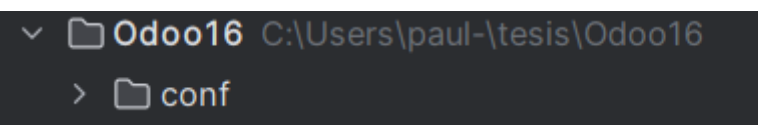

4. En la carpeta conf, crear el archivo odoo.conf y agregar las siguientes configuraciones.

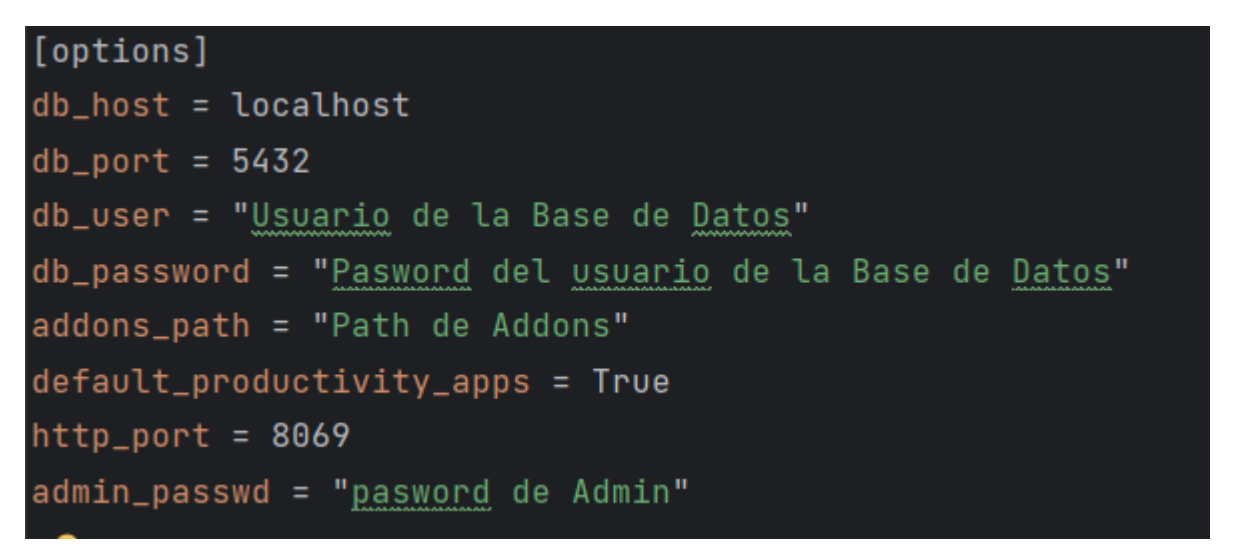

5. Crear el ambiente virtual para que funcione el Odoo Community. Dar click en Edit Configurations.

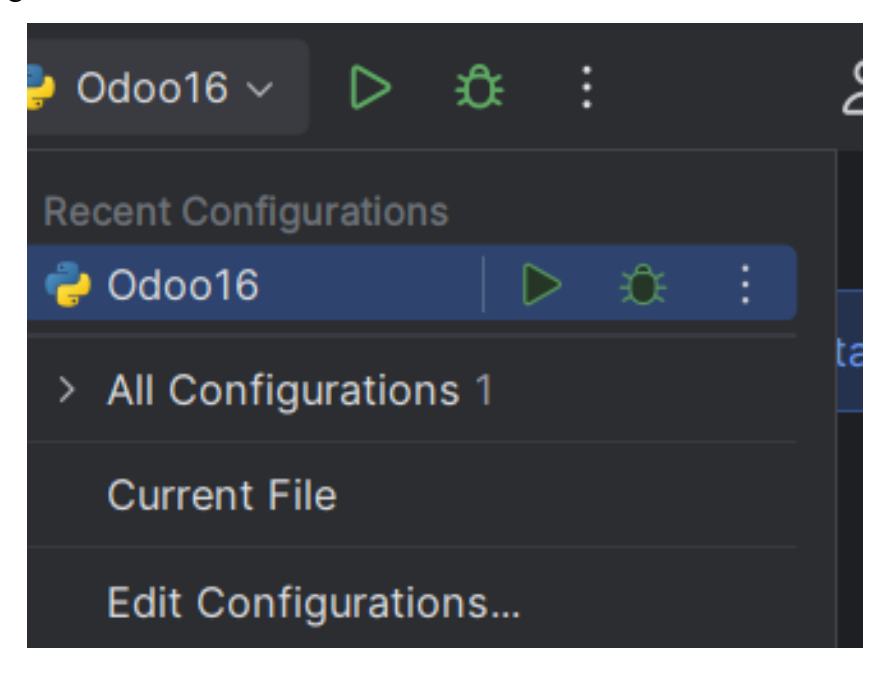

6. Creamos un nuevo archivo Python con las siguientes configuraciones

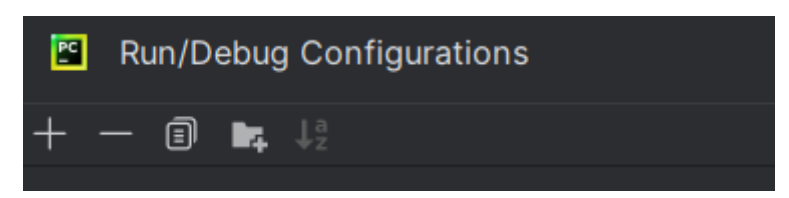

7. Agregamos las configuraciones.

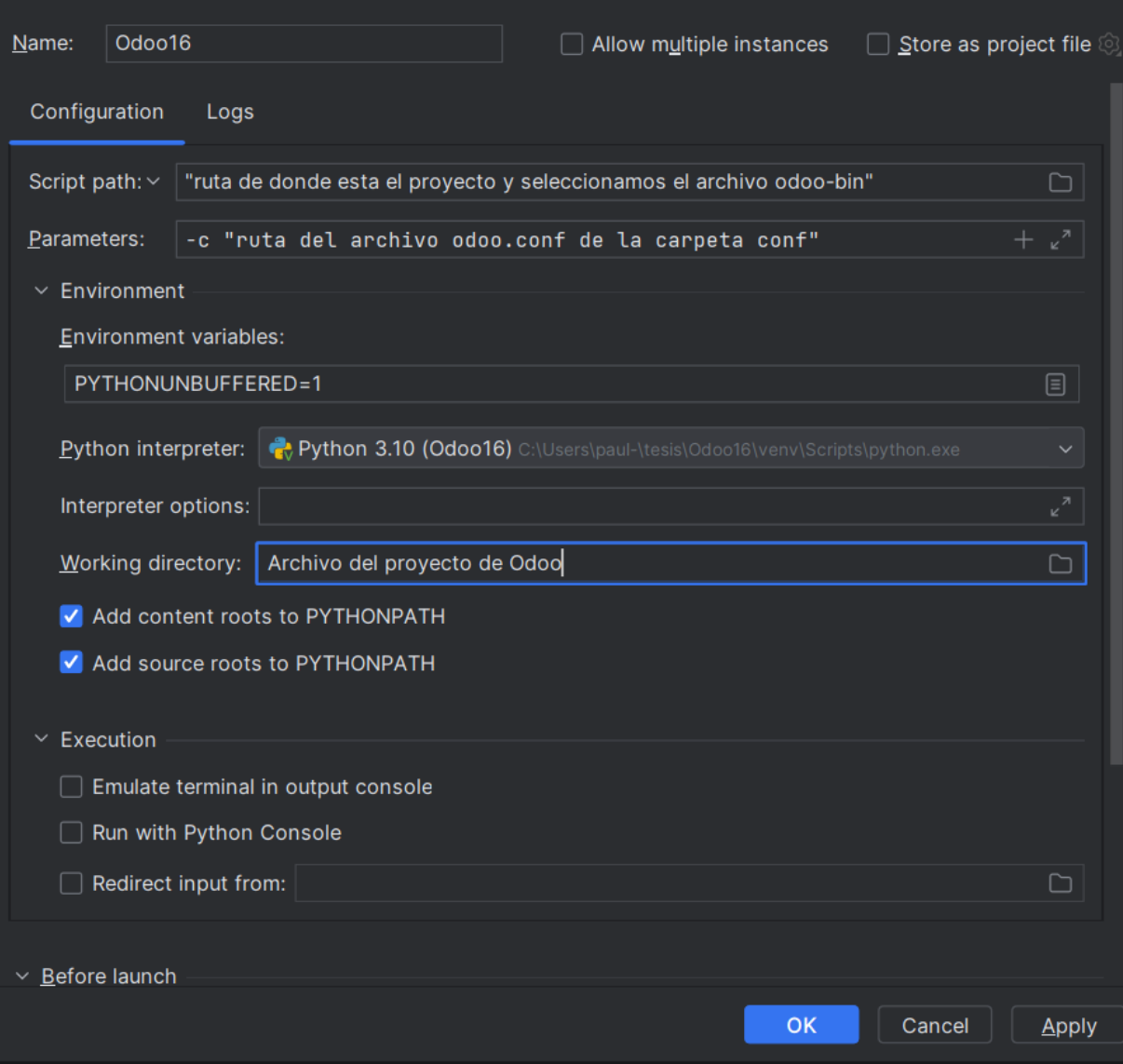

8. Abrimos la consola de Pycharm y nos ubicamos en la siguiente dirección.

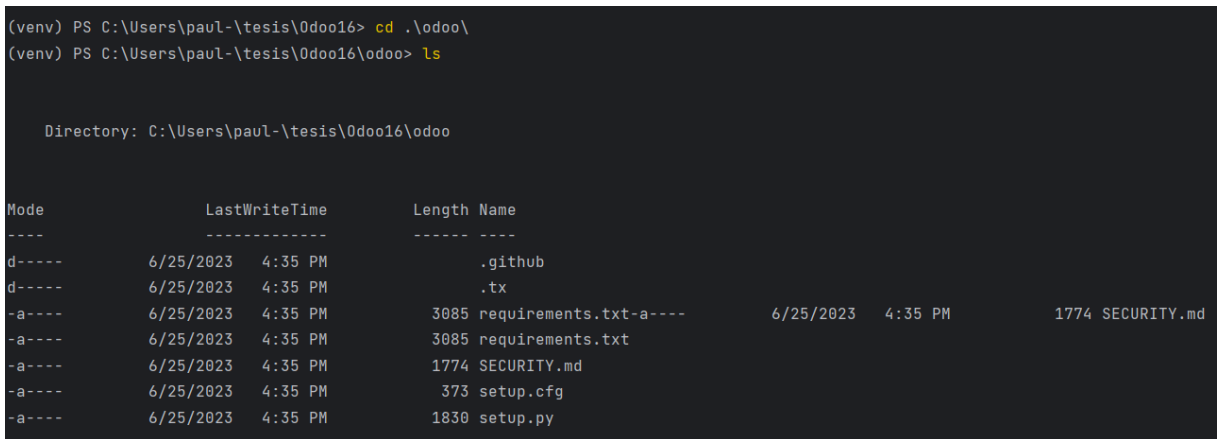

9. Ejecutamos el siguiente comando en la consola.

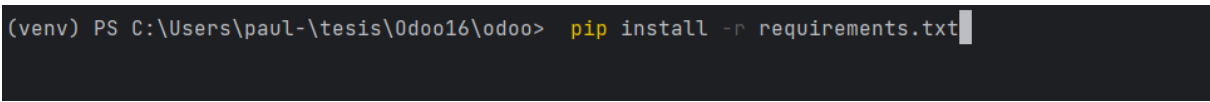

10. Ejecutamos Odoo Community. Damos click en el botón Play.

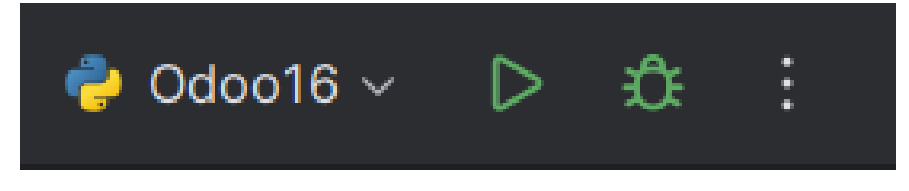

# **Instalar el módulo en Odoo Community**

1. Descargar el módulo del siguiente enlace de repositorio de GitHub: **<https://github.com/Paulguzhnay/TesisOdoo>**

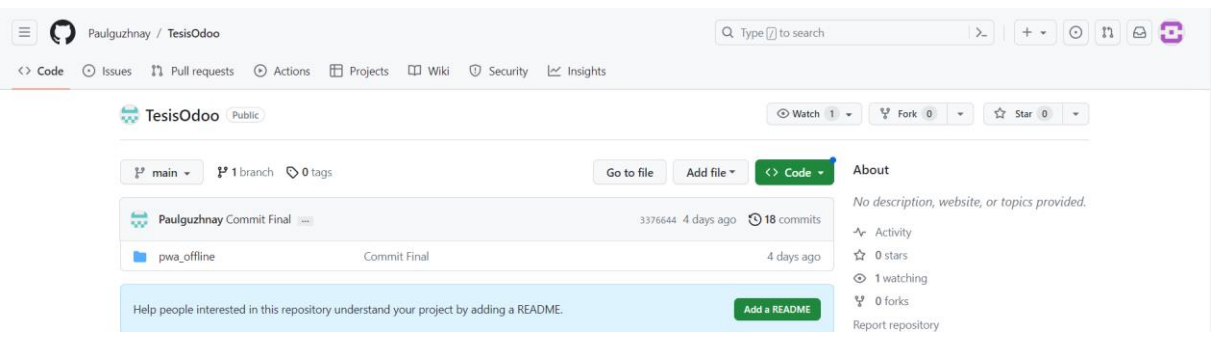

2. Dentro de nuestro proyecto de Odoo, creamos la carpeta extra-addons.

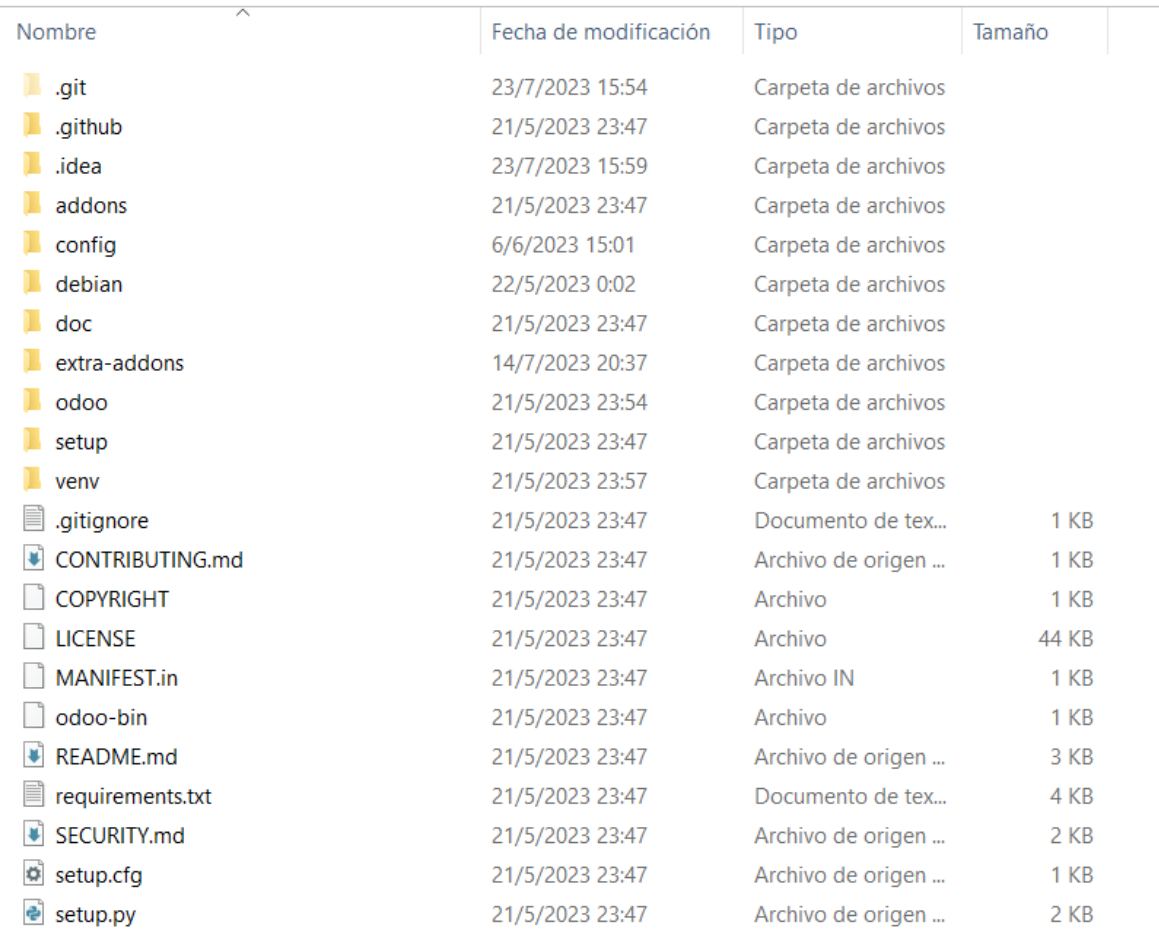

3. Descomprimimos el módulo descargado y lo agregamos a la carpeta extra-addons.

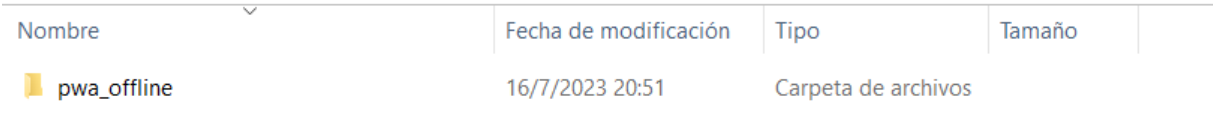

4. Luego nos dirigimos a los ajustes de Odoo en el navegador y activamos el modo desarrollador.

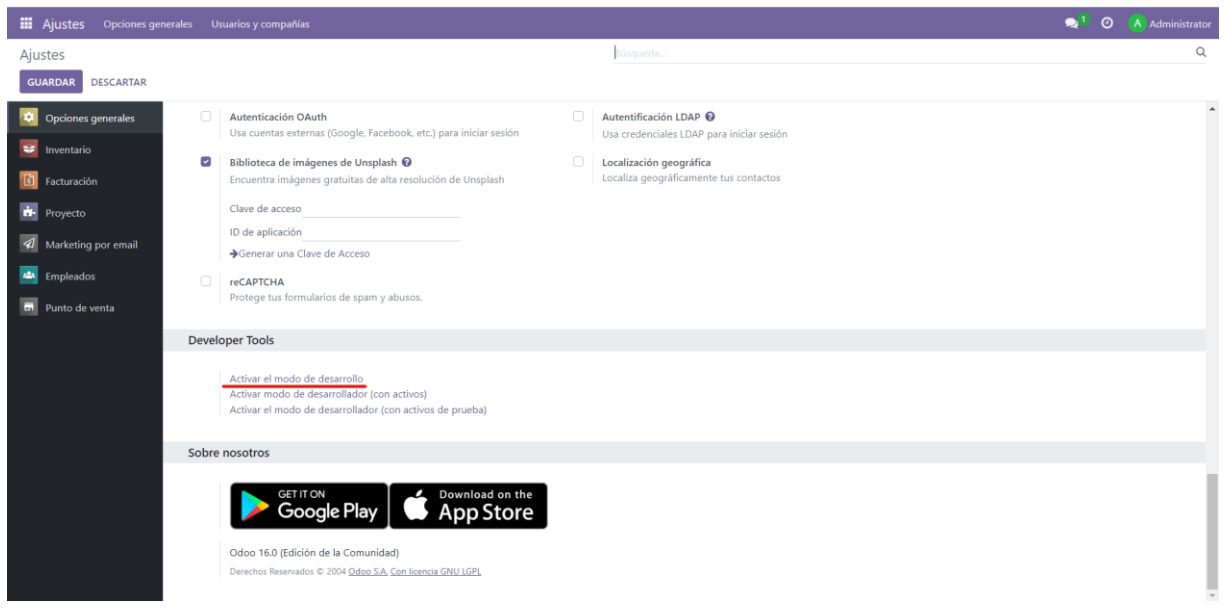

5. Nos dirigimos a la tienda de aplicaciones si actualizamos lista de aplicaciones.

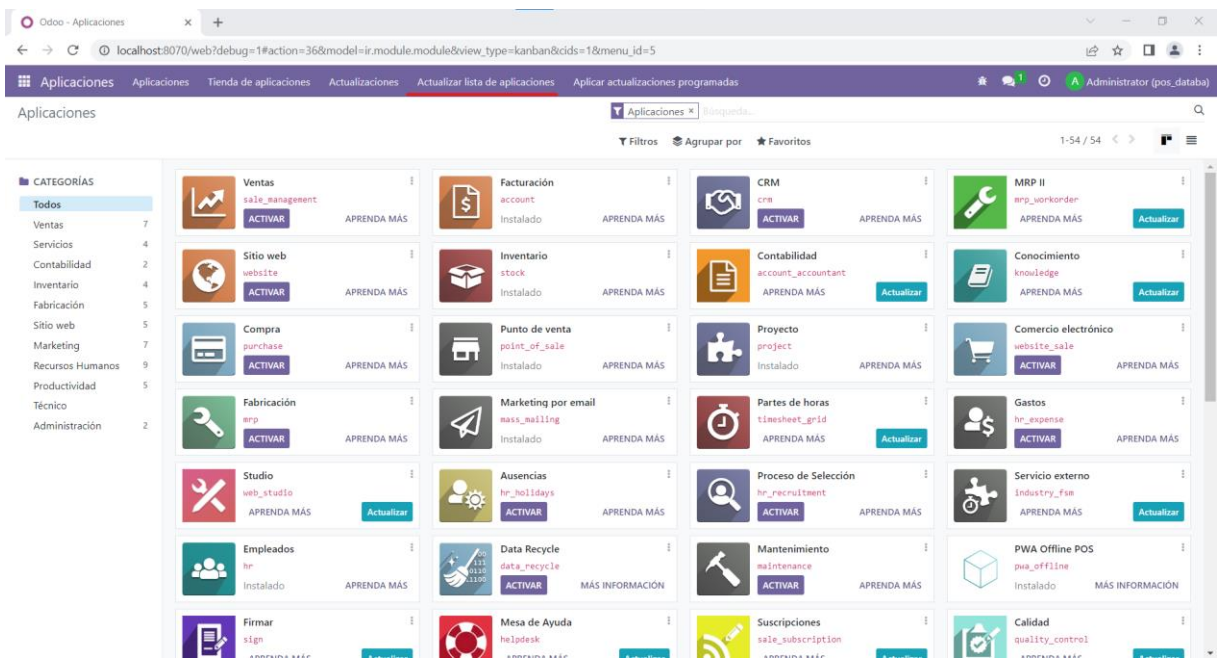

6. Luego buscamos el módulo pwa\_offline e instalamos en el Odoo Comminuty

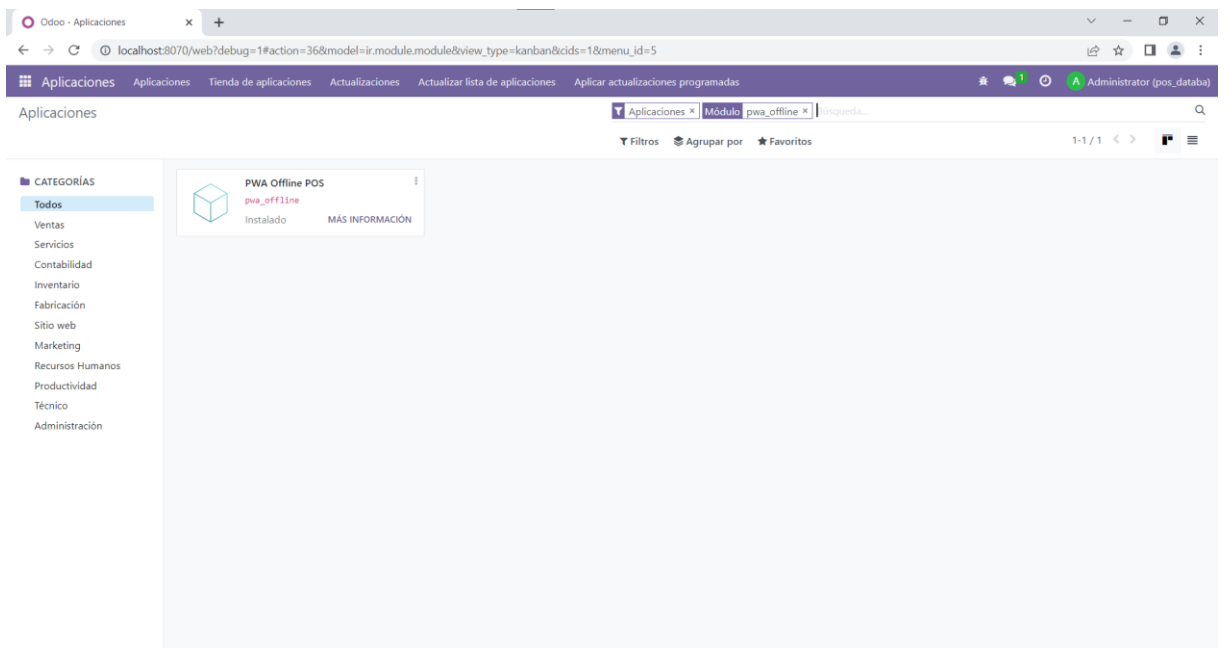

#### **Manual de Usuario**

#### **Uso del módulo pwa\_offline**

1. Al ingresar al punto de venta observamos dos iconos en la parte superior que nos mostraran las órdenes y clientes no sincronizado.

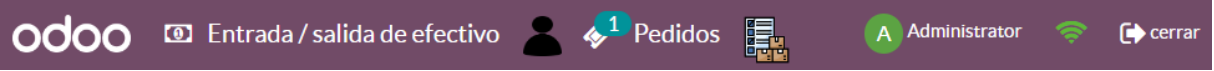

2. Al ingresar al punto de venta se puede generar e instalar una PWA (Progressive Web Application) de la caja del POS de Odoo.

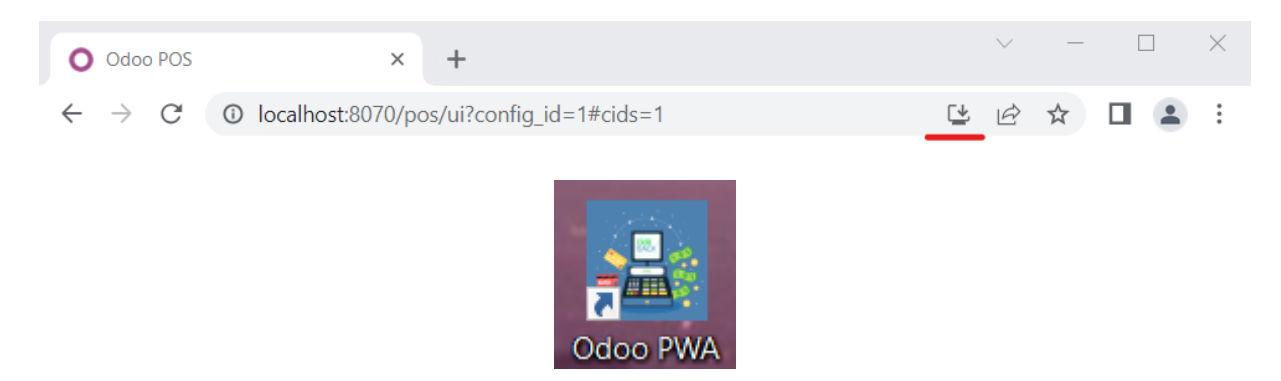

3. Ingresamos a la PWA del Punto de Odoo Community 16 y se puede utilizar normalmente como si estuviera en un navegador web.

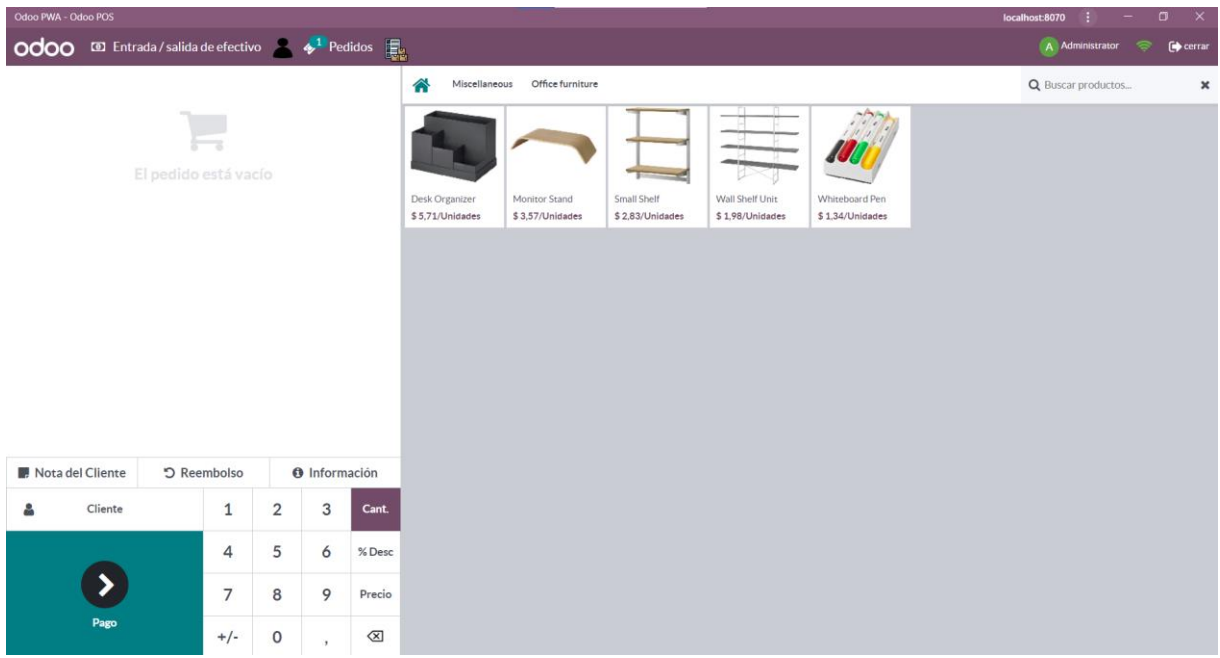

4. Al momento de perder todo tipo de conexión. El módulo instalación permite ingresar y cargar el POS de Odoo de manera offline.

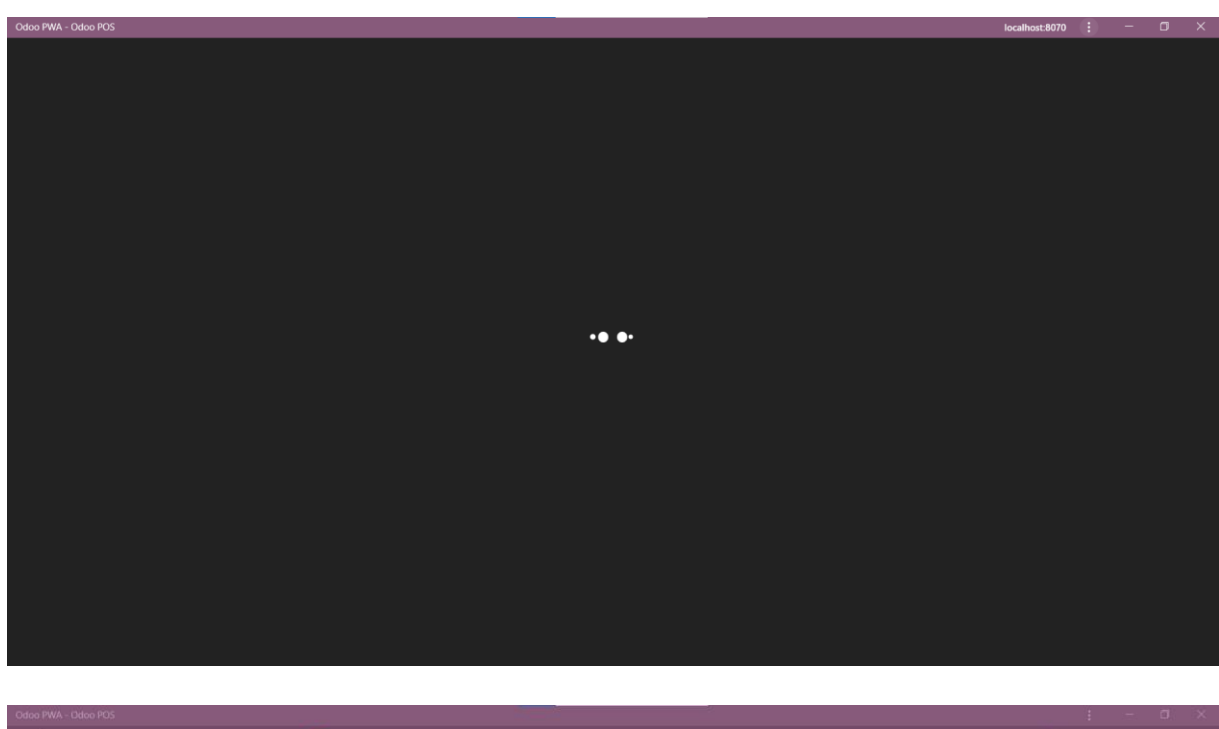

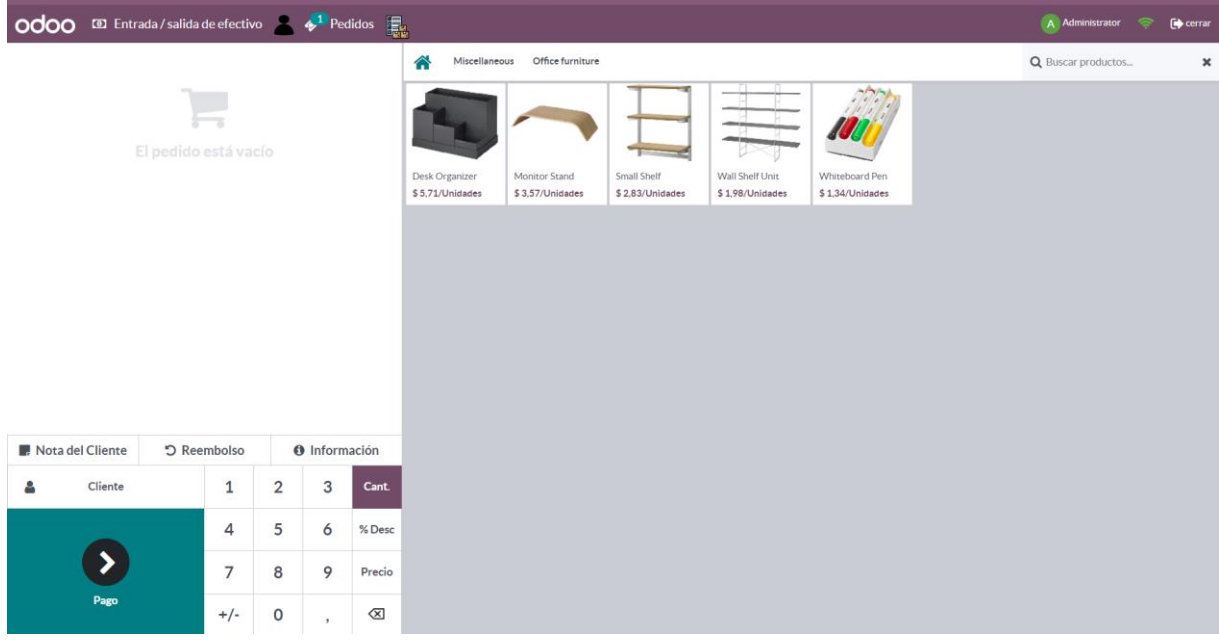

5. Dentro de la PWA nos permite crear nuevos clientes de manera offline para realizar perdidos que luego serán sincronizados.

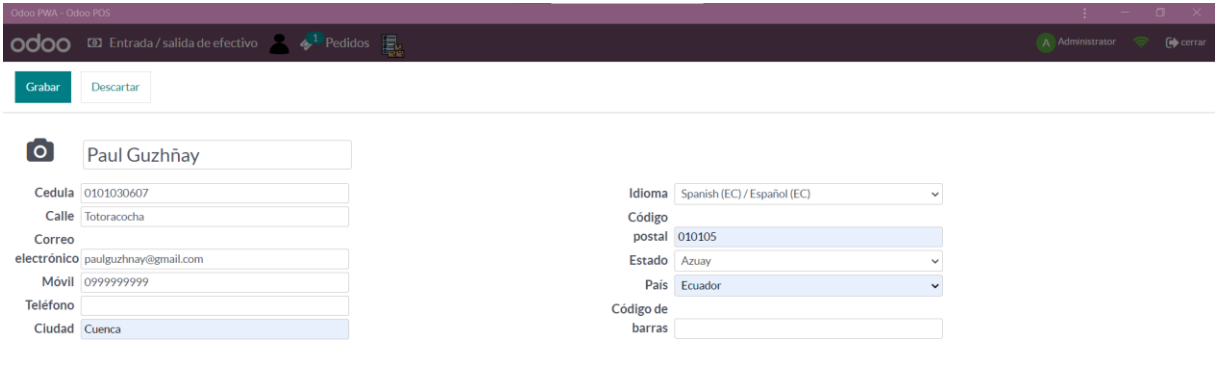

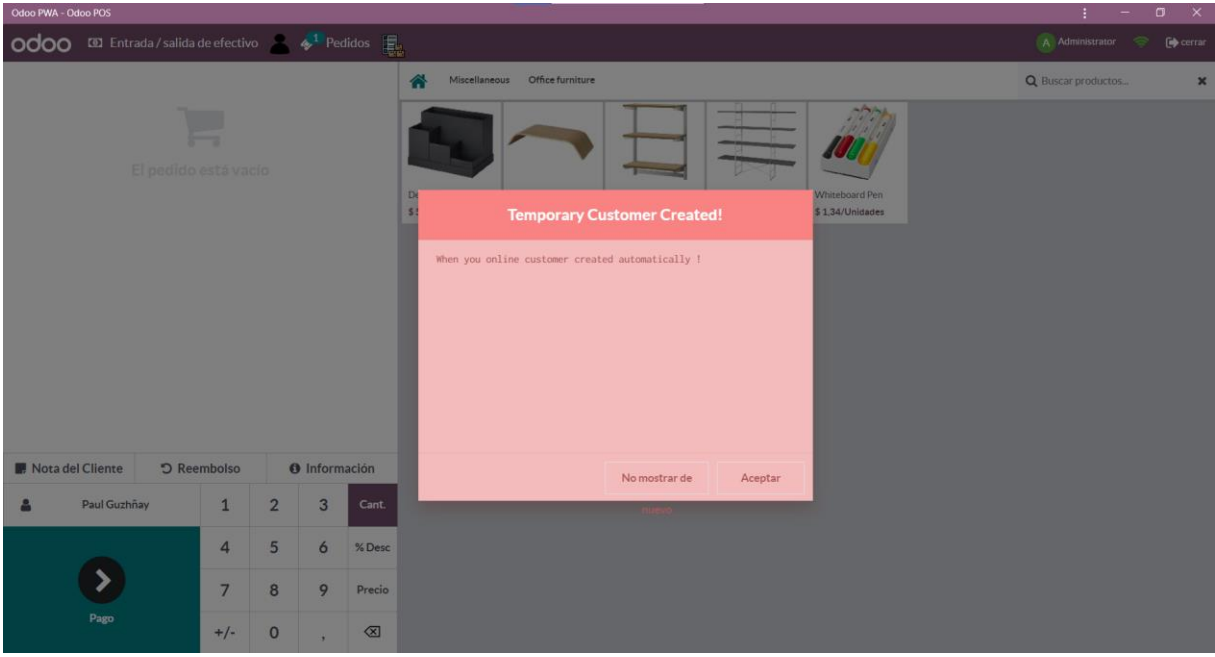

6. Además, se puede generar un pedido con el cliente creado de manera offline que luego será sincronizado.

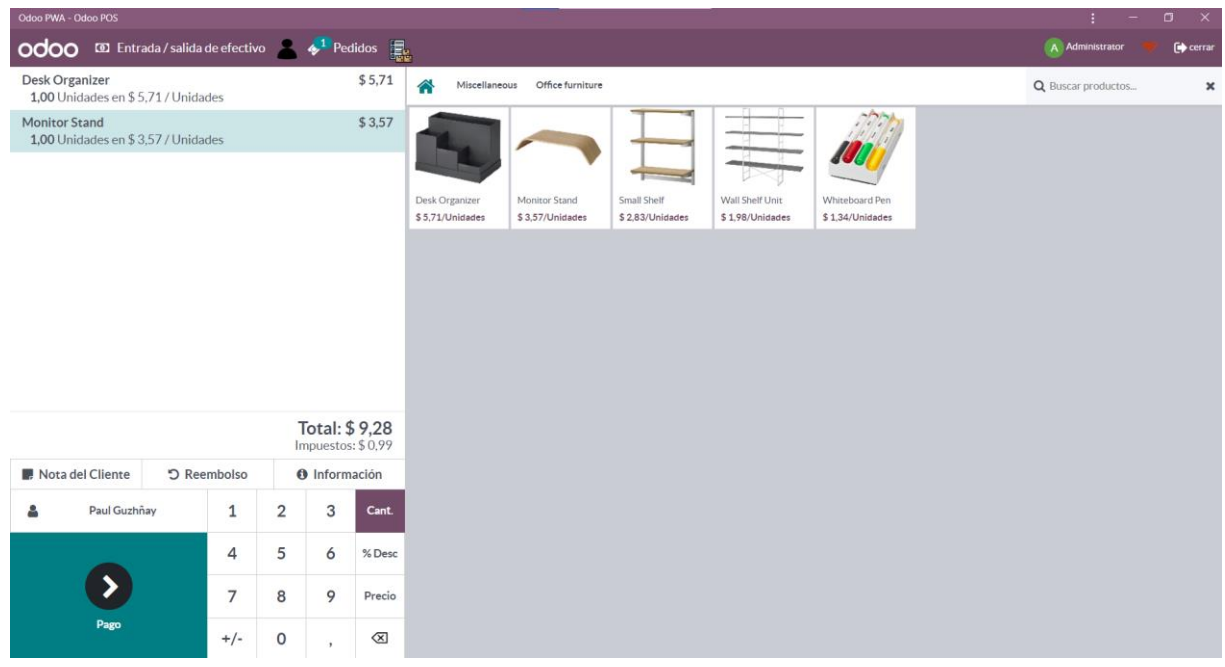

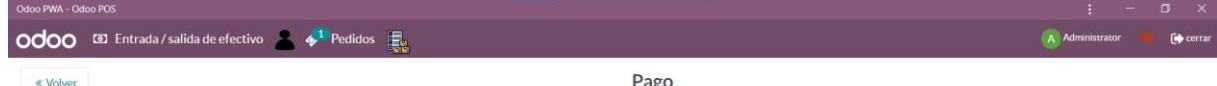

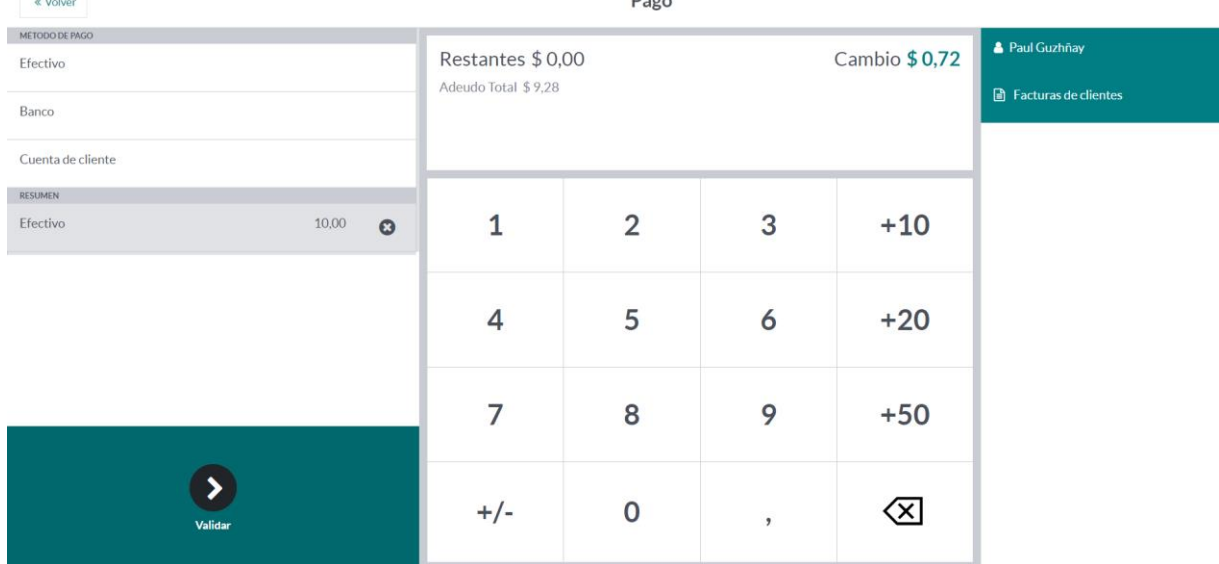

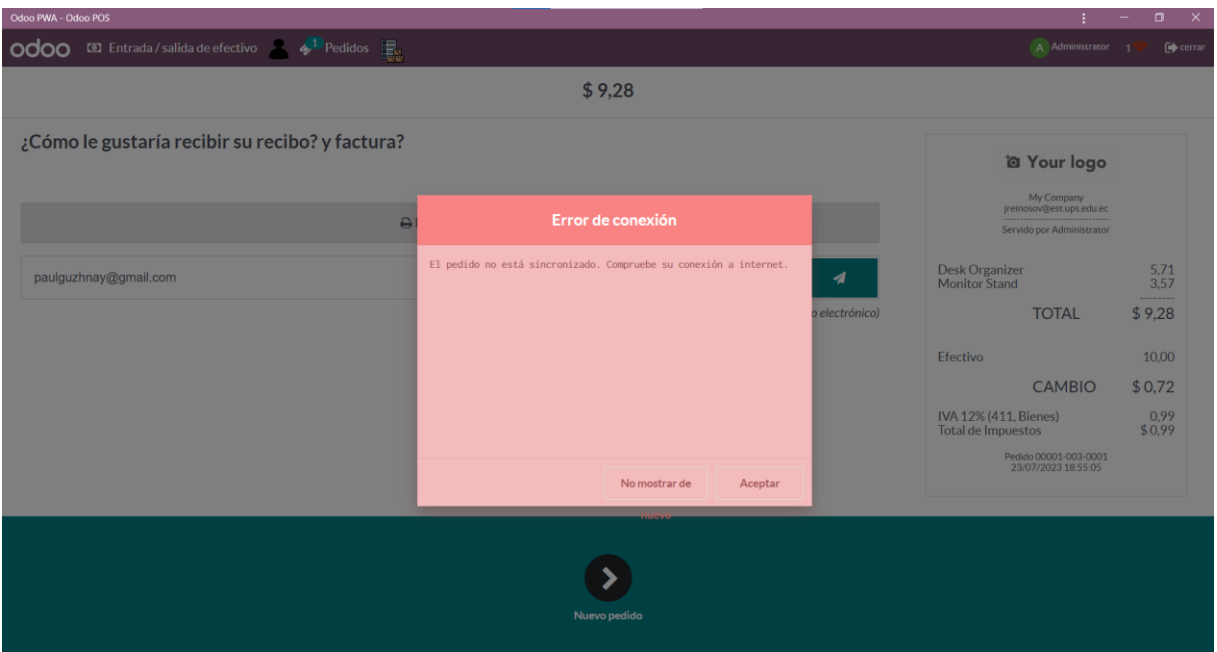

7. Dentro de la PWA podemos visualizar los clientes y pedidos que no se encuentran sincronizados, es decir se han creado de manera offline.

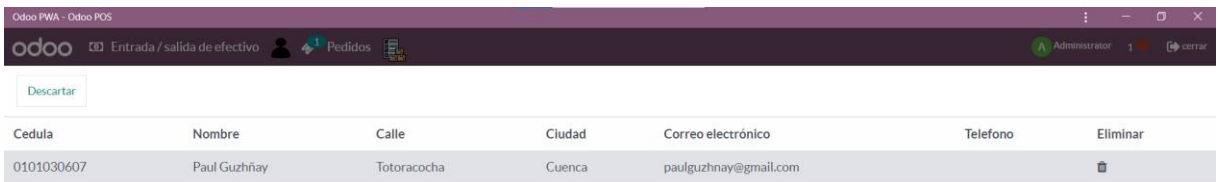

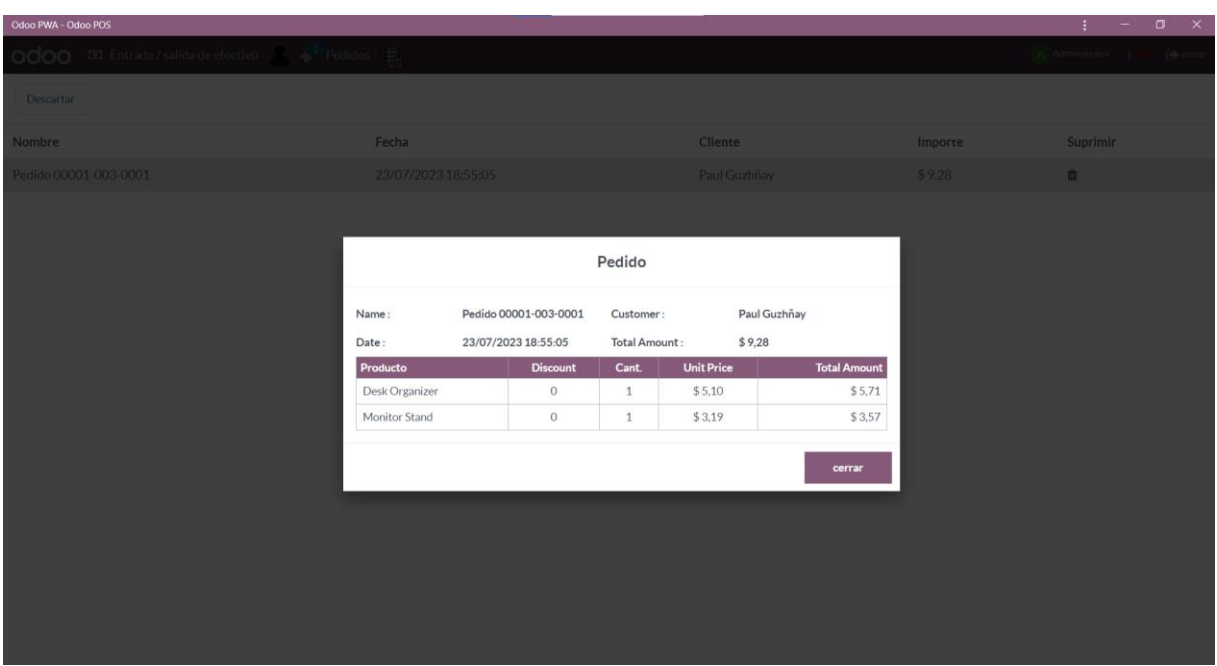

8. Al momento de trabajar de manera offline el número de pedido no sincronizados, aparecen el icono de red de color rojo que se encuentra en la barra principal del POS.

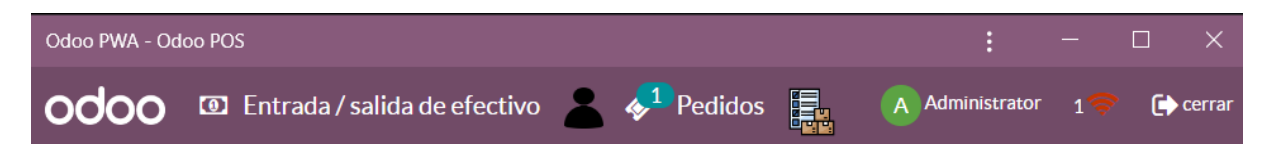

9. Al establecer la conexión los pedidos son sincronizados, donde el icono red aparece de color verde, diciendo que no existe pedidos ni clientes sin sincronizar.

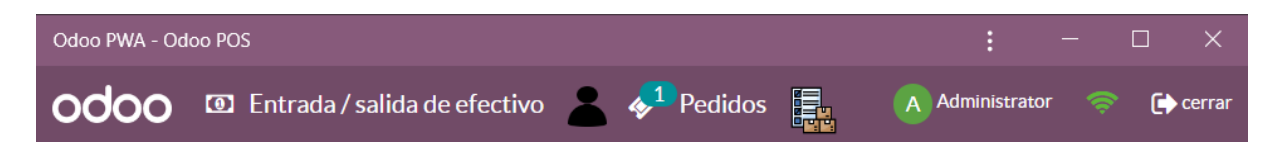

10. Al sincronizar los datos podemos verificar que el cliente se guardó en la base de datos.

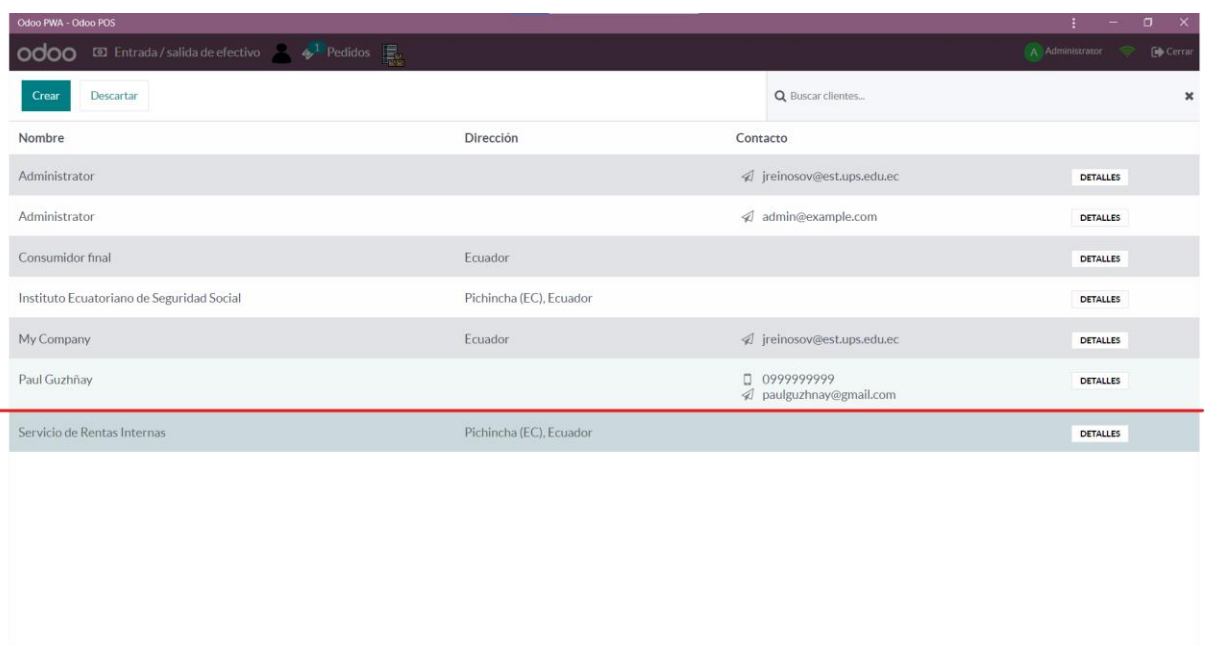

11. También, podemos verificar la creación de la factura del pedido que se realizado de manera offline.

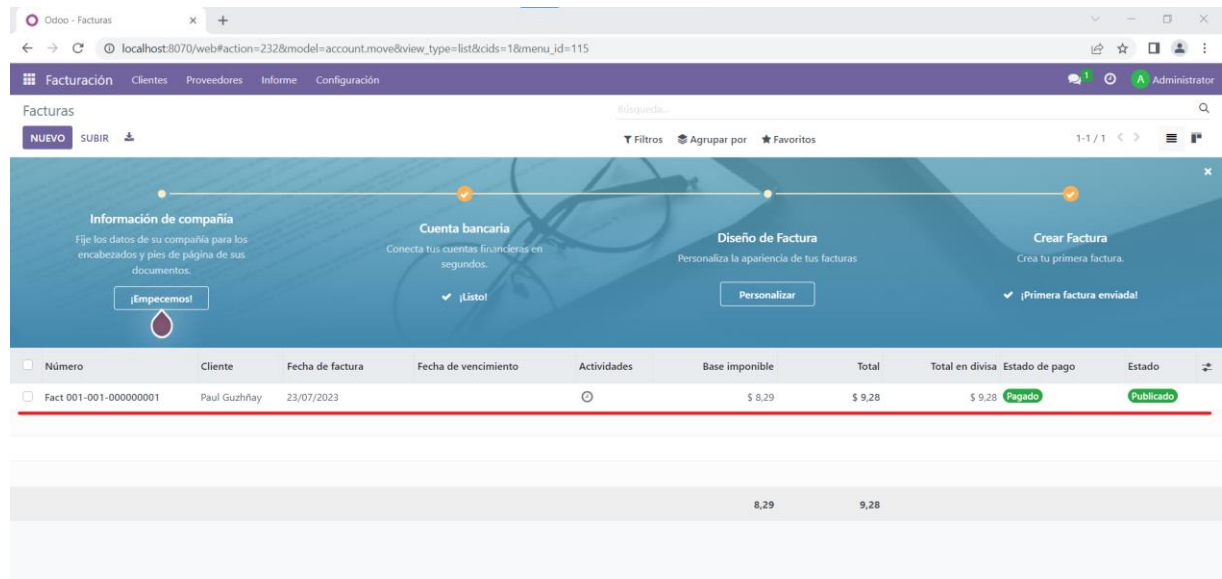

12. Igualmente, que el pedido fue ingresado con éxito luego de la sincronización.

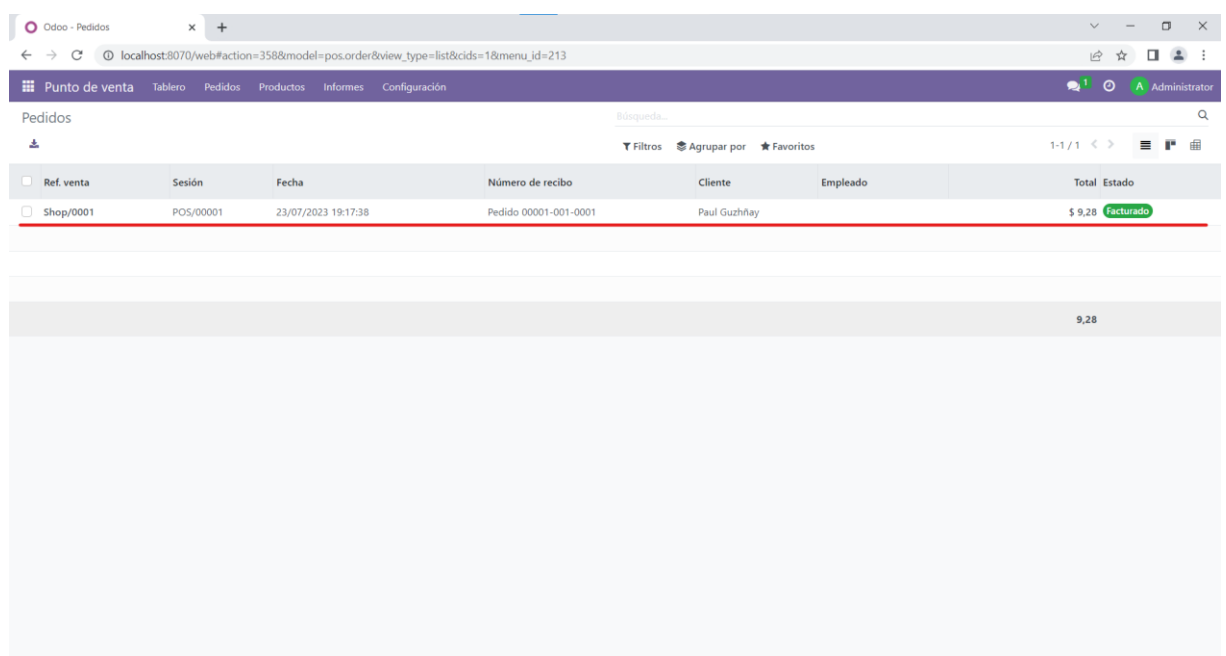

# **Curriculum Vitae**

# CV Paul Esteban Guzhñay Lema

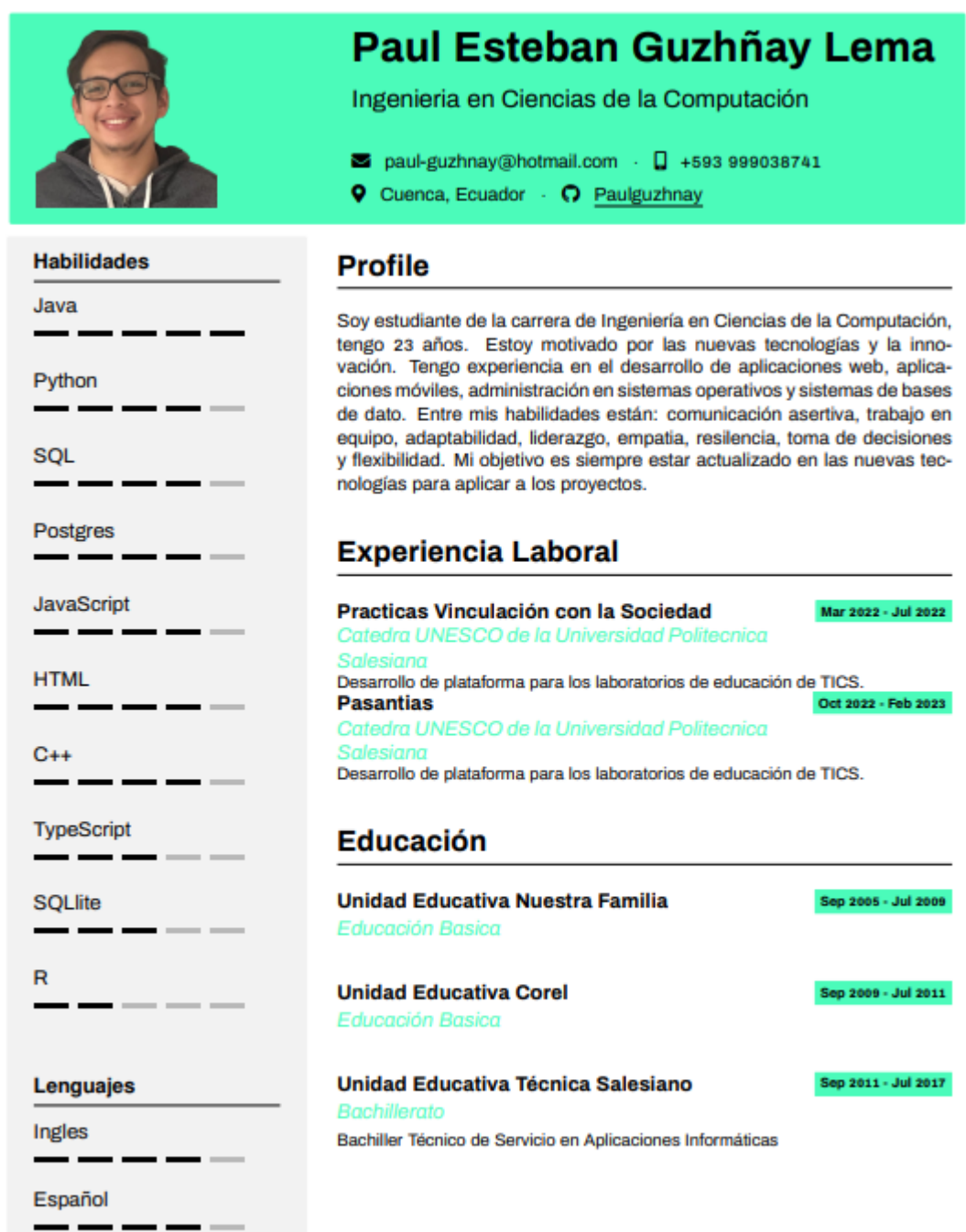

# **Experiencia IEEE**

- · Miembro IEEE desde 2019.
- · Secretario del Capitulo Técnico IEEE Computer Society de la Rama Estudiantil IEEE Universidad Politécnica Salesiana Sede Cuenca 2020.
- · Vice presidente del Capitulo Técnico IEEE Computer Society de la Rama Estudiantil IEEE Universidad Politécnica Salesiana Sede **Cuenca 2021.**
- · Web Master de la Rama Estudiantil IEEE Universidad Politécnica Salesiana Sede Cuenca 2022.
- · Tesorero de la Rama Estudiantil IEEE Universidad Politécnica Salesiana Sede Cuenca 2023.

# **Cursos**

- CISCO NETWORKING ACADEMY Introduction to Cybersecurity.
- · IEEE UNIVERSIDAD SONSONATE EL SALVADOR Creación de páginas Web con HTML y CSS.
- · IEEE YOUNG PROFESSIONAL ECUADOR Introducción a Overleaf para el desarrollo de artículos, revistas y conferencias.
- · IEEE UNIVERSIDAD POLITÉCNICA SALESIANA SEDE CUENCA -Creación de Aplicaciones Móviles Android.
- · IEEE UNIVERSIDAD POLITÉCNICA SALESIANA SEDE CUENCA -Introducción a MATLAB.
- · IEEE UNIVERSIDAD POLITÉCNICA SALESIANA SEDE CUENCA -Desarrollo de Sitios Web.
- · IEEE UNIVERSIDAD POLITÉCNICA SALESIANA SEDE CUENCA -Escritura de Artículos Científicos.
- · UNIVERSIDAD POLITÉCNICA SALESIANA SEDE CUENCA Diseño y Simulación 3D en Blender.

# **Proyectos**

- 2019 Proyecto RetroPie, Cátedra UNESCO de la Universidad Politécnica Salesiana y Capitulo Técnico IEEE Computer Society UPS Cuenca.
- 2022 Proyecto de Redes Neuronales para el Aprendizaje Infantil mediante el Reconocimiento de Figuras y Colores, Carrera de Ingeniería en Ciencias de la Computación de la Universidad Politécnica Salesiana Cuenca.

# Premios y reconocimientos

· Segundo Lugar en el Concurso de Caso de Éxito a Nivel de IEEE Región 9 (Proyecto RetroPie) 2020.

#### CV Joseph Nicolás Reinoso Villa

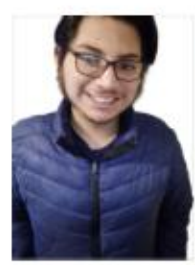

# Joseph Reinoso Villa.

Ingeniería en Ciencias de la Computación

# **Perfil Profesional**

Soy estudiante de Ingeniería en Ciencias de la Computación, con conocimientos e interés en los ámbitos de desarrollo web, desarrollo móvil, base de datos y administración de sistemas operativos. Las competencias en cuales me destacó son: comunicación afectiva y asertiva, liderazgo, trabajo en equipo, empatía, resiliencia, proactividad y resolución de problemas

## Educación

2018 - 2023 Tercer Nivel

**Dirección** Entrada a Guncay s/n, Cuenca Ecuador

Edad

23 años

2004 - 2017 Educación Básica - Bachillerato Unidad Educativa Técnico Salesiano Bachiller Técnico de Servicio en Aplicaciones Informáticas

**Contacto** +593 98 470 9368

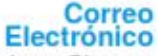

#### jreinosov@ieee.org 2022 joreinoso39@gmail.com

#### Programación

Java  $C/C++$ Python JavaScript Kotlin R PHP

> CSS **HTML**

**Software** 

Postgresql

NetBeans

Eclipse IDE **Visual Studio Code** 

Matlab

Angular

lonic

GitHub **Android Studio**  2022

Pasantias Manejo de los Servidores NUTANIX

Ingeniero en Ciencias de la Computación

Prácticas Vinculación con la Sociedad

Desarrollo de la plataforma para los laboratorios de TICS

SONET C.L.

Universidad Politécnica Salesiana Cuenca - Ecuador

Cátedra UNESCO de la Universidad

# **Experiencia Universitaria**

**Experiencia Profesional** 

Miembro IEEE desde 2019

Tesorero del Capitulo Técnico IEEE Computer Society de la Rama Estudiantil IEEE Universidad Politécnica Salesiana Sede Cuenca en 2020.

Presidente del Capitulo Técnico IEEE Computer Society de la Rama Estudiantil IEEE Universidad Politécnica Salesiana Sede Cuenca en 2021.

Vicepresidente de la Rama Estudiantil IEEE Universidad Politécnica Salesiana Sede Cuenca en 2022

Actual Presidente de la Rama Estudiantil IEEE Universidad Politécnica Salesiana Sede Cuenca período 2023 - 2024.

# Interés de Investigación

Programación de Servicios, Visión por Computador, Sistemas de Recomendación, Chats Box, Desarrollo Móvil y Web

#### Idiomas

Español (Nativo) Inglés (Intermedio)

**Premios y Logros** 

Segundo Lugar en el Concurso de Caso de Éxito a Nivel de IEEE Región 9 (Proyecto RetroPie) 2020.

Segundo Lugar en el Premio Estudiante Sobresaliente de la Rama Estudiantil IEEE Universidad Politécnica Salesiana Sede Cuenca 2021.<br>Nominado al Premio Estudiante Sobresaliente de IEEE Sección Ecuador 2021.

# **Cursos y Talleres**

CISCO NETWORKING ACADEMY - Introducción a loT.

CISCO NETWORKING ACADEMY - IoT Fundamentals: Big Data & Analytics

CISCO NETWORKING ACADEMY - Cybersecurity

INSTITUTO DEL AZUAY - Dibujo Técnico Asistido por computador en 2D

IEEE UNIVERSIDAD SONSONATE - EL SALVADOR - Creación de páginas Web con HTML y CSS

IEEE YOUNG PROFESSIONAL ECUADOR - Introducción a Overleaf para el desarrollo de artículos, revistas y conferencias.

IEEE UNIVERSIDAD POLITÉCNICA SALESIANA SEDE CUENCA - Creación de Aplicaciones Móviles Android IEEE UNIVERSIDAD POLITÉCNICA SALESIANA SEDE CUENCA - Introducción a MAT-

LAB IEEE UNIVERSIDAD POLITÉCNICA SALESIANA SEDE CUENCA - Desarrollo de Sitios

Web IEEE UNIVERSIDAD POLITÉCNICA SALESIANA SEDE CUENCA - Escritura de Artículos Científicos

UNIVERSIDAD POLITÉCNICA SALESIANA SEDE CUENCA - Diseño y Simulación 3D en Blender

UNIPYTHON - Python UNIPYTHON - JAVA

**Proyectos** 

(2019) Proyecto RetroPie - Cátedra UNESCO de la Universidad Politécnica Salesiana y

(2019) Froyecto Herbert - Calendar Oversex O de la Universidad Politecnica Salesiana y<br>Capítulo Técnico IEEE Computer Society UPS Cuenca.<br>(2022) Proyecto de Redes Neuronales para el Aprendizaje Infantil mediante el Reconoc sidad Politécnica Salesiana Cuenca.

#### **Otros**

Participación en el evento HackTech COVID organizado por IEEE Región 9.

Organizador del 1 er Congreso de Ciberseguridad llevado a cabo por IEEE Computer Society Sección Ecuador

Participación como ponente en conversatorio en línea "POR LA INNOVACIÓN TECNOLÓG-ICA\* organizado por IEEE Sección México